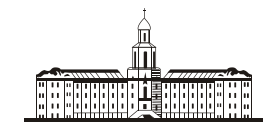

Poccuuckaa Stkageuua (

РОССИЙСКАЯ АКАДЕМИЯ НАУК

**ИНСТИТУТ ПРОБЛЕМ БЕЗОПАСНОГО РАЗВИТИЯ АТОМНОЙ ЭНЕРГЕТИКИ**

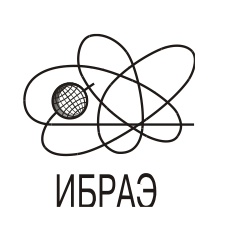

RUSSIAN ACADEMY OF SCIENCES

**NUCLEAR SAFETY INSTITUTE**

Препринт ИБРАЭ № IBRAE-2002-04 Preprint IBRAE-2002-04

**З. А. Евдокимова, Н. И. Жилина, В. П. Киселев, О. И. Печенова, Н. Н. Семин, Д. Н. Токарчук, А. Д. Токарчук, А. С. Юрченко, А. Ю. Дынник, А. В. Рогачев**

# **ОРГАНИЗАЦИЯ БАНКА ЭЛЕКТРОННЫХ КАРТ ИБРАЭ РАН**

Москва Moscow 2002 2002

УДК 504.064.36:91:004

Евдокимова З.А., Жилина Н.И., Киселев В.П., Печенова О.И., Семин Н.Н., Токарчук Д.Н., Токарчук Д.Н., Гокарчук Д.Н., Гокарчук Д.Н., Токарчук А.Д., Юрченко А.С. (ИБРАЭ РАН); Дынник А.Ю., (ГОСГИСЦЕНТР). ОРГАНИЗАЦИЯ БАНКА ЭЛЕКТРОННЫХ КАРТ ИБРАЭ РАН. Препринт № ИБРАЭ-2002-04. Москва: Институт проблем безопасного развития атомной энергетики РАН, 2002. 60 с. *—* Библиогр.: 5 назв.

В работе рассмотрены различные аспекты формирования в ИБРАЭ РАН банка векторных и растровых электронных карт. Приведена технология формирования банка векторных электронных карт в формате системы MapInfo на базе разработанного единого классификатора слоев и объектов. Описаны программные модули подготовки и просмотра картографической информации из банка электронных карт. В приложениях приведено описание обменного формата системы MapInfo Mif/Mid и единого классификатора слоев и объектов.

©ИБРАЭ РАН, 2002

Evdokimova Z.A., Zhilina N.I., Kisselev V.P., Pechenova O.I., Semin N.N., Tokarchuk D.N., Tokarchuk A.D., Yurchenko A.C. (IBRAE RAN); Dynnik A.Y., Rogachev A.V. (Russian State GIS Center). CREATING A DATABANK OF IBRAE RAS ELECTRONIC MAPS. Preprint IBRAE-2002-04. Moscow: Nuclear Safety Institute RAS, March 2002. 60 p. — Refs.: 5 items.

The paper is dealing with different issues of creating a databank of vector  $\&$  raster electronic maps at IBRAE RAS. The technique of generating the databank of vector electronic maps in MapInfosystem format using the created unified classifier of both layers and objects is considered. Program modules of preparing and review of cartographic information contained within the bank of electronic maps are described. In the paper annexes the description of MapInfo Mif/Mid exchange format and of the unified classifier of layers and objects is given.

### Организация банка электронных карт ИБРАЭ РАН.

*Евдокимова З.А., Жилина Н.И, .Киселев В.П., Печенова О.И., Семин Н.Н., Токарчук Д.Н., Токарчук А.Д., Юрченко А.С. (ИБРАЭ РАН) Дынник А.Ю., Рогачев А.В. (ГОСГИСЦЕНТР)*

### ИНСТИТУТ ПРОБЛЕМ БЕЗОПАСНОГО РАЗВИТИЯ АТОМНОЙ ЭНЕРГЕТИКИ

### 113191, Москва, ул. Б. Тульская, 52 тел.: (095) 955-22-96, факс: (095) 958-11-51, эл. почта: kis@ibrae.ac.ru

#### Содержание

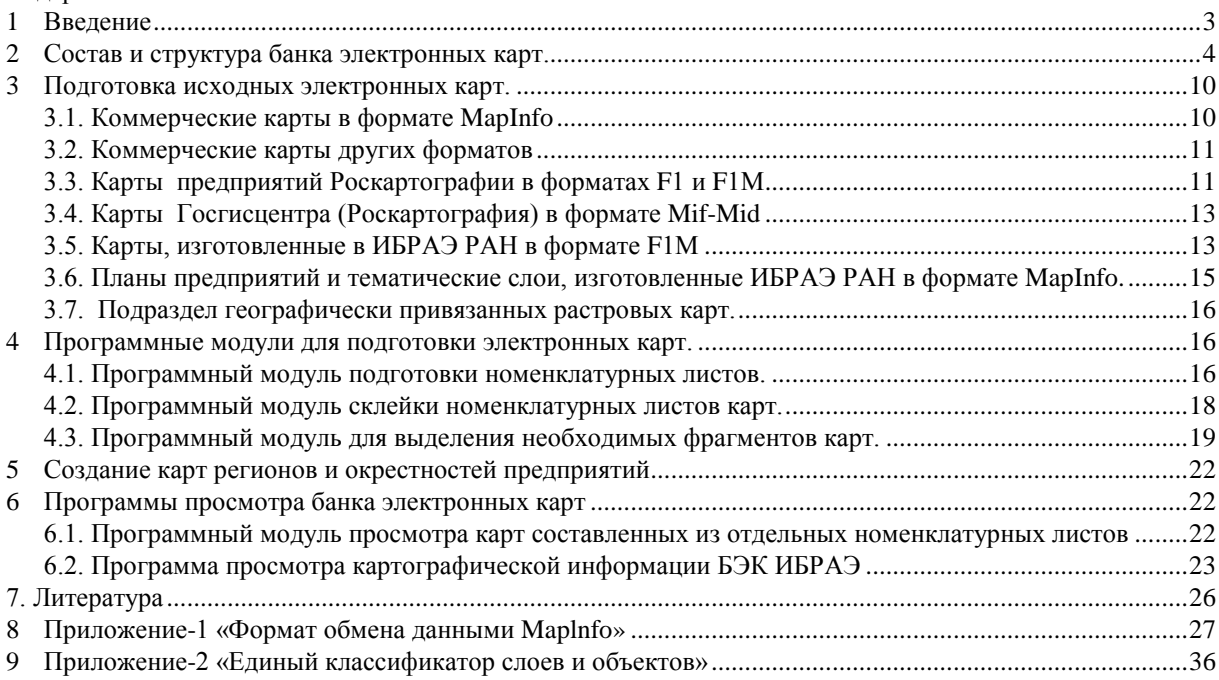

### <span id="page-2-0"></span>1 Введение

Работа по формированию в ИБРАЭ РАН банка электронных карт ведется с 1990 года. На первом этапе работы, основной задачей возлагаемой на него была поддержка работ проводимых в институте в рамках работ по анализу долгосрочных последствий аварии на Чернобыльской АЭС. С использованием возможностей военных и гражданских картографов по заказу Госкомчернобыля РФ и МЧС России в течение нескольких лет проводилось наполнение регионального банка данных по загрязненным в результате Чернобыльской аварии и аварий на комбинате "Маяк" областям России.[1]. В дальнейшем, по мере расширения задач решаемых институтом, происходило расширение номенклатуры карт и форматов их хранения.

Основные задачи, стоящие перед Банком электронных карт (БЭК-ИБРАЭ) можно сформулировать следующим образом:

-создание картографической основы для разрабатываемых в ИБРАЭ РАН специализированных геоинформационных систем (ГИС), информационно-справочных, информационно-моделирующих и тренинговых систем

-картографическая поддержка проводимых в ИБРАЭ РАН работ по анализу последствий радиационного загрязнения в результате аварий на радиационных объектах, ядерных испытаний в военных и народнохозяйственных целях;

-картографическая поддержка работ по анализу экологического воздействия объектов Минатома и ТЭК на персонал, население и окружающую среду в условиях их штатной эксплуатации;

-оперативная картографическая поддержка работ ИБРАЭ РАН в области обеспечения безопасного функционирования радиационно и ядерно-опасных объектов России и анализа последствий возможных радиационных инцидентов;

На сегодняшний день он включает в себя следующие типы векторных и растровых карт и планов различных масштабов:

• обзорные карты мира;

.

- обзорные карты России;
- отдельные номенклатурные листы карт различных масштабов;
- карты отдельных регионов России;
- карты окрестностей предприятий;
- планы промышленных площадок предприятий;
- отдельные тематические слои (например, данные по радиационному загрязнению территорий).

Программное обеспечение банка электронных карт обеспечивает инструментарий для подготовки карт, удобный дружественный интерфейс для поиска необходимых карт и их просмотр, а так же сохранения фрагмента карты или ее фрагмента в открытом формате.

### <span id="page-3-0"></span>2 Состав и структура банка электронных карт.

В качестве инструментальной ГИС для разработки Банка электронных карт ИБРАЭ выбрана широко распространенная географическая информационная система MapInfo [2]. Система MapInfo полностью отвечает требованиям современной идеологии открытых систем по вычислительным платформам, операционным системам, программным средствам написания приложений, открытости формата хранения картографической информации, работе с внешними базами данных, коммуникационным возможностям. Система MapInfo базируется на объектно-ориентированном формате представления графической информации, а в качестве обменного формата хранения графической информации используется текстовой формат MIF-MID, который на сегодня является международно-признанным, о чем говорит тот факт, что большинство как отечественных, так и зарубежных коммерческих ГИС имеют средства экспорта/импорта в данный формат. В Приложении №1 приведено описание формата MIF-MID для MapInfo версии 6.0. Формат MIF-MID поддерживает различные реляционные базы данных атрибутивной информации (например, dBASE, MS-ACCESS, MS-SQL Server, Oracle). Система MapInfo имеет исключительно дружественный, хорошо спроектированный интерфейс. Кроме того, система MapInfo это полностью русифицированная система вплоть до инструментальных средств разработки приложений, что выгодно ее отличает от ряда других распространенных импортных коммерческих ГИС.

Вся картографическая информация хранится на отдельном файл-сервере, доступ к которой возможен с локальных рабочих мест сети ИБРАЭ РАН либо непосредственно из системы MapInfo, либо через специальную программу просмотра карт, установленные на локальном рабочем месте. В последнем случае пользователю обеспечивается удобный дружественный интерфейс по поиску необходимой картографической информации. Рабочее место администратора банка данных размещено на том же картографическом файл-сервере и оснащено помимо программы просмотра карт и системы MapInfo, так же специальными программными модулями подготовки карт.

Структура банка электронных карт приведена на рис.1. Вся хранящаяся в БЭК ИБРАЭ картографическая информация разбита на следующие разделы:

- обзорные карты мира;
- обзорные карты России и стран СНГ;
- обзорные карты регионов;
- карты окрестностей предприятий;
- планы промышленных площадок предприятий;
- тематические карты;
- номенклатурные слои различных масштабов;
- растровые карты, планы

Обзорные карты мира имеются в нашем распоряжении двух масштабов: 1:30000000 для единой карты мира и 1:1600000 для отдельных континентов.

Обзорные единые карты России и стран СНГ имеют масштаб 1:8000000.

В качестве базовых масштабов для формирования карт отдельных регионов нами выбран масштаб 1:1000000. Эти карты, как будет показано ниже, изготавливаются на основе номенклатурных листов масштаба 1:1000000, поставляемых Госгисцентром. Исключение составляют четыре наиболее загрязненные в результате аварии на ЧАЭС области России: Брянская, Калужская, Орловская и Тульская, которые хранятся в двух масштабах: 1:1000000 (на базе карт Госгисцентра) и 1:500000 (изготовленные до 1996 г. на картографических предприятиях Роскартографии и Министерства обороны РФ).

В качестве базовых масштабов для формирования карт окрестностей предприятий выбран масштаб 1:200000. Эти карты изготавливаются на основе номенклатурных листов масштаба 1:200000, так же поставляемых Госгисцентром.

Планы промплощадок не имеют фиксированного масштаба, так как изготавливаются на основе бумажных планов различного масштаба.

Тематические слои так же не имеют фиксированного масштаба, так как исходные данные, на основе которых они созданы, имеют различный масштаб. Так, например, карты загрязнение Cs-137 четырех регионов России (Брянская, Калужская, Орловская, Тульская области) изготовлены на основе бумажных карт масштаба 1:200000, а карта загрязнение Cs-137 Ленинградской области на основе бумажной карты масштаба 1:500000.

Все электронные карты и планы хранятся в единой географической системе координат широта/долгота Пулково-1942 в двух форматах: внутреннем формате системы MapInfo и обменном текстовом формате Mif-Mid. Внутри раздела каждая карта хранится в отдельной директории. Например, в разделе "обзорные карты мира" хранятся следующие карты: обзорная карта мира масштаба 1:30000000, обзорная карта Европы и бывшего СССР масштаба 1:1600000, обзорная карта Северной Америки масштаба 1:1600000, обзорная карта Южной Америки и Африки масштаба 1:1600000, обзорная карта Азии и Австралии масштаба 1:1600000. Внутри директории карты хранятся файлы, описывающие отдельные слои и файл рабочего набора MapInfo (типа wor), описывающий порядок прорисовки слоев данной карты, их генерализацию (начиная с какого масштаба прорисовывается тот или иной слой) стиль оформления.

Помимо единых карт, в БЭК ИБРАЭ хранятся так же отдельные номенклатурные листы масштаба 1:1000000 (покрывают территорию всей России) и масштаба 1:200000 (покрывают только территории окрестностей потенциально радиационных объектов Минатома России, а так же территории загрязненные в результате аварии на ЧАЭС и аварий на химическом комбинате «Маяк»). На рис.2. закраской помечены включенные в БЭК к настоящему времени номенклатурные листы масштаба 1:200000.

Разработанное программное обеспечение по ведению БЭК ИБРАЭ позволяет пользователю просматривать набор номенклатурных листов как единую карту, например, как карту России масштаба 1:1000000.

Хранящиеся растры карт и планов имеют координатную привязку и тем самым быть при необходимости загружены пользователем в виде подосновы соответствующей векторной карты или отдельного слоя.

Приведенная на рис. 1. структура БЭК ИБРАЭ позволяет быстро определить, в каком разделе/подразделе необходимо искать нужную карту или отдельный тематический слой. Для облегчения поиска и просмотра необходимой картографической информации на базе MapInfo разрабатывается программа, позволяющая быстро по запросам или выбору из соответствующих списков находить и просматривать и сохранять на своем рабочем месте необходимые карты и планы или их фрагменты.

Хранящиеся в БЭК ИБРАЭ электронные карты и схемы изготовлены в различных организациях с использованием различных классификаторов объектов и характеристик, что затрудняет в частности их экспорт в рабочие форматы других геоинформационных систем, например, в Spatial Cartridge BD ORACLE. Кроме того, использование разных классификаторов приводит зачастую к разному графическому представлению однотипных объектов, что затрудняет визуальное чтение карт пользователем (нет единого стиля оформления карт). В связи с этим, в настоящее время ведется работа по приведению карт к единому классификатору объектов и слоев. За основу единого классификатора объектов и слоев нами взят единый классификатор объектов и слоев, разработанный в Госгисцентре для карт масштабов 1:1000000 - 1:25000. Для отображения на электронных картах различных объектов промплощадок предприятий, а так же различных тематических слоев (например, радиоактивного и химического загрязнения территорий) данный единый классификатор в ИБРАЭ РАН расширен введением новых объектов и картографических слоев. В соответствии с данным классификатором каждый картографический слой может включать в себя графические объекты только одного типа локализации (точка, линия, полигон). В Приложении №2 приведен единый классификатор объектов и слоев, положенный в основу БЭК ИБРАЭ РАН.

Помимо электронных карт, в ИБРАЭ РАН ведется так же банк карт на бумажных носителях, основу которого составляют номенклатурные листы масштабов: 1:1000000 (покрывают территорию бывшего СССР и всю Европу), 1:500000 (покрывают территорию бывшего СССР и Восточную Европу) и 1:200000 (область покрытия показана на рис.3). Помимо этих карт имеется большой набор тематических карт (региональные административные карты, карты, отражающие разные аспекты экологического состояния регионов России, отраслевые карты и. т.д.).

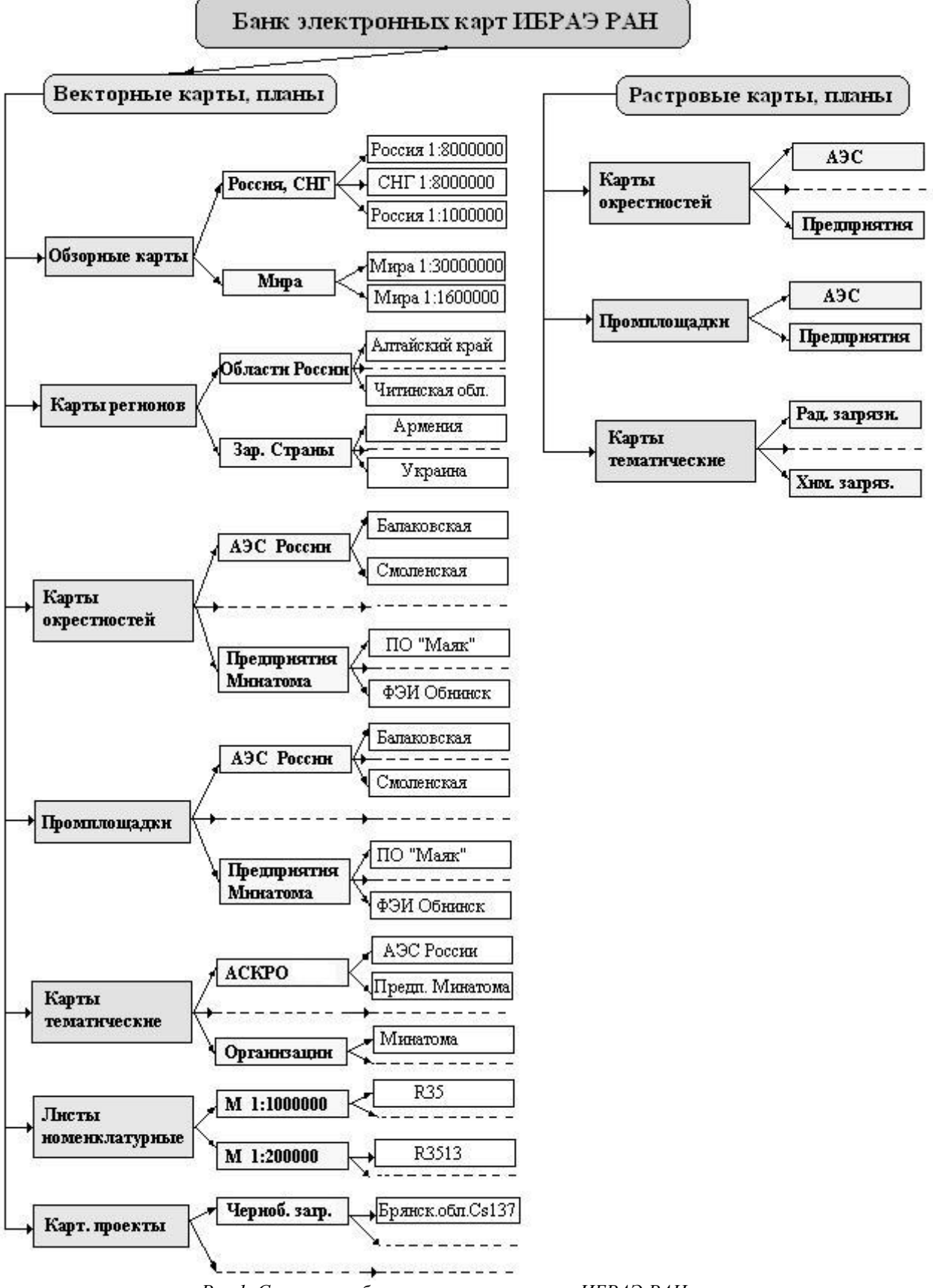

*Рис.1. Структура банка электронных карт ИБРАЭ РАН*

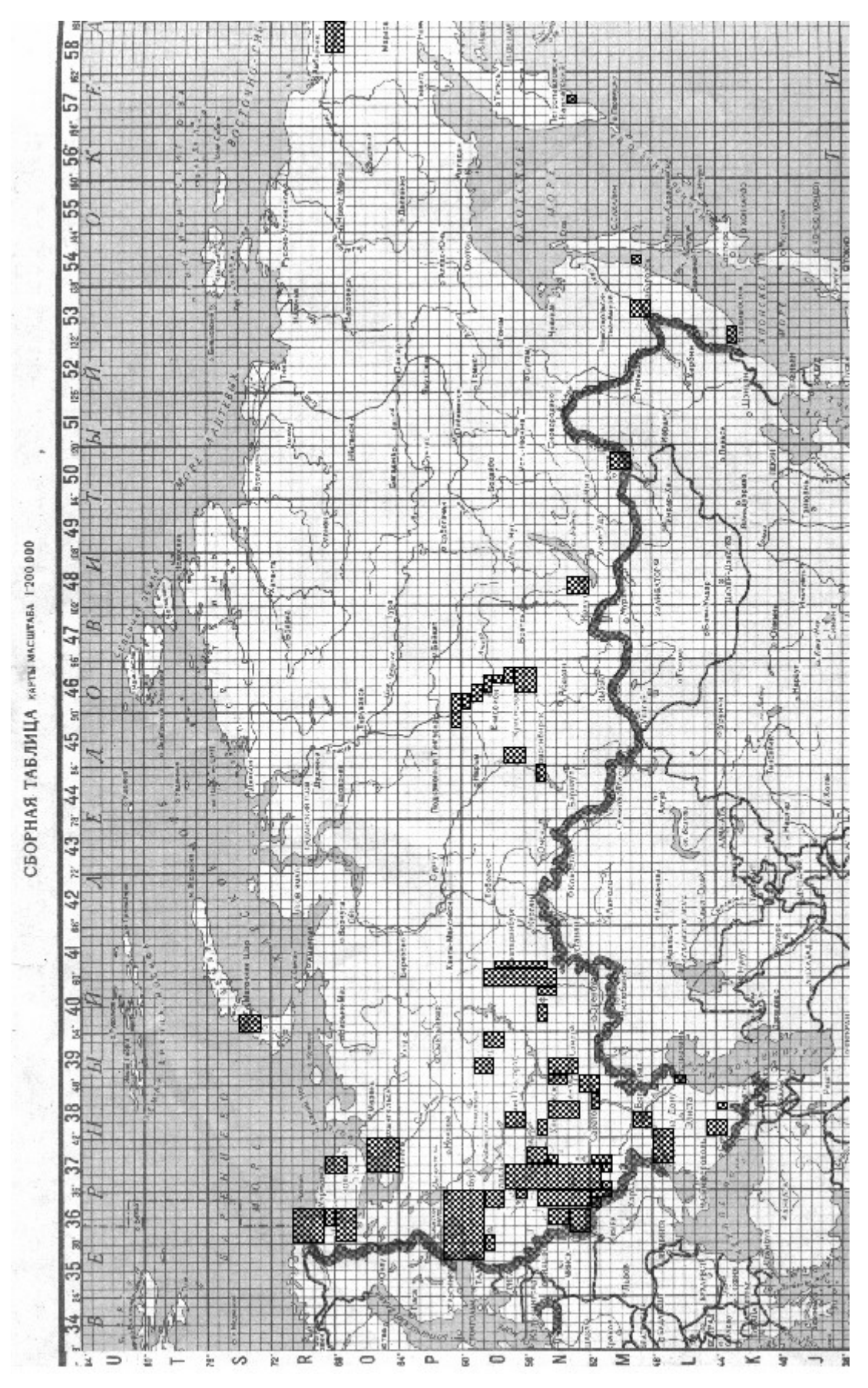

*Рис.2. Оцифрованные номенклатурные листы масштаба 1:200000*

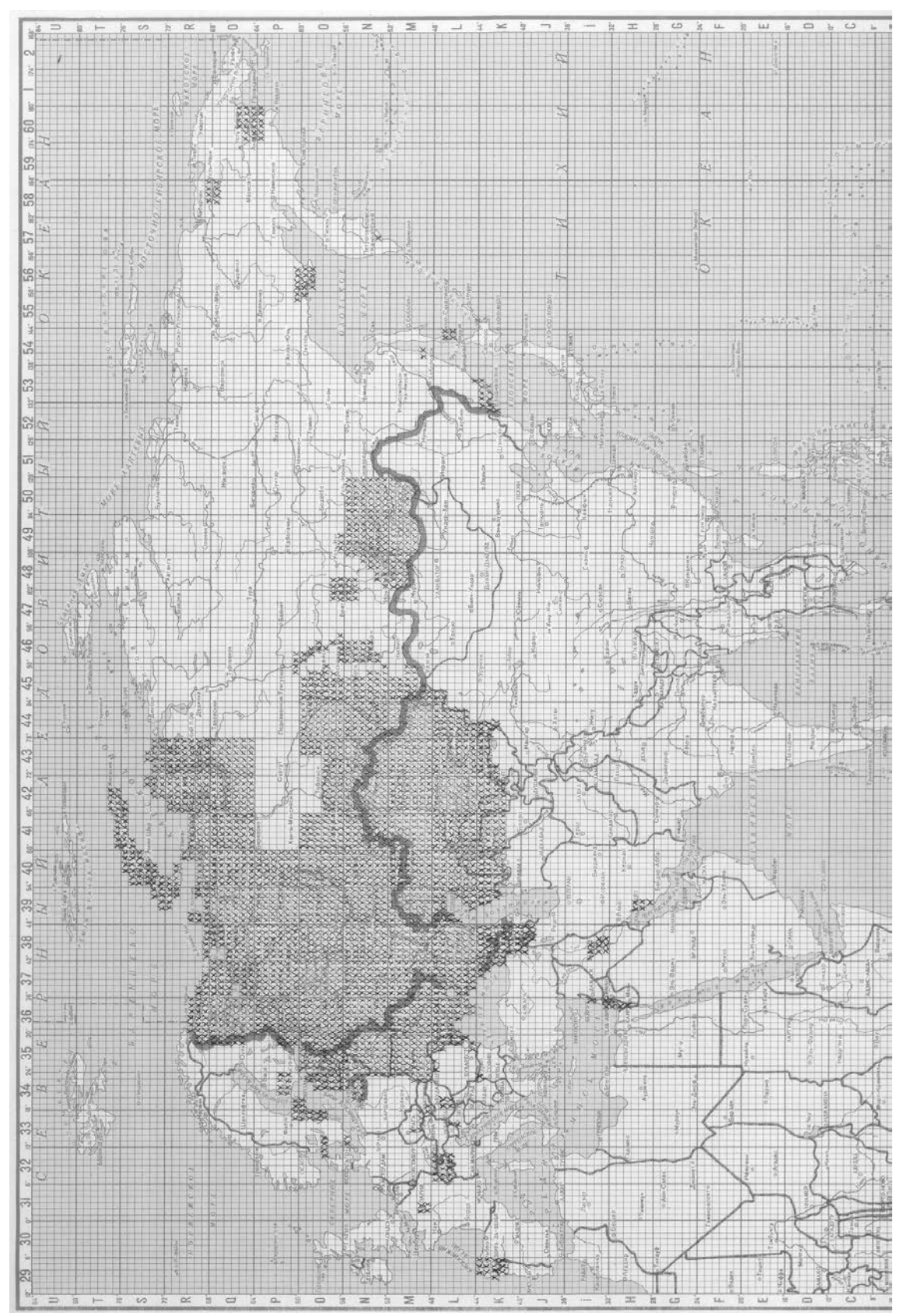

*Рис. 3. Покрытие территории России и стран СНГ бумажными номенклатурными листами масштаба 1:200000*

Банк бумажных карт необходим в основном для создания растровых карт тех районов, по которым нет в наличии соответствующих электронных карт. Кроме того, он в том или ином виде используется для создания и актуализации различных электронных тематических карт.

### <span id="page-9-0"></span>3 Подготовка исходных электронных карт.

Как говорилось выше, электронные карты приходят из разных источников и требуют определенной подготовки, перед тем как разместить их в БЭК ИБРАЭ. Она включает в себя приведение карт к единому формату представления картографической информации (внутренний формат системы MapInfo) и переработка в соответствие с единым классификатором объектов, слоев и характеристик.

По источникам поступления векторных электронных карт в ИБРАЭ РАН, последние можно разбить на следующие основные группы:

- Коммерческие карты в формате MapInfo;
- Коммерческие карты в других распространенных форматах;
- Карты с предприятий Роскартографии в форматах F1 и F1М (форматы создания цифровых карт на предприятиях Роскартографии и МО РФ вплоть до 1996 г., в настоящее время практически не используются);
- Карты из Госгисцентра (Роскартография) в обменном формате системы MapInfo Mif-Mid;
- Карты, изготовленные в ИБРАЭ РАН в формате F1М;
- Планы, изготовленные ИБРАЭ РАН в формате MapInfo.

В зависимости от источника приобретения карт, перед включением их в БЭК ИБРАЭ они требуют своей специфической подготовки.

### <span id="page-9-1"></span>3.1. Коммерческие карты в формате MapInfo

К этим картам в настоящей версии БЭК относятся:

- обзорная карта мира масштаба 1:30000000;
- обзорная карта бывшего СССР 1:8000000;
- обзорная карта России масштаба 1:8000000.
- карты континентов масштаба 1:1600000;

Обзорные карты масштабов 1:30000000 и 1:8000000 являются административными картами (отсутствует рельеф и растительность).

Карты континентов созданы на основе известной десятимильной (в одном сантиметре 10 миль) карты "ADC WorldMap". Карты имеют актуализацию 89 года. Степенью насыщенности объектами, как показал наш анализ, эти карты соответствует приблизительно отечественной физической карте масштаба 1:2500000.

Карты включают в себя следующие тематические слои:

- Рельеф суши.
- Гидрография.
- Населенные пункты.
- Промышленные объекты (трубопроводы и линии электропередачи).
- Дороги автомобильные.
- Железные дороги.
- Элементы ландшафта.
- Аэродромы (как гражданские, так и военные).
- Административные границы (государственные).
- Надписи на английском языке.

Карты не разбиты на отдельные планшеты, а цельно сшитые для всей территории и занимают в общей сложности объем порядка 1500Мб.

Карты достаточно точно передают географические координаты объектов. На Рис.4. для примера приведено наложение слоев гидрографии и площадных населенных пунктов карты «ADC WorldMap» и планшета О-37 отечественной цифровой карты Государственного комитета по геодезии и картографии масштаба 1:1000000.

Синим и серым цветами показаны соответственно слои гидрографии и площадных населенных пунктов на отечественной карте О-37. Голубым и желтым цветами соответствующие слои на «ADC WorldMap» карте. Максимальное несовпадение координат объектов не превышает 1-й минуты, что соответствует приблизительно 1,5 км.

Таким образом, карта «ADC WorldMap» России может, как мы полагаем, рассматриваться как хорошая топографическая основа при создании геоинформационных систем в случаях, когда для работы устраивает карта масштаба 1:2500000 в качестве обзорной.

На основе слоя точечных населенных пунктов карты «ADC WorldMap» в ИБРАЭ РАН изготовлен русифицированный слой населенных пунктов до уровня поселков городского типа и районных центров включительно. Русификация слоя осуществлялась не программным путем с использованием известных программ переводчиков, а вручную со сверкой/уточнением их географического положения по отечественным номенклатурным картам масштаба 1:500000, а современных названий по «Классификатору административно-территориального деления России, а такте населенных пунктов». Одновременно с вводом русского названия населенного пункта, вводился соответствующий ему код ОКАТО. Это дает возможность в дальнейшем визуализировать на карте различные базы данных связанные с населенными пунктами (например, демографические данные, данные по радиационной загрязненности, местоположение объектов Минатома, социально-экономические данные и др.). На Рис.5. приведен пример фрагмента «ADC WorldMap» карты, включающий части Мурманской, Архангельской областей и Карельской республики с русифицированными населенными пунктами.

Характерной особенностью данных карт является то, что, они изготовлены на основе своих классификаторов и имеют собственную разбивку на картографические слои и структуру таблиц атрибутивной информации. При этом название слоев, объектов и характеристик объектов они имеют свои уникальные, что во первых неудобно для просмотра пользователями БЭК, а во вторых, что более существенно, затрудняет их адекватный экспорт (сохранение стилей прорисовки объектов) в другие форматы, в частности в Spatial Cartridge BD ORACLE.

В настоящей версии БЭК они хранятся в том виде, как были приобретены. Параллельно ведутся работы по приведению их к единому классификатору объектов, слоев и характеристик (Приложение №2).

#### <span id="page-10-0"></span>3.2. Коммерческие карты других форматов

Здесь ко всему тому, что сказано в п. 2.1. добавляется необходимость преобразования (конвертации) карт из исходного формата в формат Mif-Mid. Данная конвертация осуществляется с помощью программ конвертации, поставляемых с различными коммерческими ГИС, например, программой "Универсальный транслятор" поставляемой с системой MapInfo. При этом, как правило, полностью теряется стиль прорисовки объектов, который приходится восстанавливать средствами системы MapInfo практически вручную (классификатор объектов с картами, как правило, не передается). Для чего путем просмотра карт формируется ее классификатор объектов, после чего средствами системы MapInfo делается выбор объектов карты данного типа и им присваивается стиль прорисовки в соответствии с составленным классификатором.

#### <span id="page-10-1"></span>3.3. Карты предприятий Роскартографии в форматах F1 и F1М

В основном это электронные карты, изготовленные не позднее 1996 года. Для их конвертации в формат MapInfo в ИБРАЭ РАН был специально разработан программный комплекс.

Подробное описание конвертора F1М**-**Mif/Mid приведено в работе [3]. Данный программный комплекс может быть настроен на единый классификатор объектов (Приложение №2), обеспечивая тем самым единый стиль прорисовки объектов. Однако он не обеспечивает разбивку на картографические слои, предусмотренные единым классификатором. После конвертации картографической информации в формат Mif/Mid, происходит её разбивка штатными средствами системы MapInfo на картографические слои в соответствии с требованиями единого классификатора.

В частности, так подготовлены карты Брянской, Калужской, Орловской, Тульской областей масштаба 1:500000.

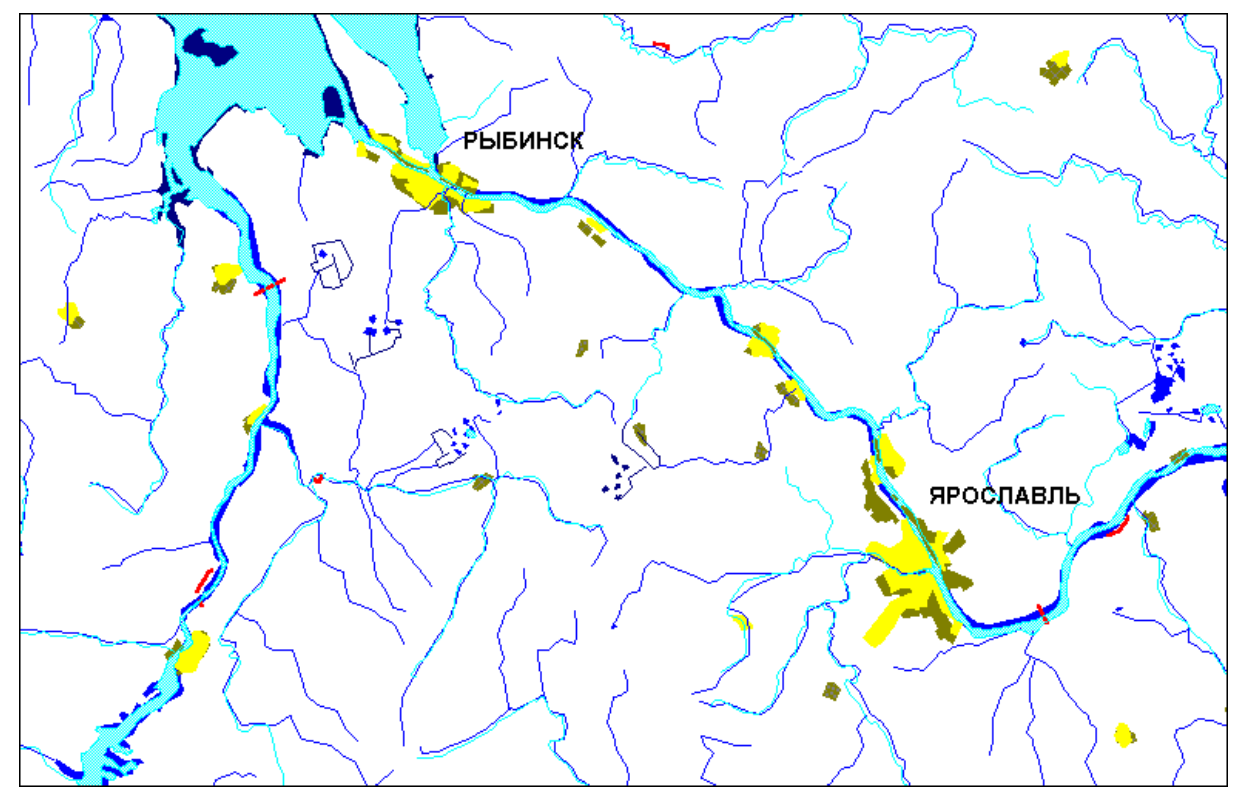

*Рис. 4. Сравнение информации слоев гидрографии и населенных пунктов карты «ADC WorldMap» и номенклатурного листа О-37*

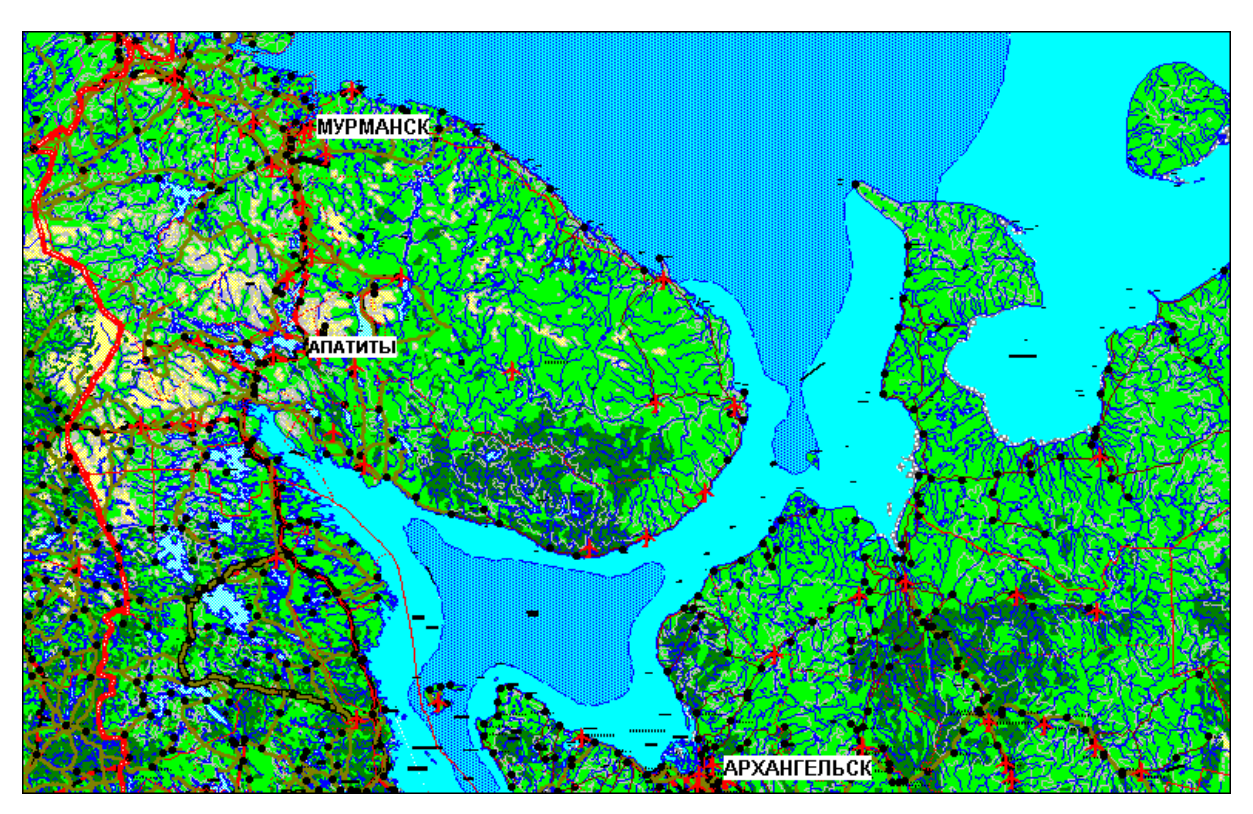

*Рис5. Фрагмент "ADC" карты Кольского полуострова*

#### <span id="page-12-0"></span>3.4. Карты Госгисцентра (Роскартография) в формате Mif-Mid

Это на сегодняшний день основной источник топографических электронных карт масштабов 1:1000000 и 1:200000. Именно на его основе формируется (как набор номенклатурных листов) обзорная карта России и единые карты отдельных регионов России масштаба 1:1000000, карты окрестностей предприятий масштаба 1:200000.

Эти карты ИБРАЭ РАН получает из Госгисцентра в виде отдельных сведенных номенклатурных листов в формате Mif-Mid. Данные карты уже имеют разбивку на картографические слои в соответствии с единым классификатором. Для каждого объекта в таблице атрибутивной информации приведен его девятизначный код в соответствии с единым классификатором. Название полей в таблицах атрибутивной информации по объектам и их значения соответствуют классификатору характеристик. С другой стороны конкретный стиль прорисовки объектов в получаемых картах не соответствуют значению их кода, что приводит к тому, что карта визуально не читаема, что хорошо видно на рис. 6. Отметим что, многие характеристики (как правило, качественные - например, как материал, состояние и др.) объектов приведены в виде их кодов, а не самих значений, что делает карту информационно трудно читаемой. Для исправления вышеперечисленных недостатков в исходных картах нами был разработан программный модуль **"Classificator"** позволяющий устанавливать в соответствии с классификатором объектов атрибуты прорисовки графических объектов, а также изменять в соответствии с классификатором характеристик объектов таблицу семантического описания картографических объектов.

На рис. 7. приведен фрагмент карты прошедшей обработку программным модулем **"Classificator".**  Видно, что карта стала как визуально, так и информационно более читаемой.

Перед размещением в БЭК ИБРАЭ все получаемые из Госгисцентра номенклатурные листы предварительно обрабатываются программой **"Classificator"**, после чего они полностью удовлетворяют требованиям, накладываемым на карты, то есть, изготовлены в соответствии с единым классификатором объектов, слоев и характеристик. Краткое описание данного программного модуля приведено ниже в разделе 4.

#### <span id="page-12-1"></span>3.5. Карты, изготовленные в ИБРАЭ РАН в формате F1М

Для изготовления различных тематических слоев путем оцифровки бумажных оригиналов с помощью дигитайзера используется технология, разработанная в 29-ом НИИ МО РФ. С этой целью в ИБРАЭ РАН установлен аппаратно программный комплекс, разработанный этим институтом. Данный комплекс производит оцифровку карт в формате **F1М**. Оцифрованные слои затем конвертируются посредством описанного выше конвертора **F1М-**Mif/Mid в формат Mif/Mid и далее штатными средствами системы MapInfo дорабатываются под единый классификатор. Использование оцифровки карт с помощью дигитайзера оправдано в тех случаях, когда исходная бумажная карта имеет большие размеры (формат листа А2 и выше), а снимаемая (цифруемая) информация либо сильно зашумлена (в этом случае потребовался бы растр очень высокого разрешения и соответственно большого объема) либо не занимает большого объема карты (например, административные границы, линии уровня загрязнения, планы промплощадок и т. д.). В этом случае использование векторизаторов не оправдано и оцифровка дигитайзером предпочтительнее и по времени и по точности и по удобству.

В частности, оцифровка радиационного загрязнения территорий в результате Чернобыльской аварии выполнена по этой технологии. На рис.8 приведена карта радиационного загрязнения Брянской области Cs-137.

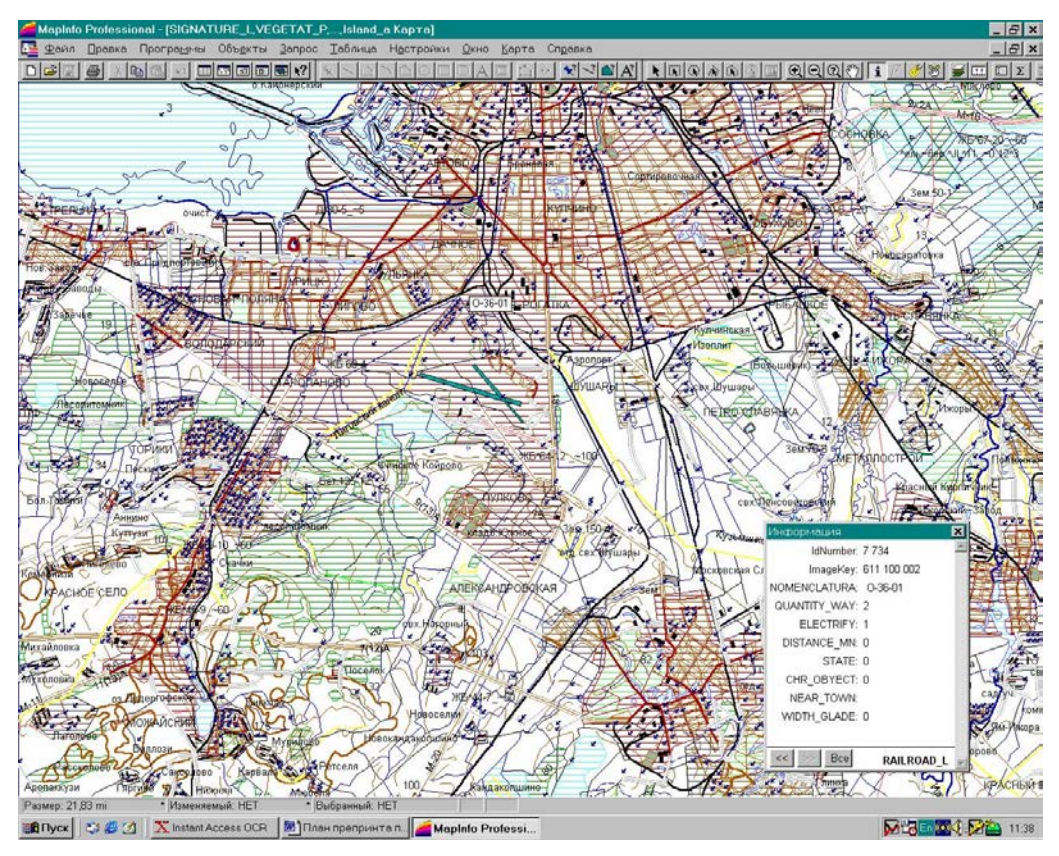

*Рис.6. Фрагмент исходной карты масштаба 1:200000*

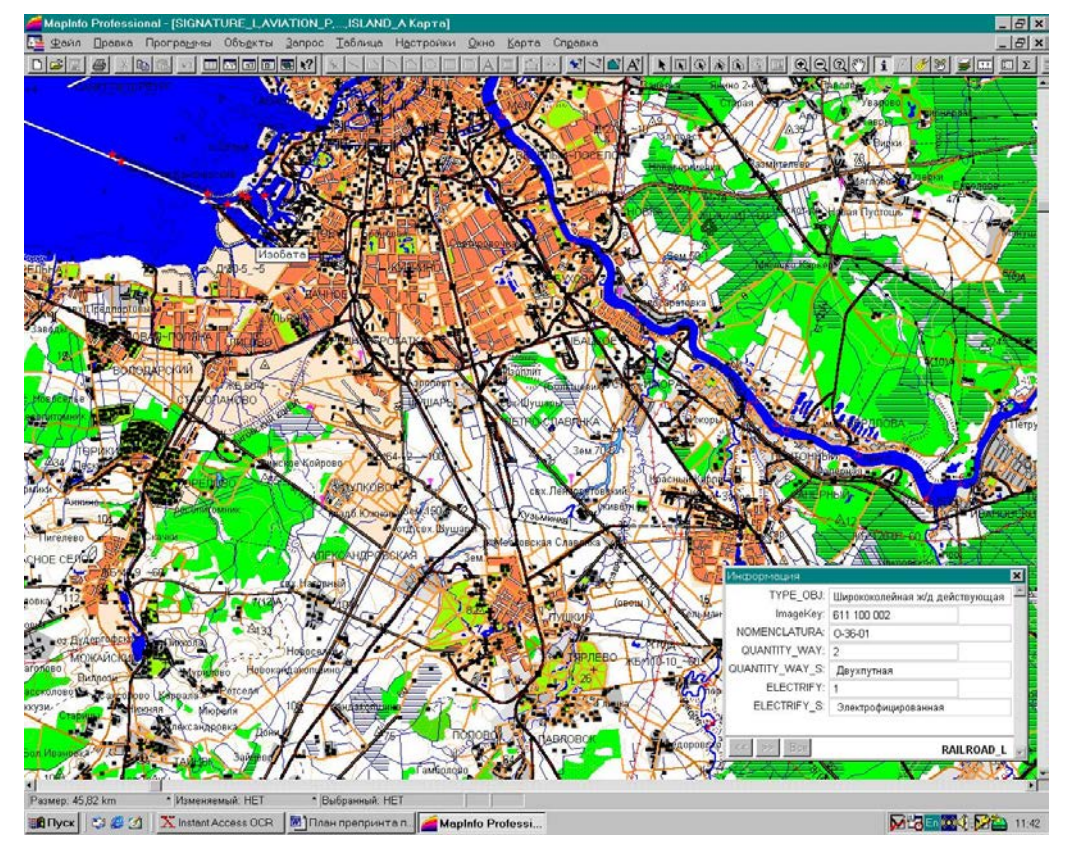

*Рис.7. Фрагмент карты масштаба 1:200000 после обработки ее программой "Classificator"*

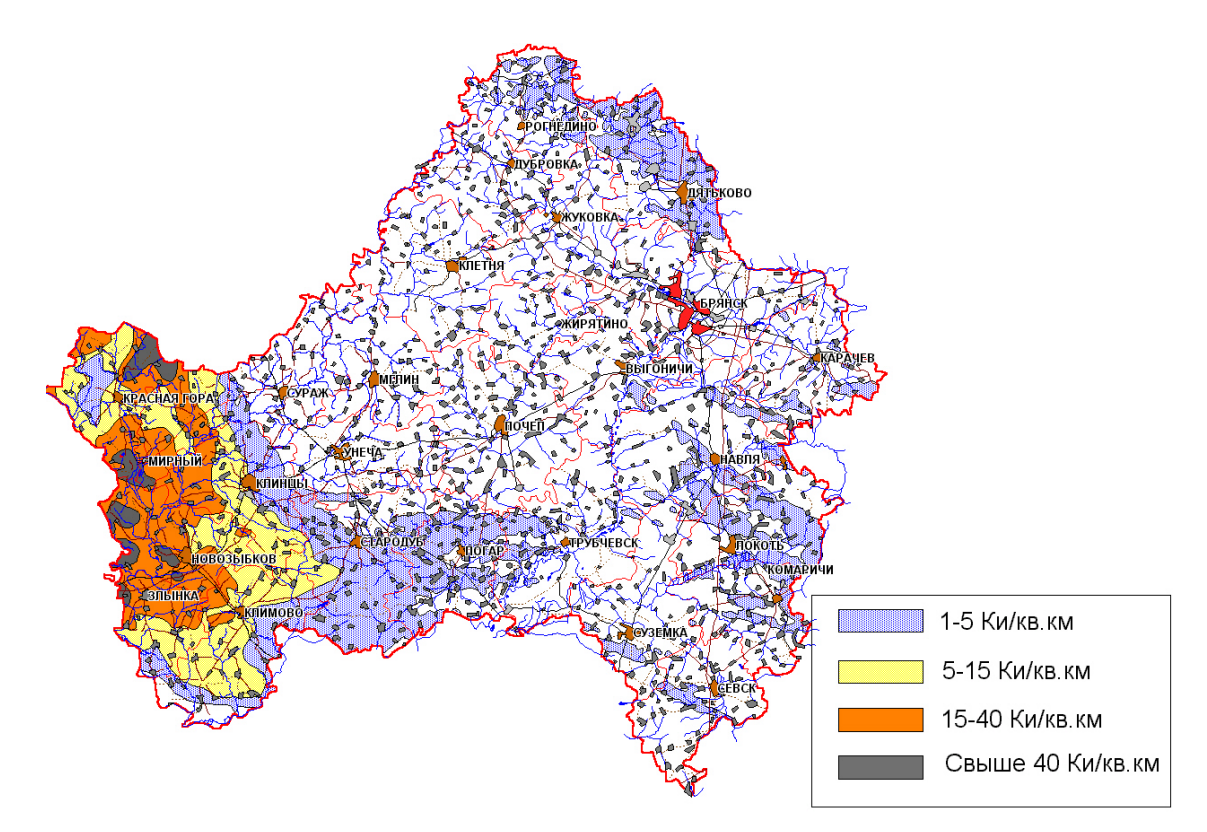

*Рис.8. Карта загрязнения Брянской области Cs-137*

### <span id="page-14-0"></span>3.6. Планы предприятий и тематические слои, изготовленные ИБРАЭ РАН в формате MapInfo.

За основу при создании планов/схем промплощадок нами брались планы/схемы из соответствующих аварийных планов. Оцифровка соответствующих планов проводилась либо средствами системы Автокад с использованием дигитайзера (в том случае, если исходными были планы на бумажном носителе), либо средствами программы-векторизатора "MapEDIT" (если в распоряжении были растровые копии планов).

В случае оцифровки средствами системы Автокад цифровые карты имели первоначально формат DXF. После чего инструментальными средствами геоинформационной системы MapInfo проводилась их конвертация в формат MIF/MID с одновременным преобразованием в географические координаты.

При использовании программы-векторизатора "MapEDIT" цифровые карты изначально имеют формат MIF/MID.

Планы промплощадок включает в себя следующие основные тематические слои:

- Гидрография.
- Дороги.
- Промышленные коммуникации.
- Здания.
- Границы объекта.
- Датчики контроля радиационной обстановки.

Данные планы изначально изготавливаются в соответствии с единым классификатором и поэтому не требуют предварительной доработки перед размещением в БЭК ИБРАЭ, за исключением планов и тематических слоев, изготовленных ранее до введения единого классификатора, доработка которых под единый классификатор осуществляется штатными средствами системы MapInfo (разбивка на картографические слои, присвоение кодов типов объектов, переименование полей таблиц характеристик).

Кроме того, объектам карт по которым в ИБРАЭ РАН ведутся или планируется вестись базы данных присваивается уникальный код, один и тот же для всех карт, где встречается этот объект. Например, г. Обнинску присваивается единый код и на обзорной карте России, на карте региона (Калужская обл.), и на карте окрестности ФЭИ, Это позволяет в независимости от того с какой картой в данный момент работает пользователь иметь возможность получать одну и ту же информацию по объекту путем организации доступа к соответствующей удаленной базе данных.

#### <span id="page-15-0"></span>3.7. Подраздел географически привязанных растровых карт.

Помимо векторных карт, банк электронных карт включает в себя раздел растровых карт, которые привязаны к географической системе координат. Географическая привязка осуществляется штатными средствами MapInfo. Кроме того, в директории где хранится данная растровая карта находится текстовой файл *\*.geo*, с географической привязкой четырех углов данного растра. Это позволяет производить автоматическую привязку растра в разработанных в ИБРАЭ РАН программных комплексах "Trace" [4] и "Nostradamus"[5], предназначенных для прогнозирования атмосферного переноса радионуклидов и радиационного загрязнения территорий в случае аварийного выброса радионуклидов в атмосферу.

В настоящее время этот раздел банка электронных карт включает в себя растровые карты окрестностей всех Российских АЭС, основных радиационно-опасных предприятий Минатома, АЭС стран СНГ и Литвы. Начаты работы по наполнению его картами окрестностей всех имеющихся в настоящее время в мире АЭС. Кроме того, этот раздел включает в себя различные тематические карты: загрязнений, почвенные, ландшафтные и т.д.

### <span id="page-15-1"></span>4 Программные модули для подготовки электронных карт.

#### <span id="page-15-2"></span>4.1. Программный модуль подготовки номенклатурных листов.

Как уже говорилось выше, поступающие из Госгисцентра номенклатурные листы не удовлетворяют всем требованиям, накладываемым на электронные карты, размещаемые в Банке электронных карт ИБРАЭ РАН. Для устранения этих недостатков и разработан программный модуль **"Classificator",** позволяющий устанавливать в соответствии с классификатором объектов атрибуты прорисовки графических объектов, а также изменять в соответствии с классификатором характеристик объектов таблицу семантического описания картографических объектов.

Ниже приведены основные возможности программы **"Classificator"**:

- Замена стилей прорисовки картографических объектов на основе значения уникального поля ImageKey (код объекта). Данная процедура приводит все стили изображения к единому стандарту, опираясь на базу данных Classificator, сформированную на базе единого классификатора объектов (Приложение №2) и таблицы условных знаков для карт масштабов 1:1000000 - 1:10000.
- Добавления столбца Type\_Obj с информацией расшифровывающей значение кода объекта поле ImageKey.
- Добавление текстовых столбцов, для расшифровки числовых кодов характеристик объектов. Благодаря этой и предыдущей функции просмотр карты становится наглядным для пользователя.
- Удаление "лишних" полей. То есть полей не несущих конкретной информации, и только препятствующих удобному просмотру карт и рациональному хранению карт в банке данных.
- Создание и изменение рабочего набора системы MapInfo, который определяет порядок прорисовки картографических слоев и задает интервал масштабов, в пределах которого данный слой виден на карте. Это позволяет не затенять слои друг другом и осуществлять "генерализацию" карты, добавляя или убирая отдельные слои в зависимости от выбранного масштаба просмотра карты.
- Перевод карт из формата Mif/Mid во внутренний формат системы MapInfo и обратно.

Рабочее окно данного программного модуля приведено на рис.9.

Для преобразования номенклатурного листа к необходимому виду, необходимо в поле «Откуда копируем» задать директорию, где хранится исходный номенклатурный лист, а в окне «Куда копируем» задать директорию, где будут храниться преобразованный номенклатурный лист (это может быть одна и та же директория).

В панели «Операции» выбрать необходимые операции и запустить программу нажатием кнопки «Начать модификацию». Среднее время преобразования одного листа на ПЭВМ Pentium-III (750 МГц) занимает порядка 10 мин.

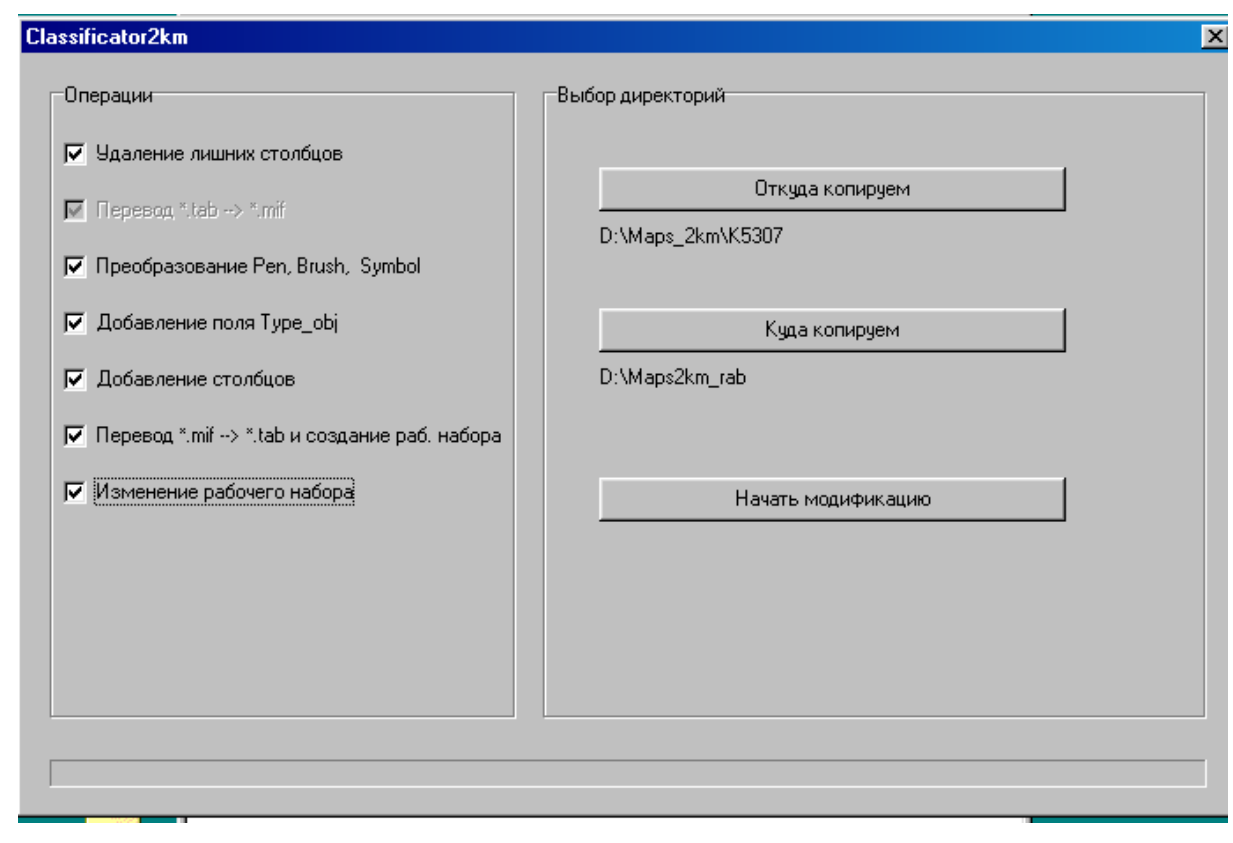

*Рис.9. Вид рабочего окна программного модуля "Classificator"*

На рис.6-7. показан пример внешнего вида электронной карты и структуры атрибутивной информации до (рис.6) и после (рис.7) обработки данным модулем. Видно, что после обработки карта приобретает стандартный вид, а атрибутивная информация по объектам представлена в наглядном для пользователя виде.

Данный модуль написан на языке Object Pascal, с помощью средств разработки приложений для Windows – Delphi 5. Интерфейс, взаимодействие с базой данных Classificator и функции обработки файлов – все это было создано с помощью Delphi 5.

Функции, отвечающие за работу с системой MapInfo (перевод из одного формата в другой, удаление лишних столбцов и создание рабочего набора), были созданы с помощью языка программирования Map-Basic – встроенного языка MapInfo. Связь между этими процедурами и главной части программы была осуществлена посредством OLE компонент, библиотеки OLE, набора библиотек Delphi 5.

В качестве базы данных, была использована база данных Microsoft Access 2000. Для связи с ней использовались компоненты из библиотеки ADO, набора библиотек Delphi5.

Проект программы состоит из двух модулей и формы. Форма имеет доступный для пользователя интерфейс. В первом модуле содержатся функции обработчики системных событий. Во втором модуле – в основном пользовательские процедуры и функции. В дальнейшем планируется перевести этот модуль в отдельную библиотеку, из-за частого обращения к нему, не только данной программой, но и другими, например Kartograf.

*Первый модуль.*

Процедуры запроса у пользователя директории с исходными картами, предназначенные для обработки, и директории для сохранения результата.

procedure Button1Click(Sender: TObject);

procedure Button2Click(Sender: TObject);

Процедура обработки нажатия третьей кнопки.

procedure Button3Click(Sender: TObject);

Она является главной функцией. Весь процесс обработки карт связан с событием OnClick этой клавиши. При ее нажатии начинается обработка карт.

Сначала переписываются все файлы формата mif/mid. Это сделано для того, чтобы могла в дальнейшем идти корректная работа. Используется

procedure CopyDir (S, S1, S2 : string) ; Переменная S – расширение файла, S1 и S2 – соответственно директории откуда и куда надо брать и заносить обрабатываемые карты.

Первая операция, которую выполняет данная программа – удаление лишних полей, то есть столбцов не несущих какой-либо полезной информации. Если она выбрана, то в каталог, где должен лежать результат происходит перенос карт в формате tab. Затем посредством создания OLE связи, передается управление MapBasic приложению. Он и производит удаление полей. Все эти действия, кроме переноса tab карт – заложены в тело функции ColumnEraser. Единственный параметр данной функции – имя обрабатываемого каталога. Обмен информацией между главной программой и mbx приложением происходит посредством временного текстового файла. (ExTemp.txt). В дальнейшем планируется заменить данный вид связи, на связь посредством OLE Automation.

Вторая операция, производимая данной программой – перевод набора карт из формата Tab – в формат mif/mid. Данная процедура переводит файлы с любыми именами, то есть без какой либо привязки к списку возможных слоев (Lays.txt). При ее выборе пользователем, запускается процедура ExportTab. Она, так же как и предыдущая процедура записывает во временный файл пути куда сохранить результат экспорта и откуда взять экспортируемые файлы, и передает управление mbx приложению Export1File.mbx

Операция изменения стилей прорисовки в соответствии с единым классификатором – процедура Exchanger.Данная операция предназначена только для файлов формата mif/mid. Ее три переменные – тип изменяемого стиля (Pen, Brush и Symbol) и пути к директориям, откуда необходимо брать и куда сохранять карты. Здесь происходит работа с базой данных. Соединение с базой посредством ADOTable компонента Delphi.

Операция добавления столбцов расшифровки кодовых полей. Функция CorrectMif\_Xaract.- функция обработки mif файла. Она производит соединение с базой данных и на основе имени кодовых полей и цифровому значению, заложенному в них, выполняет поиск в базе расшифрованной информации. В этой же функции происходит обработка всего mid файла – функция CorrectMid\_Xaract. В него, в нужное место заносится полученная при поиске информация.

Операция добавления поля Type\_Obj – операция аналогичная предыдущей, только это поле всегда располагается в начало таблицы. Также используется уникальное значение поля ImageKey для поиска в базе данных.

Операция удаления ненужных начальных и конечных пробелов в строковых константах, расположенных в mid файле. CheckMidFile – она всегда будет включена в список процедур для обработки карт.

Функция импортирования mif/mid файлов и создания рабочего набора. Эта процедура – фактический запуск MapBasic приложения с передачей ему параметров, как то путь где сохранять результат экспортирования.

Последняя операция, которую может производить данная программа – изменение рабочего набора – добавление масштаба отображения карт в рабочем наборе. Здесь также происходит обмен информацией с базой данных MapBase, с таблицей Poryadok. На основе имени слоя, из базы выбирается числовое кодовое значение соответствующее данному слою. И в рабочий набор происходит запись того или иного значения масштаба, в зависимости от кодового значения.

Все операции, за исключением экспорта и импорта, предназначены только для карт с определенными именами в соответствии с единым классификатором (Приложение №2). Слои с другими именами обрабатываться не будут, так как о них нет никакой информации в базе данных.

Операции перевода из одного формата в другой – работают с файлами с любыми именами, без какойлибо привязки к списку Lays.txt.

При загрузке данной программы, происходит соединение с базой данных, посредством создания и назначения DSN файла.

Соединение с MapInfo –происходит с помощью Ole Automation. При инициализации программы происходит соединение с сервером MapInfo. При завершении работы с программой – происходит разрыв связи с MapInfo и удаление всех временных файлов.

### <span id="page-17-0"></span>4.2. Программный модуль склейки номенклатурных листов карт.

Карты регионов России масштаба 1:1000000 и окрестностей предприятий масштаба 1:200000 изготавливаются на основе номенклатурных листов соответствующего масштаба, получаемых из Госгисцентра и прошедших доработку программой **"Classificator".**

Для того чтобы получить карту региона или окрестности объекта необходимо: во-первых, сшить в единую карту отдельные номенклатурные листы, включающие фрагменты данного региона (окрестности) и, во-вторых, вырезать из этой единой карты фрагмент, ограниченный границей региона (окрестности). Для этой цели разработаны соответствующие программные модули **"Kartograf"**и **"Cutter"** 

Программный модуль **"Kartograf"** - позволяет формировать на базе отдельных номенклатурных листов единую карту. Данная программа так же написана с помощью языка Object Pascal – Delphi 5, фирмы Borland. Как и предыдущая программа, она использует стандартные функции библиотеки OLE, из набора Delphi5. Для связи и работы с базой данных Microsoft Access 2000 были использованы компоненты библиотеки ADO фирмы Borland .

Программа производит сшивание файлов в формате Mif/Mid из любого числа выбранных директорий и помещает и результат в указанную директорию.

Программа производит проверку корректности сшивания, и если возникает ошибка при сшивании слоев, то программа выдаст соответствующее сообщение. Как правило, это несоответствие структуры и имен столбцов атрибутивной информации сшиваемых слоев в выбранных для сшивки директориях. Список «конфликтных» слоев заносится в файл 1.txt результирующей директории.

Данная программа так же дает возможность перевода файлов из mif/mid формата во внутренний формат системы MapInfo, создание и изменение рабочего набора электронной карты.

Рабочее окно программного модуля **"Kartograf"** приведено на рис.10.

В поле «Добавить папку» задаем директории с отдельными номенклатурными листами, подлежащими объединению, а в поле «Папка с результатом» задаем директорию куда необходимо поместить сшитую карту. После чего производим сшивку листов нажатием кнопки «Сшивка» из окна Операции.

На рис.11. приведен пример результата сшивки четырех отдельных номенклатурных листов масштаба 1:200000 в единую карту.

Сначала пользователь добавляет папки необходимые для объединения, с помощью нажатия клавишу «Добавить папку». Затем пользователь должен указать месторасположение результата объединения. И только после всего этого – можно производить сшивку.

Перед началом сшивки с помощью процедуры MifCheck происходит проверка mif файлов, на их совместимость.

Начинается объединение при запуске функции MifMidUnion. Она производит объединение Mid файлов (функция UnionMidFile) и объединение Mif файлов (функция UnionMifFile). При появлении несовместимости в картах информация заносится в файл сообщений 1.txt, который генерируется при обнаружении неполадок при сшивке. Если сшивка прошла успешно, файла не будет.

Также существует возможность перевода результата объединения в формат tab. Посредством OLE соединения запускается MapBasic приложение перевода карт из одного формата в другой. Также существует возможность создания и изменения рабочего набора – функции CreateWar и WarChanger.

Соединение с сервером MapInfo и базой данных происходит при инициализации программы. После завершения работы производится разрыв в соединении с MapInfo и удаляются все временные файлы.

#### <span id="page-18-0"></span>4.3. Программный модуль для выделения необходимых фрагментов карт.

Программный модуль **" Cutter "** - позволяет вырезать произвольный фрагмент карты. Это MapBasic приложение, работающее из-под системы MapInfo.

Программа обрезает все слои загруженные в MapInfo по заданному контуру. Контур должен быть обязательно площадным объектом. Результат вырезания помещается в предварительно выбранную директорию. Результатом работы будет набор слоев, которые будут обрезаны по этому контуру (сохраняться, только те слои, которые имеют пересечение с данным контуром, т. е. пустых слоев не будет.). Как и во всех предыдущих, в данной программе реализован перевод карт из формата Mif/Mid во внутренний формат системы MapInfo и обратно и создание/изменение рабочего набора карты.

Главная функция программы – **Sub Main**. Ее назначение – присвоение флаговым переменным начальных значений и изменение меню MapInfo – добавление нового подменю подпрограммы.

Функция запроса контура – **Sub PickKontur**. При ее вызове через созданное меню, во временную таблицу заносится содержимое таблицы Selection. Производится проверка, чтобы содержимое таблицы были площадные объекты. По крайней мере - первый. Так как на данном этапе функция производит работу только с одним контуром. Остальные объекты, занесенные из таблицы Selection – игнорируются.

Функция запроса директории – **Sub AskDir**. Она предназначена для запуска приложения AskDir.exe, так как арсенал MapBasic не позволяет создавать меню запроса директории, поэтому пришлось обращаться за помощью к Delphi. Данное приложение, получив от пользователя нужную информацию, заносит ее во временный файл.

После работы с предыдущими функциями – становится доступна работа с меню Резка и Упаковка.

При ее запуске активизируется функция **Sub Cuter.** Она считывает информацию из временного файла образованного процедурой AskDir и производит отключение всех системных процедур реагирования системы на перерисовку карт. Это было сделано с целью уменьшения времени обработки карт. Затем из временной таблицы выбирается контур и заносится в переменную Area\_s. Проводится прогон по всем таблицам, загруженным в MapInfo с целью получения их имен и путей размещения. Параллельно происходит сортировка данных таблиц. Объекты из данной таблицы точечного типа переносятся в одну временную таблицу Tempf2, а площадные и линейные в другую Tempf1. После такой сортировки данная обрабатываемая таблица закрывается.

Далее для таблицы с точечным типом объектов вызывается функция обработки **Sub ModPoint**, для таблицы с площадным типом данных – функция **Sub ModArea.** После обработки соответствующих таблиц они заносятся в одну результирующую, и та сохраняется в указанной пользователем директории. После этого происходит удаление временных таблиц и таблиц типа Query. Производится загрузка результатов резки. Причем в результате останутся таблицы, пересекавшиеся с контуром, если пересечения не было, то и в результате такой таблицы не будет. Включаются обработчики системных событий.

Функция обработки **Sub ModPoint.** Принцип ее работы – простой выбор объектов, попавших в данный контур и сохранение их в новой таблице. Таблица после этого не требует упаковки.

Функция обработки **Sub ModArea.** Она сначала выбирает все объекты из слоя, полностью попавшие в данный контур полностью и сохраняет их в новой временной таблице. Потом начинает обработку объектов пересекающихся с контуром. Данные объекты заносятся в другую временную таблицу и в дальнейшем каждый из объектов подвергается обработке. Так как MapBasic в данном случае не позволяет производить резку без потери прикрепленной информации, то пришлось пойти по такому сложному пути. После всего все объекты, так или иначе попавшие в контур, заносятся в единую результирующую таблицу. Таблица так же, как и в предыдущем случае уже не требует упаковки.

После резки пользователь может, выбрав в меню соответствующий пункт, произвести перевод в формат mif/mid. Причем данная операция применима не только к результатам резки, но и к любым слоям, загруженным на тот момент в MapInfo. Главное чтобы была указана директория, куда сохранять результат. За это отвечает процедура **Sub Transfer.** 

Процедура создания и изменения рабочего набора **Sub WorkMedia** – применима только к слоям из единого классификатора. Она генерирует рабочий набор 1.wor и запускает программу ModWor.exe – программу по изменению рабочего набора.

Для того, чтобы начать работу с новыми слоями, необходимо заново указать контур и директорию.

Процедура **Sub Bye** – процедура выхода из программы.

На рис. 12. приведен пример создания с помощью данного программного модуля карты Ленинградской области на базе предварительно обработанных (модуль "Classificator") и сшитых (модуль"Kartograf") номенклатурных листов масштаба 1:1000000.

Данные программные модули используются не только для подготовке карт размещаемых в БЭК ИБРАЭ, но так же устанавливаются на рабочих столах пользователей с целью создания ими своих собственных тематических карт на базе карт хранящихся в БЭК ИБРАЭ. Последние в свою очередь при необходимости могут быть размещены администратором базы данных в БЭК ИБРАЭ для общего доступа.

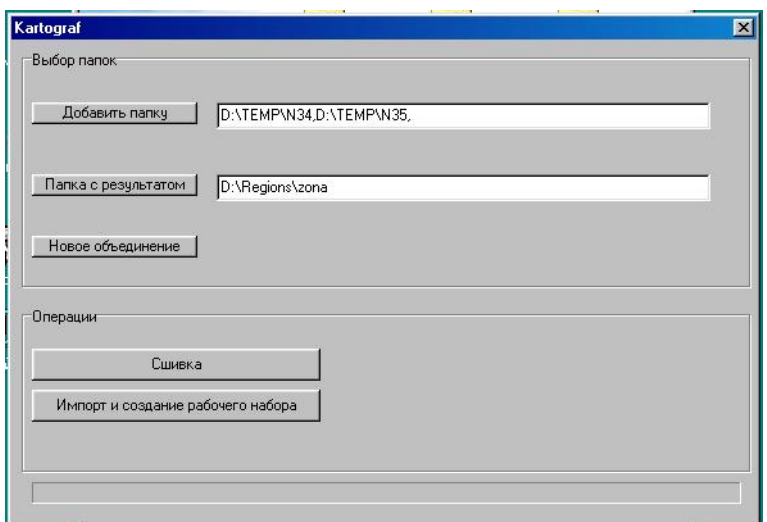

*Рис. 10. Вид рабочего окна программного модуля "Kartograf"*

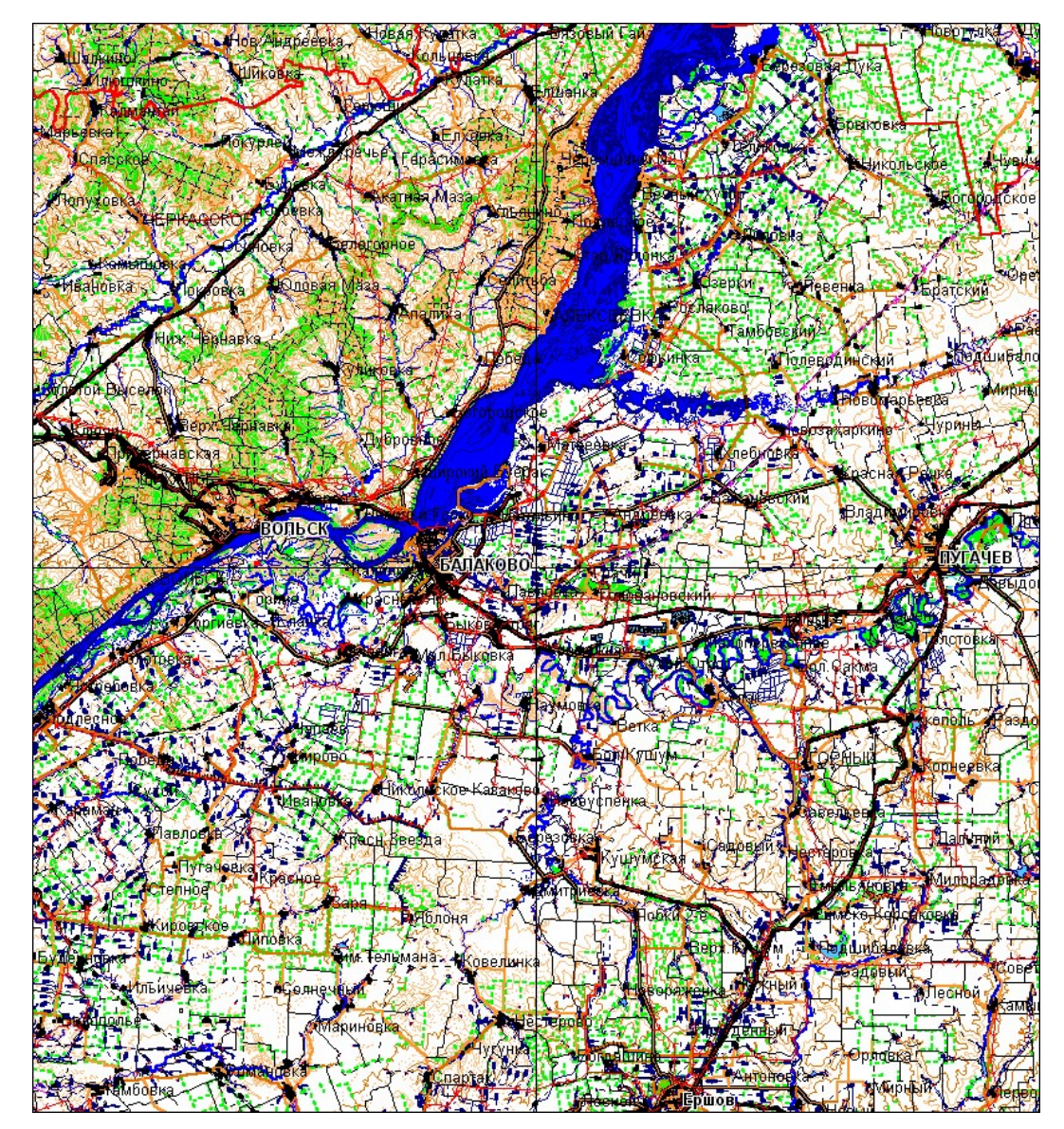

*Рис.11. Пример объединения четырех номенклатурных листов масштаба 1:200000 в единую карту с помощью программного модуля "Kartograf"*

### <span id="page-21-0"></span>5 Создание карт регионов и окрестностей предприятий

Как уже говорилось выше, единые карты регионов создаются на основе отдельных номенклатурных листов масштаба 1:1000000, а карты окрестностей предприятий на базе номенклатурных листов масштаба 1:200000**.** Для этого сшиваются в единую карту все номенклатурные листы, имеющие хотя бы одну общую точку с данным регионом или окрестностью с помощью программного модуля **"Kartograf"**. После чего с помощью программного модуля **"Cutter"** из сшитой карты вырезается фрагмент, ограниченный границей региона/окрестности.

 К настоящему времени подготовлены обзорные физические и административные карты следующих регионов России

- 1. Воронежская обл.
- 2. Иркутская обл.;
- 3. Калужская обл.;
- 4. Кировская обл.;
- 5. Красноярская обл.;
- 6. Курская обл.;
- 7. Ленинградская обл.;
- 8. Московская обл.;
- 9. Мурманская обл.;
- 10. Новосибирская обл.;
- 11. Оренбургская обл.;
- 12. Ростовская обл.;
- 13. Самарская обл.;
- 14. Саратовская обл.;
- 15. Смоленская обл.;
- 16. Свердловская обл.;
- 17. Томская обл.;
- 18. Тверская обл.;
- 19. Удмурдская Рес.;
- 20. Ульяновская обл.;
- 21. Челябинская обл.;
- 22. Читинская обл.;
- 23. Чукотский АО;

 К настоящему времени подготовлены карты 30-км зон всех 10 АЭС России ( Балаковской, Белоярской, Билибинской, Волгодонской(Ростовской), Калининской, Кольской, Курской, Ленинградской, Нововоронежской, Смоленской ) и основных объектов топливного цикла Минатома России.

### <span id="page-21-1"></span>6 Программы просмотра банка электронных карт

### <span id="page-21-2"></span>6.1. Программный модуль просмотра карт составленных из отдельных номенклатурных листов

Как говорилось выше, карта России масштаба 1:1000000 хранится в БЭК ИБРАЭ не в виде отдельной карты, а как набор номенклатурных листов. Это обусловлено в первую очередь большим объемом карты более 1 гигабайта, что в случае единой сшитой карты для работы пользователем в реальном времени требует большие вычислительные и коммуникационные мощности. Кроме того, хранение карты в виде отдельных листов облегчает процессы обновления и развития карты, т.к. в этом случае происходит простая замена одного листа на другой обновленный или ввод в базу новых номенклатурных листов. К существенным недостаткам хранения карт в виде номенклатурных листов следует отнести сложность организации запросов по объектам карты. Для того чтобы преодолеть это неудобство, нами принята следующая совмещенная форма хранения картографической информации: карта России хранится как в виде номен-

клатурных листов, так и отдельных единых слоев со следующими картографическими объектами по которым, как правило, и осуществляется поиск:

-субъекты федерации;

-районное деление;

-населенные пункты (точечные);

-атомные станции;

-потенциально радиационно-опасные объекты Минатома;

-потенциально химически опасные объекты России;

-сборная таблица номенклатурных листов.

Данные слои не занимают большой памяти (максимум - 3 мегабайт каждый), но быстро позволяют находить искомый район карты и отображать его на экране в заданном масштабе:

для субъекта федерации или района это минимальная область карты, включающая данный субъект/район (для отдельно выбранного номенклатурного листа - то же самое);

для населенных пунктов и предприятий это 30 км. окрестность данного населенного пункта или выбранного предприятия.

На рис.13. приведен фрагмент карты России масштаба 1:1000000 с выбором Свердловской области.

Точно так же организована работа с номенклатурными листами карты России масштаба 1:200000. Однако в отличие от карты России масштаба 1:1000000, она покрывает как уже говорилось выше не всю территорию России, а только окрестности АЭС и других потенциально радиационно опасных объектов Минатома. На рис. 14. приведен фрагмент карты России масштаба 1:200000 при запросе Белоярской АЭС.

Программы просмотра номенклатурных листов масштабов 1:1000000 и 1:200000 выполнены в виде отдельных модулей как MapBasic приложения, запуск которых осуществляется либо из под системы MapInfo, либо специально разработанной программы просмотра данных БЭК ИБРАЭ.

#### <span id="page-22-0"></span>6.2. Программа просмотра картографической информации БЭК ИБРАЭ

Как говорилось в п.2., доступ к картографической информации, хранящейся в БЭК ИБРАЭ, может быть осуществлен по локальной сети ИБРАЭ либо через геоинформационную систему MapInfo, либо через разрабатываемую в настоящее время программу работы с банком электронных карт.

Программа просмотра разрабатывается как MapBasic приложение и работает из под системы MapInfo, выбранной нами в качестве инструментальной ГИС.

Основными функциями программы просмотра банка картографической информации являются: организация запроса на необходимую карту, соединение с файл-сервером на котором хранятся электронные карты и планы, открытие в рабочем окне необходимой карты если она хранится как единая карта или запуск соответствующего программного модуля просмотра карты (п.4.), если она хранится в виде номенклатурных листов. Для удобства пользователя, выбор необходимой карты осуществляется из соответствующих списков многоуровневых меню.

Верхний уровень меню запроса включает в себя следующие разделы:

карты мира;

карты России;

карты отдельных регионов России;

карты окрестностей предприятий;

планы промплощадок предприятий;

тематические карты и отдельные слои;

отдельные номенклатурные листы карт.

После входа в пункт меню верхнего уровня открывается меню следующего уровня и так далее вплоть до искомой карты. Например, после входа в меню "карты окрестностей предприятий" открывается подменю:

атомные станции;

предприятия ядерного топливного цикла;

химически опасные предприятия;

другие предприятия.

И если пользователю нужна карта окрестности, например, Курской АЭС, то он входит в пункт меню "атомные станции" и из открывающегося списка открывает карту окрестности Курской АЭС масштаба 1:200000. Далее пользователь может подгружать к выбранной карте отдельные тематические слои, создавая тематические карты и сохраняя их на своем компьютере в виде соответствующих рабочих наборов системы MapInfo. Имеется так же возможность скопировать на свой компьютер необходимые карты.

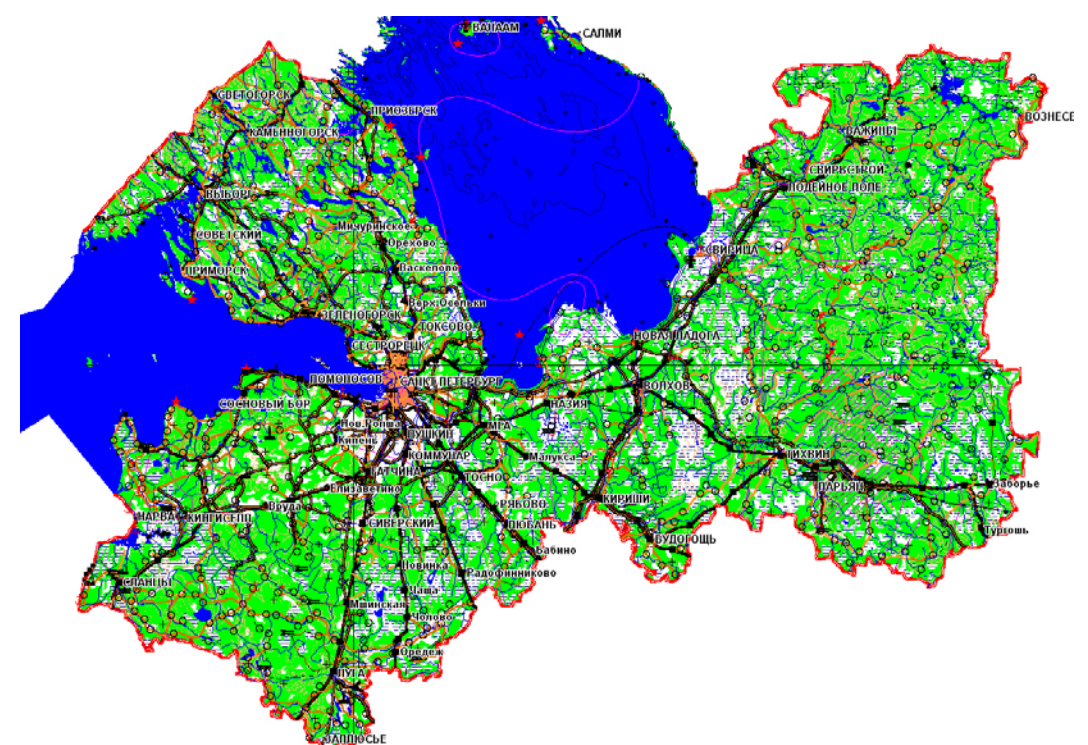

*Рис.12. Пример создания карты Ленинградской обл. масштаба 1:1000000 с использованием программного модуля " Cutter "*

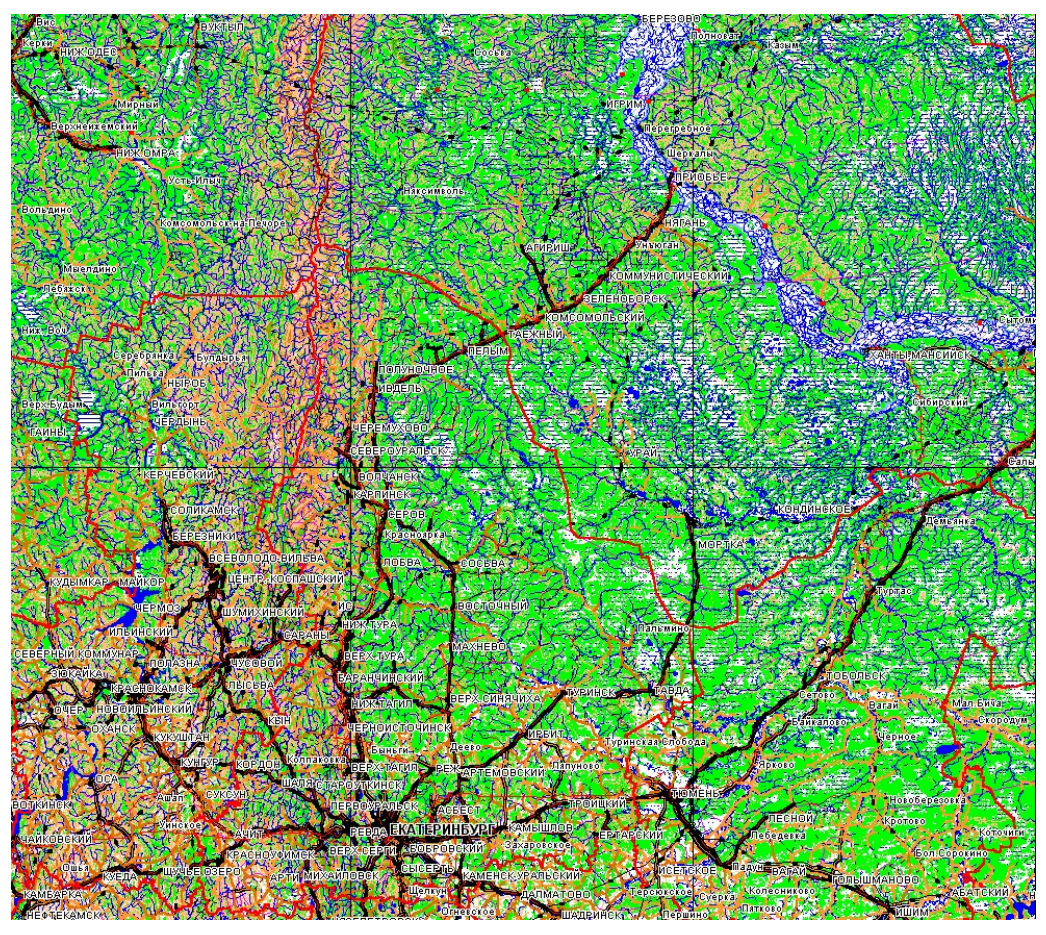

*Рис. 13 Фрагмент карты России масштаба 1:1000000 с выбором Свердловской области*

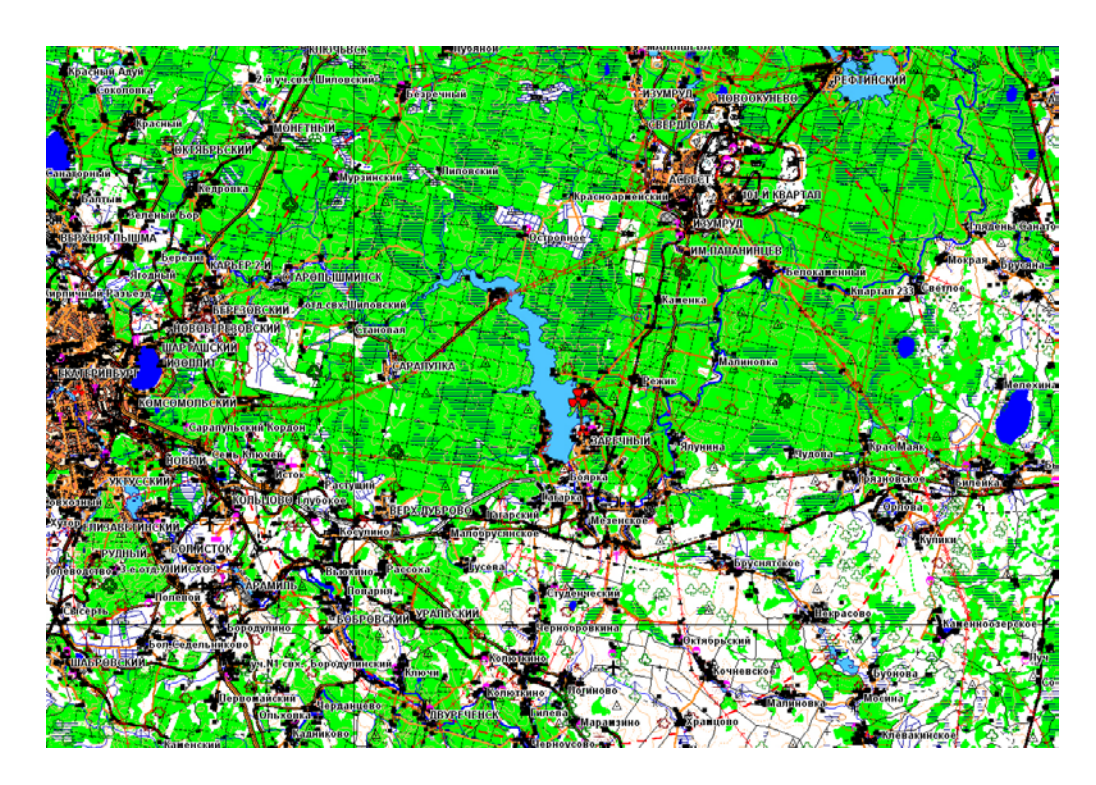

*Рис.14 Фрагмент карты России масштаба 1:200000 при запросе Белоярской АЭС*

### <span id="page-25-0"></span>7. Литература

- 1. Киселев В.П., Кабалевский С.А., Серов А.Н. Разработка системы поддержки отображения и представления информации радиоэкологического мониторинга. Сб. "Проблемы развития атомной энергетики". М., «Наука», 1993, с. 211-220.
- 2. Руководство пользователя системы MapInfo Professional 6.0, ООО «ЭСТИ-МАП», 2000
- 3. Б.Е. Бирман, В.П. Киселев, М.В. Кожевников, Н.Н. Семин, Д.Н. Токарчук, Программный комплекс для конвертации картографической информации из формата F1M в обменный формат MapInfo., Москва, 1997, Препринт ИБРАЭ РАН – 97-03, 36 с.
- 4. Kiselev V.P., Arutunyan R.V. Bolshov L.A.. Kanevskiy M.F. et al "Development of Specialized Software for the Analysis of Consequences of Lerge Scale Radiological Accidents", Proceedings of Ninth Annual Symposium on Geographic Information Systems in Natural Resources Management, vol.1, pp. 314-318, 1995, Vancouver , Canada
- 5. Р.В. Арутюнян, В.В. Беликов, Г.В. Беликова, В.М. Головизнин, В.П. Киселев, В.Н. Семенов, О.С. Сороковикова, Л.П. Стародубцева, А.Л. Фокин, Компьютерная система «Нострадамус» для поддержки принятия решений при аварийных выбросах на радиационно-опасных объектах, Известия Академии наук. Сер. Энергетика, 1995, №4, с.19-24.

### <span id="page-26-0"></span>8 Приложение-1 «Формат обмена данными Maplnfo»

В этом приложении описан формат обмена данными Maplnfo. В частности, здесь описаны:

- Заголовок файла формата MIF.
- Секция данных в файлах формата MIF.
- Коды типов линий, штриховки, символов и шрифтов в файлах формата MIF.
- Файл формата MID.
- Пример файла.

Этот универсальный формат позволяет сопоставлять различным графическим элементам настраиваемые данные. MIF-файл является текстовым (ASCII), поэтому файлы в таком формате можно редактировать, достаточно легко генерировать, причем они будут работать в любых системах, где работает Maplnfo. Возможно, оптимальным способом изучения Maplnfo Interchange Format (MIF) является просмотр примера, приведенного в конце этого приложения, по ходу чтения описания формата. Вы можете также создать свои примеры, экспортировав какие-нибудь файлы в формат MIF, а затем просматривать их в текстовом редакторе. Данные Maplnfo хранятся в двух файлах — графическая информация содержится в файлах с расширением .MIF, а текстовая в файлах с расширением .MID. Каждая строка текстовых данных отделяется от следующей строки либо символом возврата каретки (Carriage Return), либо символом возврата каретки вместе с новой строкой (Line Feed), либо только символом новой строки. MIF-файл состоит из двух частей:

заголовка и секции данных. Заголовок файла содержит информацию о том, как создавать таблицы Maplnfo, а секция данных содержит определения графических объектов.

Заголовок файла формата MIF

Заголовок файла формата MIF имеет следующий вид (в квадратные скобки взята информация, которая может отсутствовать).

```
VERSION n
Charset "ИмяНабораСимволов"
[ DELIMITER "<C>" ]
[ UNIQUE n,n.. ]
[ INDEX n,n.. ]
[ COORDSYS...]
[ TRANSFORM. . .]
COLUMNS n
<имя> <тип>
<имя> <тип>
h 
h
DATA
```
#### Version (Версия)

Для правильной обработки MIF-файла Maplnfo необходимо знать, в какой версии программы он был создан. Номер версии задается предложении VERSION: VERSION **I,** VERSION 2, VERSION 300 или VERSION 450. В третьей версии формата MIF-файла впервые стало возможным описание объектов, состоящих из нескольких секций (таких, как ломаные). В версии 450 повысился лимит максимально допустимого количества узлов для регионов и полилиний: теперь это 1048572 узлов для региона из одного полигона или для полилинии. Предел понижается до 7 узлов для каждых двух добавочных полигонов. Если объект с более, чем 32К узлов сохранен и таблица считывается в версии Maplnfo, ранее, чем 4.5, то такой объект будет невидим. Объекты в таблице, не превышающие 32К будут видимы. Версия 4.5 содержит определение ширины линий в пунктах.

#### Charset (Набор символов)

В предложении Charset указывается, набор символов какой кодовой страницы используется в таблице. Например, "WindowsLatinI" означает, что используется стандартная для США и Западной Европы кодовая страница Windows (так называемая "ANSIкoдиpoвкa" или "кодовая страница 1251"); "WindowsCyrillic" обозначает стандартный для России набор символов Windows (кодовая страница 1252); если указать слово "Neutral", то Maplnfo не будет выполнять преобразование символов в текущую кодовую страницу Windows. Если Вы не знаете точно, как обозначается используемый Вами набор символов, то выполните экспорт таблицы и изучите MIP-файл с помощью текстового редактора. Название используемого Вами набора символов будет указано в предложении Charset.

Delimiter (Разделитель)

Здесь в двойных кавычках указывается символ, использующийся в качестве разделителя, например: DELIMITER ";".

Стандартное значение разделителя — символ табуляции; при использовании стандартного разделителя строка DELIMITER может быть опущена.

Unique (Уникальная колонка)

Здесь задается число. Это число указывает на столбец в базе данных: 3 указывает **на** третий столбец, 7 — на седьмой и так далее. Что происходит со столбцами, перечисленными в списке UNIQUE"? Представим, например, что имеется база данных о шоссейных дорогах. Каждому шоссе соответствует единственное название, но шоссе может распадаться на несколько участков (которым сопоставлены отдельные записи). Поместите столбец NAME в список UNIQUE, а столбец сегментов не указывайте в этом списке. В результате будут созданы две соединенные таблицы: таблица имен и таблица прочих атрибутов объектов. Именно таким образом разрабатывались различные таблицы улиц для Maplnfo (таблицы Streetlnfo).

Index (Индекс)

Числа, указанные в этом предложении, представляют собой номера тех колонок таблицы, для которых определены индексы. При этом колонки нумеруются начиная с единицы так, что число 3 означает, что индекс определен для третьей колонки, число 7 - для седьмой и т.д.

Предложение CoordSys (Координатная система)

Предложение COORDSYS задается для того, чтобы указать, что данные хранятся НЕ в проекции Широты/Долготы. Если предложение COORDSYS отсутствует, то предполагается, что данные приведены в проекции Широта/Долгота. Все координаты приводятся относительно северо-восточного квадранта. Координаты объектов на территории США имеют отрицательную координату X, а координаты объектов в России и Европе (к востоку от Гринвича) имеют положительные координаты по оси X. Объектам в северном полушарии соответствуют положительные координаты **Y, а** объектам в южном полушарии отрицательные координаты Y.

Синтаксис1: CoordSys Earth [ Projection type, datum, unitname [, origin\_longitude ] [, origin\_latitude ] [, standard\_parallel\_l [, standard\_parallel\_2 ] ] [, azimuth ] [, scale\_factor ] [, false\_easting ] [, false\_northing ]  $\lceil$ , range  $\lceil$   $\rceil$ [ Affine Units unitname, A, B C, D, E, F ] [ Bounds (minx, miny) ( maxx, maxy) ] Синтаксис2: CoordSys Nonearth [ Affine Units *unitname. А, В С, D, E, F ]* Units *unitname* Bounds ( *minx, miny) ( maxx, maxy)* СинтаксисЗ: CoordSys Layout Units *paperunitname* Синтаксис4: CoordSys Table *tablename* Синтаксис5: CoordSys Window *window\_id type -* положительное целое число, показывающее, какая координатная система используется; *datum -* положительное целое число, указывающее какой регион используется;

*unitname -* строковая величина, показывающая, какие единицы измерения используются (например, "т" для метров);

*origin longitude* - вещественное число, в градусах, показывающее долготу;

*origin platitude -* вещественное число, в градусах, показывающее широту;

*standard\_parallel\_l* и *standard\_parallel\_2 -* вещественные значения широты, в градусах

*azimuth -* вещественная величина, угол измерения в градусах;

*scale\_factor -* вещественная величина, масштабный множитель;

*range -* вещественная величина, от 1 до 180, предписывающая, какая часть земной поверхности будет показана;

*minx -* вещественная величина, определяющая минимальное значение **х;**

*miny -* вещественная величина, определяющая минимальное значение у;

*тахх -* вещественная величина, определяющая максимальное значение х;

*таху -* вещественная величина, определяющая максимальное значение у;

*paperunitname -* строковая величина, представляющая "бумажные" единицы измерения (например, "in" для дюймов);

*tablename -* имя открытой таблицы;

*window id* - целая величина, идентификатор окна, соотнесенного с окном Карты или Отчета;

А представляет масштабирование или растяжение вдоль оси X.

*В* представляет поворот или отклонение вдоль оси X.

С представляет сдвиг вдоль оси X.

*D* представляет масштабирование или растяжение вдоль оси Y.

*Е* представляет поворот или отклонение вдоль оси Y.

*F* представляет сдвиг вдоль оси Y.

Предложение Transform (Преобразование)

Если в файле MIF записаны координаты относительно северо-западного квадранта (квадрант 2), то Вы можете задать преобразование этих координат к северо-восточному квадранту (квадрант 1) в предложении Transform.

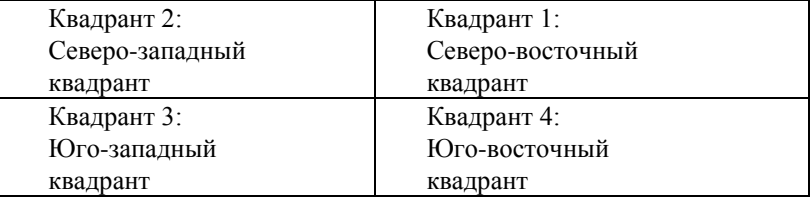

Данное предложение имеет следующую форму:

TRANSFORM множительХ, множительУ, смещениеХ, смещениеУ

Чтобы задать преобразование из данных по квадранту 2 в данные по квадранту 1, задайте следующее предложение Transform:

TRANSFORM -1,0,0,0

Нули означают, что Maplnfo игнорирует данные параметры.

Если Вы работаете с программой, создающей файлы формата MIF с координатами для

квадранта 2, Вы можете:

• добавлять предложения TRANSFORM в файлы MIF;

• внести изменение в программу, чтобы она вырабатывала координаты для квадранта 1;

• внести изменение в программу, чтобы она добавляла предложение TRANSFORM в каждый MIFфайл.

Columns (Колонки)

Здесь задается число столбцов. Затем для каждого столбца в отдельной строке указывается название столбца, тип данных в нем, а также размер поля (для столбцов, содержащих строки и десятичные числа). Возможны следующие типы столбцов:

• char (длина поля)

• integer (4 байта)

• smallint (2 байта, так что допустимы числа в диапазоне от-32767 до +32767)

• decimal (длина поля, число цифр после запятой)

• float (с плавающей запятой)

• data

• logical (логическое)

Вот пример раздела столбцов в заголовке:

COLUMNS 3

STATE char (15) POPULATION integer

AREA decimal (8,4)

Файл MID должен содержать следующие три столбца данных, указанные в заголовке:

• столбец STATE: 15-символьноеполе;

• столбец POPULATION: поле целых чисел;

• столбец AREA: поле десятичных чисел, состоящих не более чем из 8 цифр, в том числе из 4 цифр после запятой.

Секция данных в файлах формата MIF

Секция данных MIF

Секция данных в файлах формата MIF следует после заголовка и должна начинаться со слова DATA на отдельной строке:

DATA

Секция данных MIF-файла может содержать любое число графических примитивов, по одному для каждого графического объекта. Maplnfo сравнивает разделы файлов формата MIF и MID, сопоставляя первому объекту в MIF-файле первую строку MID-файла, второму объекту MIF-файла вторую строку MID-файла и так далее. Если для строки MID-файла не найдено соответствующего графического объекта, то создается "пустой" объект (NONE) в соответствующей позиции MIF-файла.

**NONE** 

Могут использоваться следующие графические объекты:

• точка;

• линия;

• ломаная;

• область;

• дуга;

• текст;

• прямоугольник;

• скругленный прямоугольник;

• эллипс;

Объект типа точка имеет два параметра: координату Х и координату Y. Может также быть указан вид символа, которым обозначается данная точка. Для символа указывается номер. Если не задан символ, для обозначения точки используется текущий символ.

POINT х у

[ SYMBOL (вид, цвет, размер)]

В Maplnfo 4.0 могут использоваться два варианта предложения SYMBOL, см. ниже. Объект типа линия должен иметь четыре обязательных параметра; координаты Х и Y для двух концевых точек. Может также быть указан тип линии. Если тип линии не задан, то используется текущий тип линий.

LINExl у1 х2 у2

[ PEN (ширина, тип, цвет)]

Объект типа ломаная может состоять как из одной, так и из нескольких секций. Если ломаная состоит из нескольких секций, то в ее описание следует включить ключевое слово MULTIPLE, за которым должно быть указано количество секций *numsections.* При этом, для каждой секции обязательно должно быть задано число точек, из которых она состоит (аргумент *numpts)* и, следом за ним, координаты х/у каждой точки. Для выбора стиля линии используется предложение PEN (см. ниже). Если использовать слово SMOOTH, то полилиния будет сглажена.

PLINE [ MULTIPLE numsections ] numpts 1 xl у1 х2 у2 [ numpts2 xl у1 х2 у2 ] [ РЕN(ширина, тип, цвет)] **[** SMOOTH ]

Объект типа область может состоять из одного или нескольких многоугольников. Число многоугольников, из которых состоит область, задается сразу после ключевого слова REGION (аргумент *numpoly-* *gons).* Для каждого многоугольника следует указать число его вершин (параметр *numpts)* и их координаты х/у. Дополнительно, с помощью ключевых слов PEN и BRUSH, можно задать стиль области (см. ниже). Ключевое слово CENTER позволяет явно задать координаты центроида области.

REGION numpolygons

numpts 1 xl у1 х2 у2 **:** [ numpts2 xl у1 х2 у2 ] **:** [ PEN (ширина, тип, цвет)] [ BRUSH (шаблон, основной цвет, цвет фона)]

[ CENTER x y ]

Для объекта типа дуга должны быть указаны противоположные по диагонали углы описанного прямоугольника, а также начальный (а) и конечный (Ь) углы дуги в градусах, считая против хода часовой стрелки (нуль в положении стрелки в 15.00). Может также быть указан тип линии.

ARC xl у1 х2 у2

а b

[ РЕN (ширина, тип, цвет)]

Содержание Текстового объекта задается строкой текста, длина которой не должна превышать 255 символов. Для того, чтобы расположить текст на экране в несколько строк, вставьте символы "\п" в места переноса строки (например, "Первая строка\пВторая строка \пТретья строка"). Параметры xl, y1, x2, и y2 задают положение текста на карте (определяют противоположные углы описанного прямоугольника). Интервал между строчками может быть равен 1.0 (один интервал), 1.5 или 2.0 (двойной интервал). С помощью ключевого слова FONT (см. ниже) можно задать начертание шрифта и многие другие атрибуты текста.

TEXT "строка текста" x1 у1 х2 у2 [ FONT...] [ Spacing {1.0I1.5I2.0}] [ Justify {Left I Center I Right}] [ Angle угол\_поворота]

[ Label Line {simple I arrow} x y ]

Для прямоугольника задаются координаты его противоположных углов. Может также быть указан тип линий и штриховки. .

RECT xl yl x2 y2

[ PEN (ширина, тип, цвет)]

[ BRUSH (шаблон, основной\_цвет, цвет\_фона)1

Для скругленного прямоугольника задаются координаты его противоположных углов, а также степень сглаживания (а). Может также быть указан тип линий и штриховки. Степень сглаживания выражается в координатных единицах.

ROUNDRECT xl yl x2 y2

а

[ PEN (ширина, тип, цвет)]

[ BRUSH (шаблон, основной\_цвет, цвет\_фона)]

Для эллипса задаются координаты противоположных углов описанного прямоугольника. Может также быть указан тип линий и штриховки.

ELLIPSE xl yl x2 y2

[ PEN (ширина, тип, цвет)]

[ BRUSH (шаблон, основной\_цвет, цвет\_фона)]

Предложение Pen (стиль линии)

Предложение PEN задает ширину, тип и цвет линейных объектов, таких как линия, ломаная и дуга. Предложение PEN имеет следующий синтаксис:

PEN (ширина, тип, цвет)

Ширина задается числом от 0 до 7, при этом линия нулевой ширины невидима на экране. 11-2047 это значения, которые могут быть преобразованы в пункты:

ширина линии *=* (число пунктов \* 10) + 10

Цвет задается в виде целого числа, задающего 24-битовое RGB-значение цвета. Типы линий обозначаются кодами от 1 до 118; тип 1 представляет собой невидимую линию. Номер типа линии соответствует номеру типа линии в файле, определяющем линии. Этот файл может редактироваться в редакторе стиля линий. Номера в файле линий не могут превышать 127. Если линии перекрещивающиеся, то 128 будет добавлено к номеру линии. Стили перекрещивающихся линий имеют номера 129-255. Поскольку файл с линиями может редактироваться, и могут определяться пересекающиеся типы линий, то номера линий в совокупности могут быть от 1 до 255.

Ниже приводится таблица, содержащая типы линий и их коды:

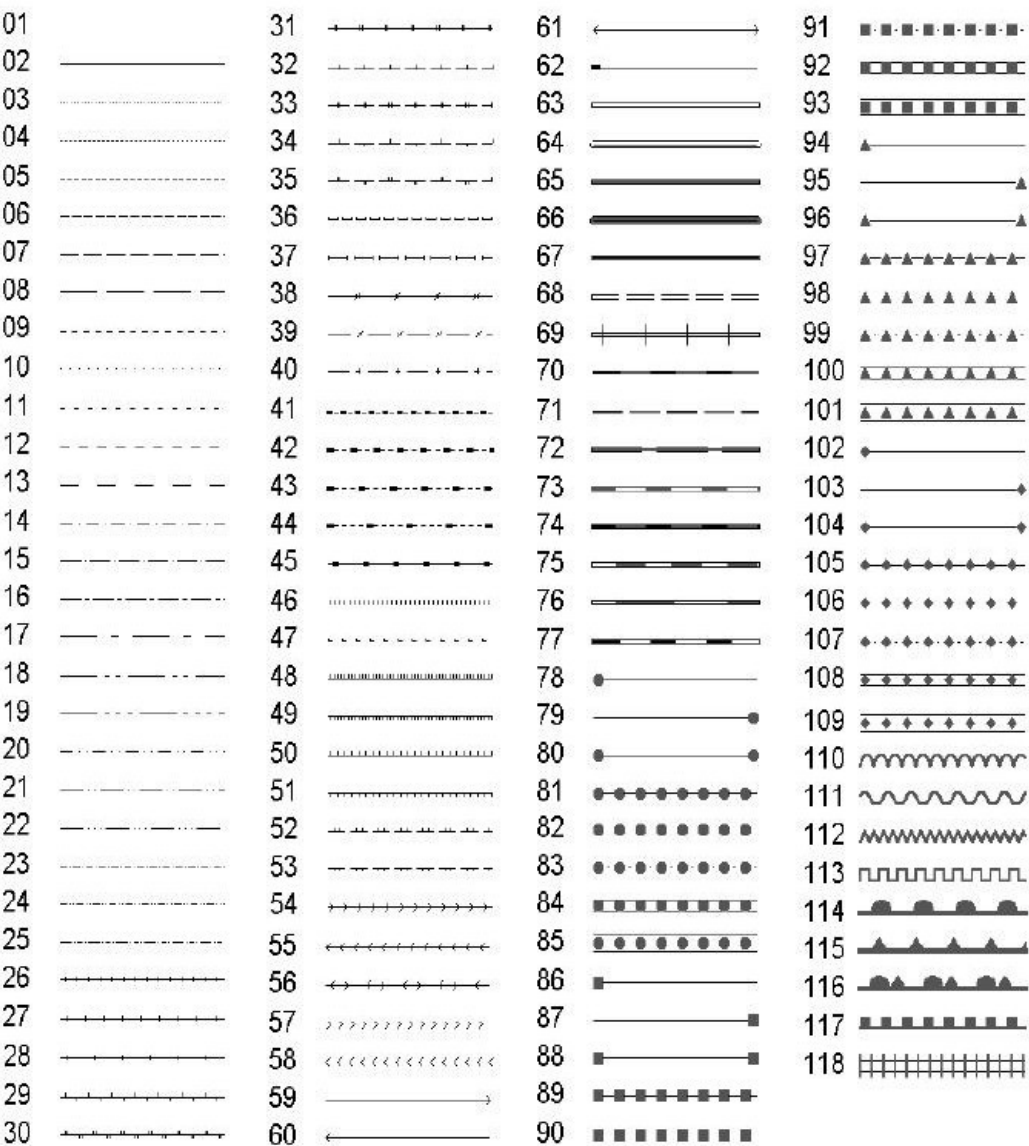

Предложение Brush (штриховка)

Brush задает шаблон, основной цвет и цвет фона объектов, имеющих площадь, таких, как окружность или область.

Brush (шаблон, основной\_цвет, цвет\_фона)

Основной цвет и цвет фона задаются в виде 24-битового RGB значения. Шаблон задается числом от 1 до 71, при этом в шаблоне с номером 1 оба цвета отсутствуют, а в шаблоне 2 отсутствует цвет фона. Шаблоны с кодами 9-11 зарезервированы для внутренних целей:

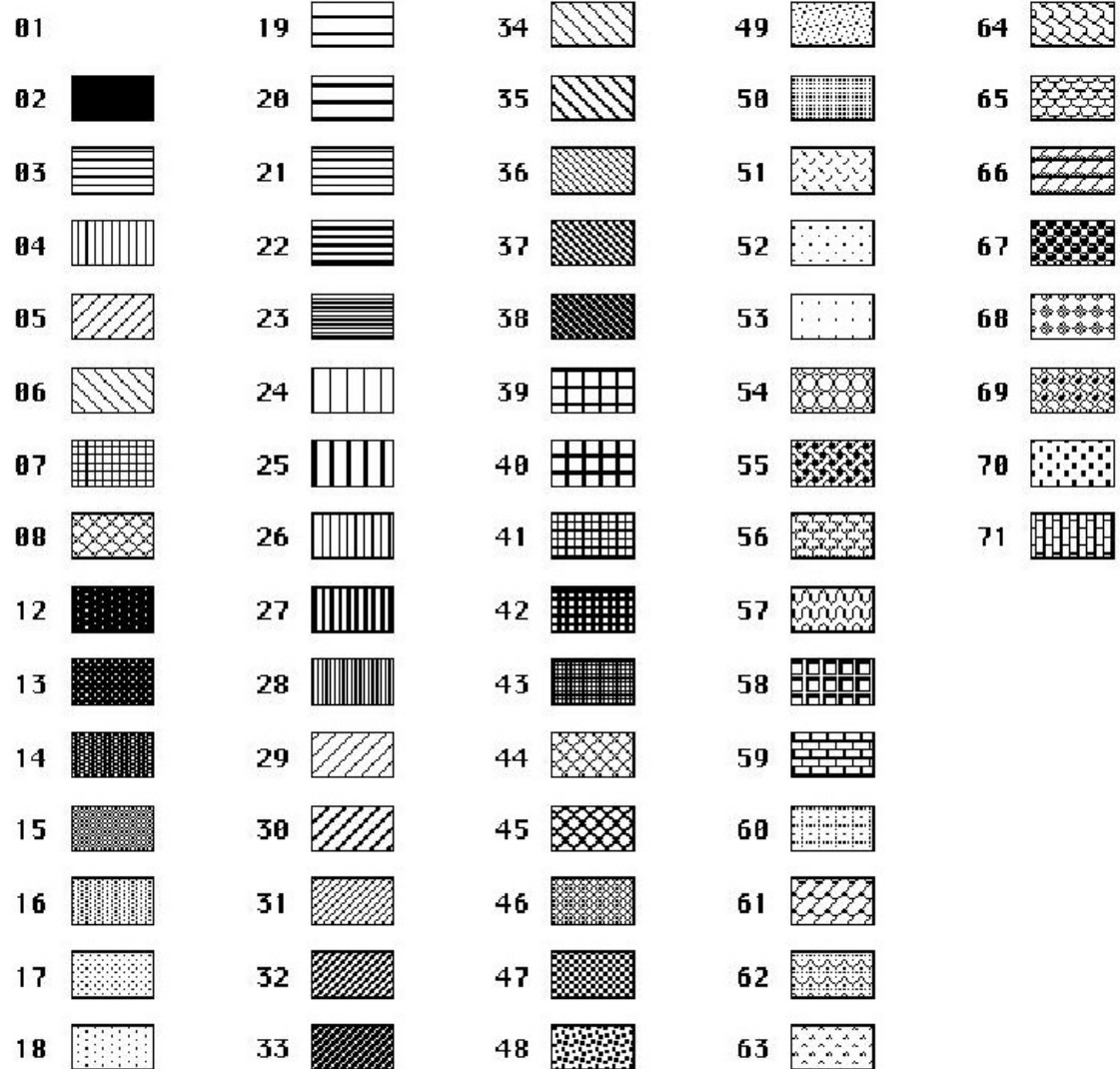

Совет: Получить прозрачный цвет фона (для стилей с номерами 3 и выше) можно, опустив параметр *цвет\_фона* в предложении Brush. Например: Brush (5,255).

Предложение Symbol (стиль символа)

Предложение Symbol определяет вид, цвет и размер точечного объекта. Возможны три различных формы предложения Symbol, описанные ниже.

Предложение Symbol - Синтаксис Maplnfo 3.0

Для того, чтобы оформить символы в стиле прежних версий Maplnfo, следует использовать следующую форму предложения Symbol:

SYMBOL (вид, цвет, размер)

Вид символа задается в виде числа от 31 и выше 31 соответствует пустому символу (объект невидим). Стандартная поставка включает символы от 32 до 67, но пользователь сам может определить свои символы из приложения Symbol. Цвет задается в виде 24-битового RGB значения. Размер приводится в точках: от 1 до 48.

Формы символов и их коды приводятся в следующей таблице:

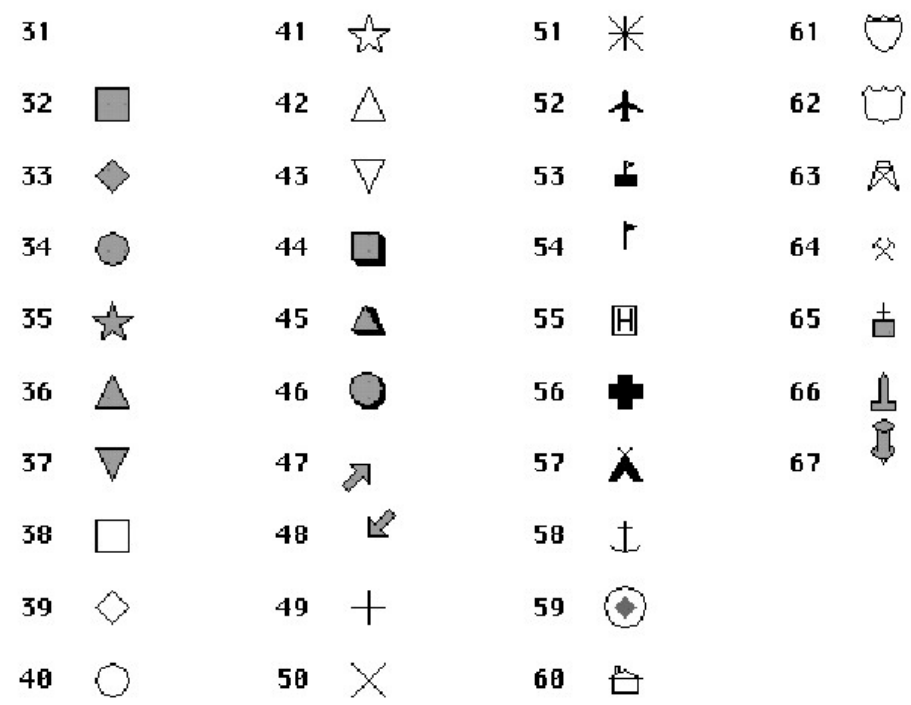

Предложение Symbol - Синтаксис для шрифта TrueType

Для того, чтобы оформить символы, созданные из шрифта TrueType, следует использовать следующую форму предложения Symbol:

SYMBOL (shape, color, size, fontname, fontstyle, rotation)

Аргумент fontname - это текстовая строка, задающая название шрифта (например, "Wingdings").

Аргумент fontstyle - это целое число, управляющее оформительским эффектом, может принимать следующие значения.

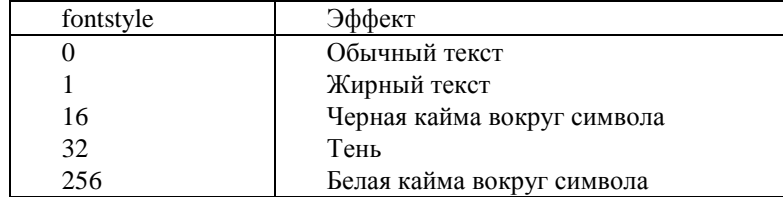

Чтобы скомбинировать два и более эффектов, числа нужно сложить. Чтобы, например, задать жирный шрифт с тенью, следует задать число **33.**

Аргумент rotation - это число с плавающей точкой, угол поворота в градусах.

Предложение Symbol - Синтаксис для растровых символов

Для того, чтобы оформить растровые символы, следует использовать следующую форму предложения Symbol:

SYMBOL (filename, color, size, customstyle)

Аргумент filename определяет название растрового файла (например, "Arrow.BMP") в каталоге CUSTSYMB.

Аргумент customstyle - это целое число, управляющее цветом символа и его фона:

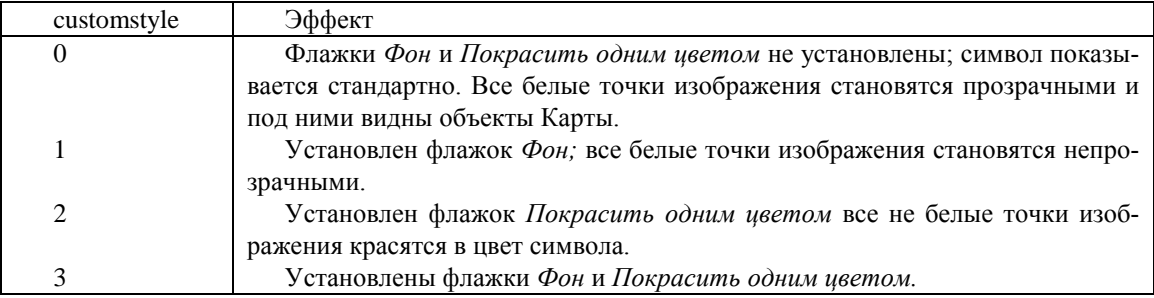

Предложение Font (шрифт)

Предложение Font определяет режимы представления текстовых объектов (шрифт, цвет и т.д.). Синтаксис:

FONT ( "название\_шрифта", стиль, размер, основной\_цвет [,цвет\_фона1 ) Название шрифта заключается в двойные кавычки. Стиль - это один из атрибутов шрифта, приведенных в таблице ниже. Размер в файле MIF должен быть равен 0 для подписей в окне Карты, так как они являются атрибутами Карты и их размер определяется динамически. Основной цвет задается 24-битовым RGB-значением. Цвет фона задавать необязательно.

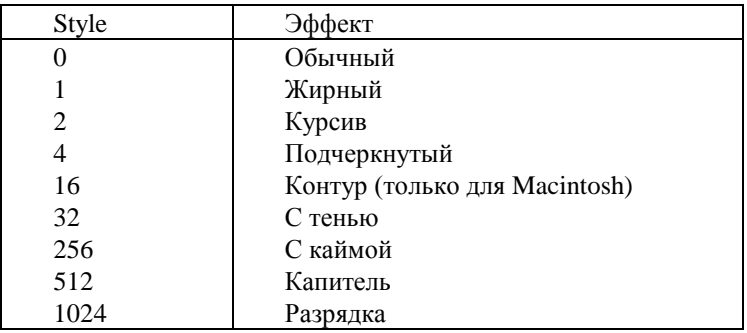

Чтобы скомбинировать два и более эффектов, числа нужно сложить. Чтобы, например, задать тексту жирный и капителизированный шрифт, следует задать число 513.

Предложение Color (цвет)

Color задает цвет объекта:

Color: число

Цвета чаще всего задаются в долях красного, зеленого и синего оттенков RGB. Каждому оттенку соответствуют номера от 0 до 255; RGB-значение для цвета вычисляется по формуле:

(красный \* 65536) + (зеленый \* 256) + синий

Вот несколько наиболее часто используемых значений:

• Красный: 16711680

- Зеленый: 65280
- Синий: 255
- Голубой: 65535
- Фиолетовый: 16711935
- Желтый: 16776960
- Черный: 0

Файл формата MID

Файл формата MID содержит записи, между которыми стоят разделители, заданные в предложении Delimiter. Стандартный разделитель-символ табуляции. Каждая строка в MID-файле соответствует объекту в MIF-файле: первая строка соответствует первому объекту, вторая строка - второму объекту и так далее.

Если символ-разделитель является частью записи, заключите такую запись в двойные кавычки. Файл формата MID может отсутствовать. В этом случае создаются пустые поля.

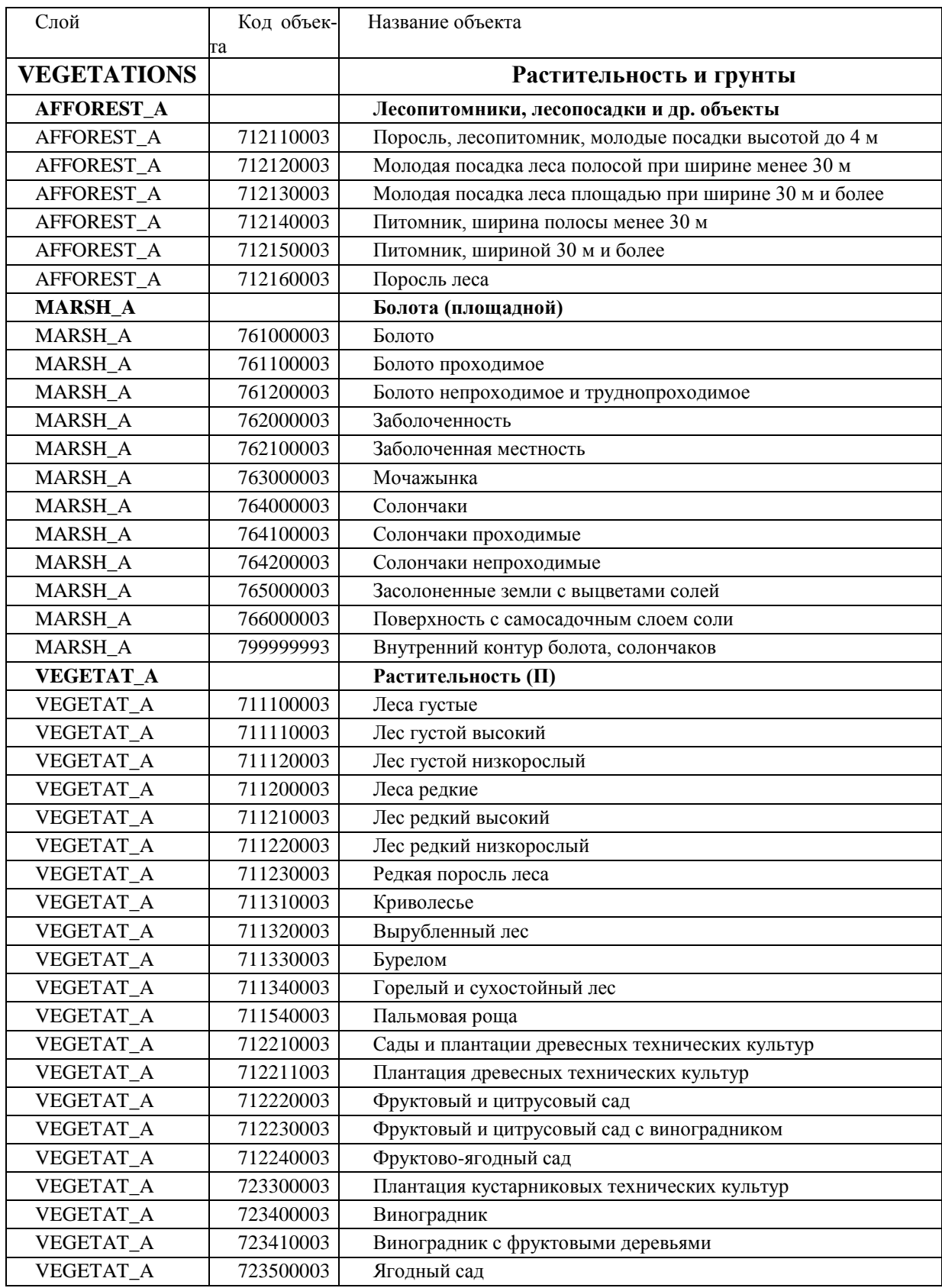

## <span id="page-35-0"></span>9 Приложение-2 «Единый классификатор слоев и объектов»

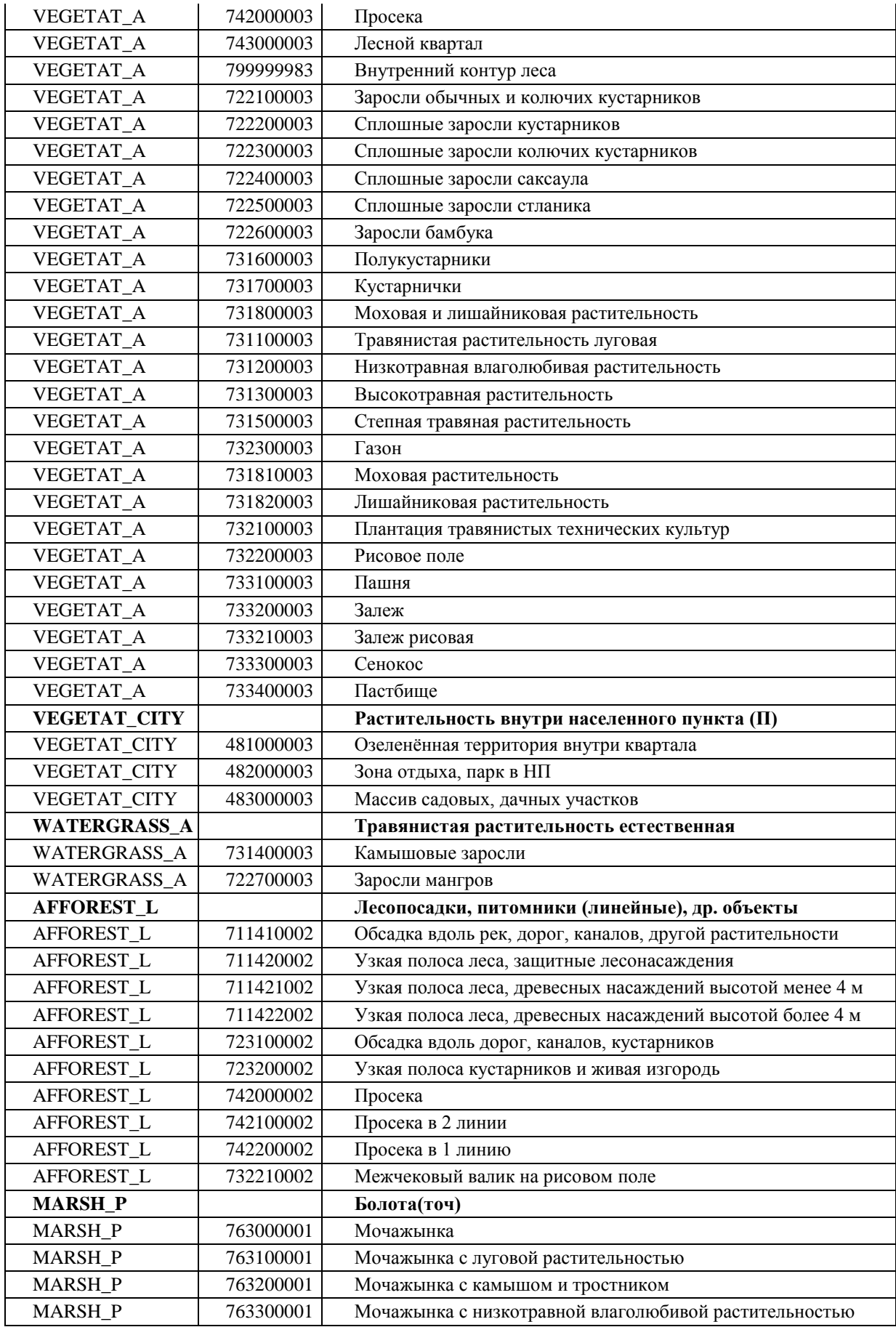

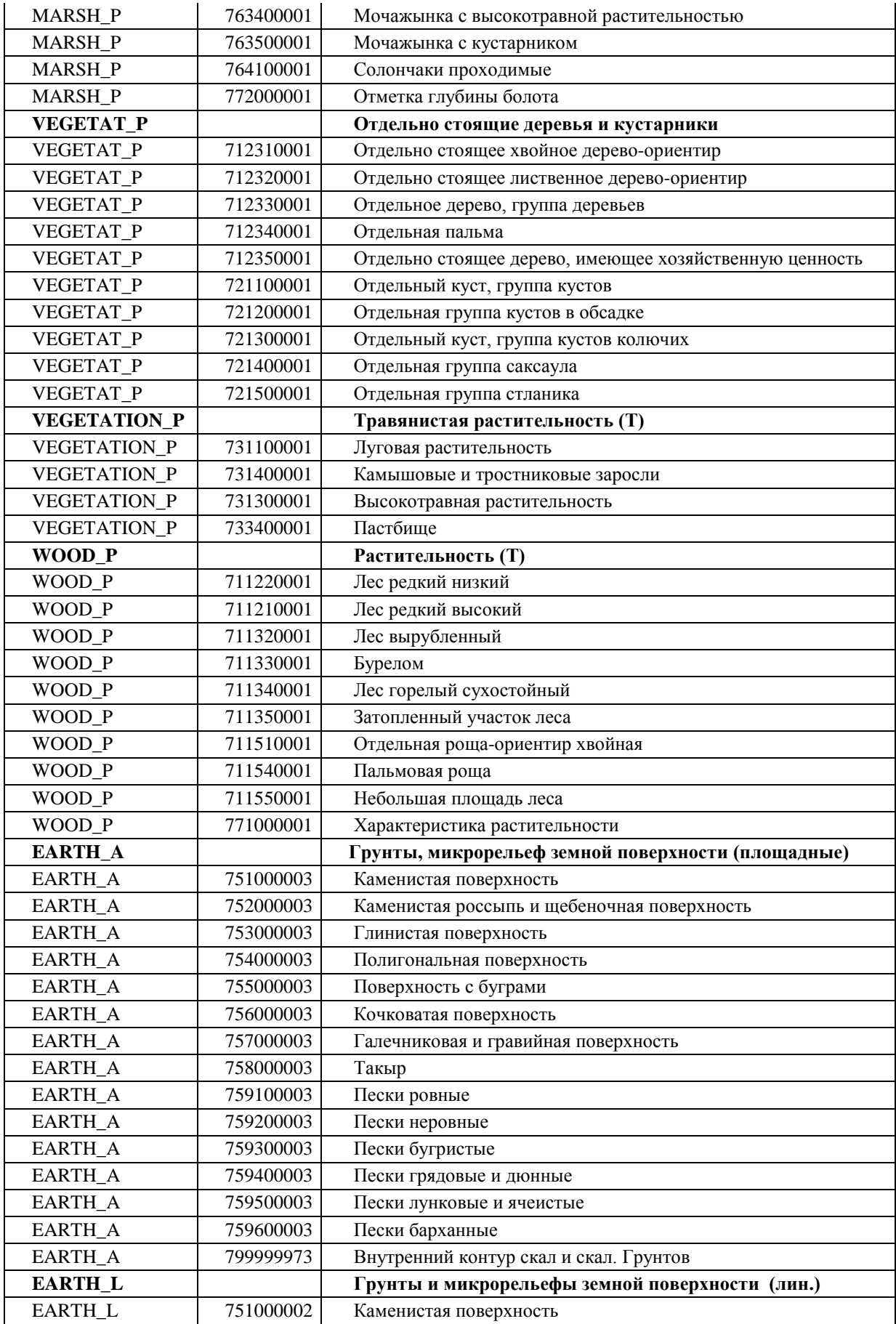

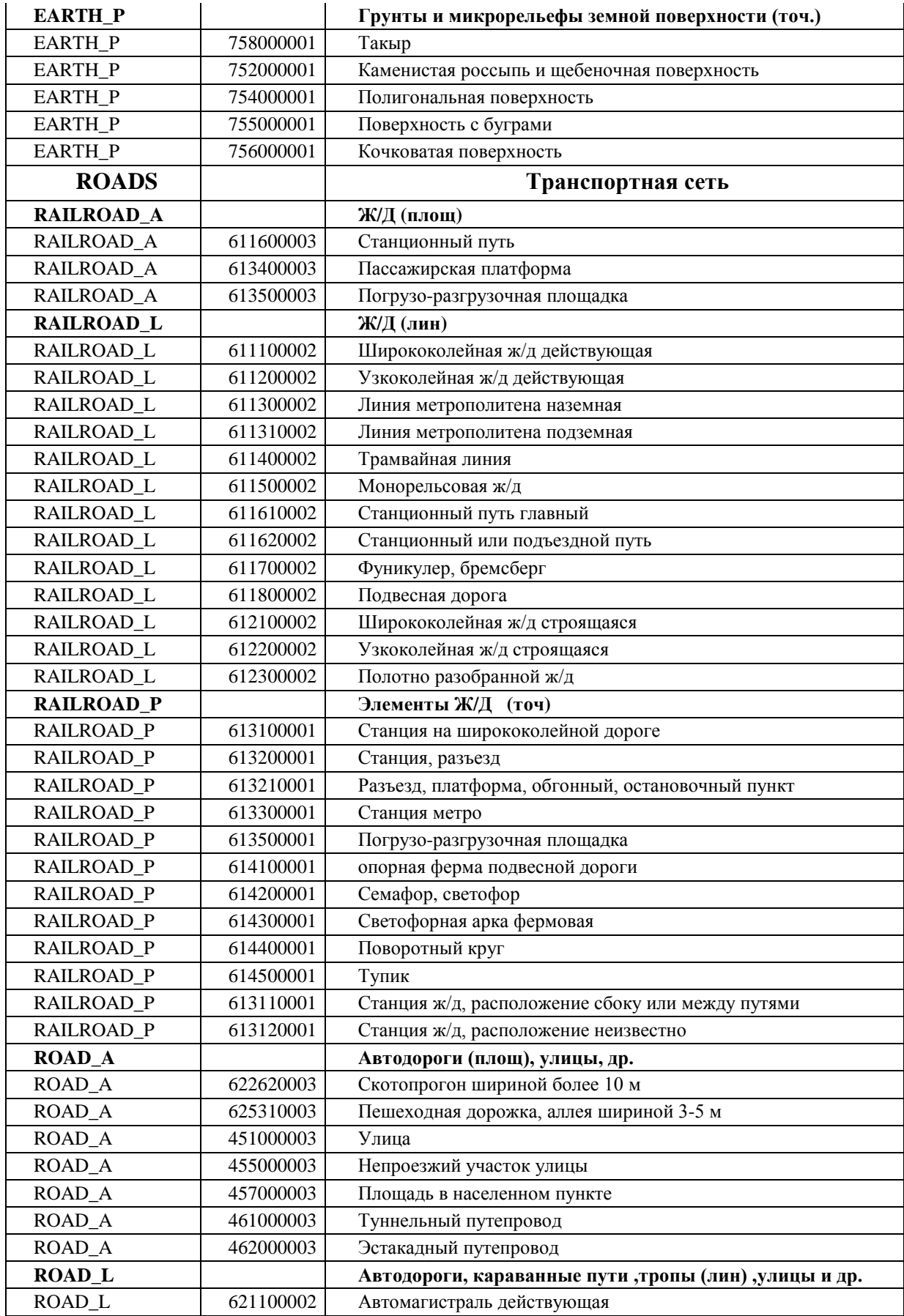

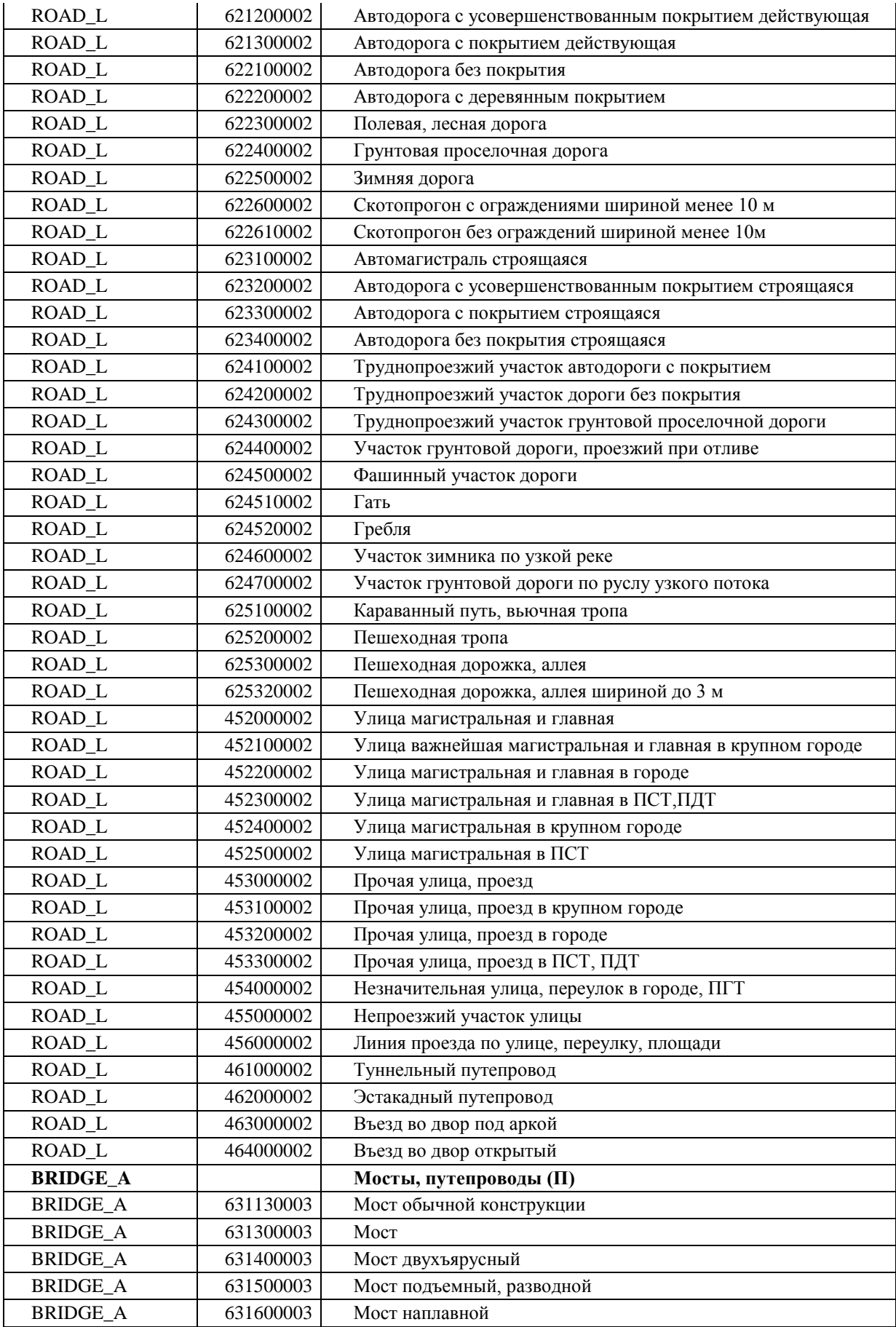

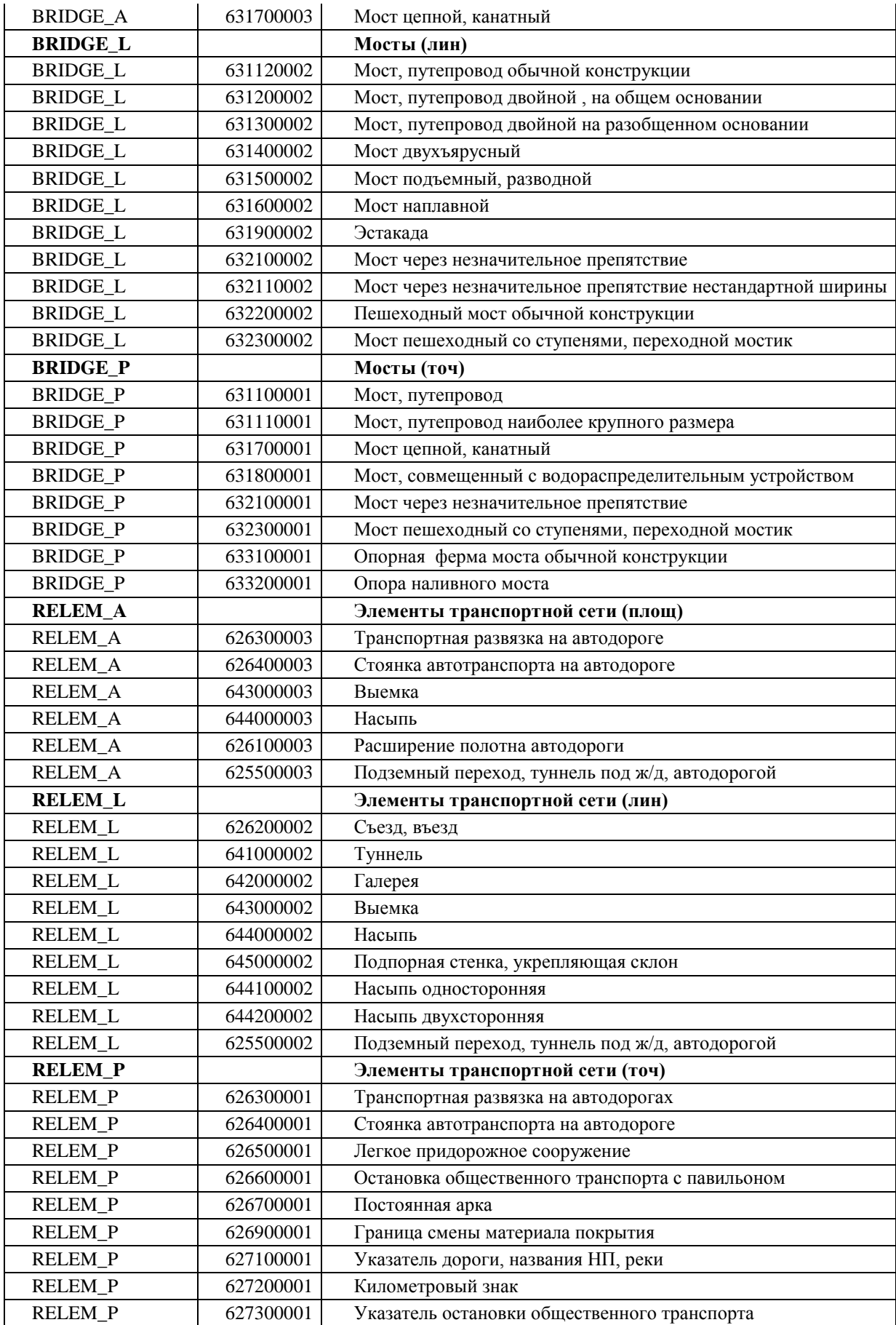

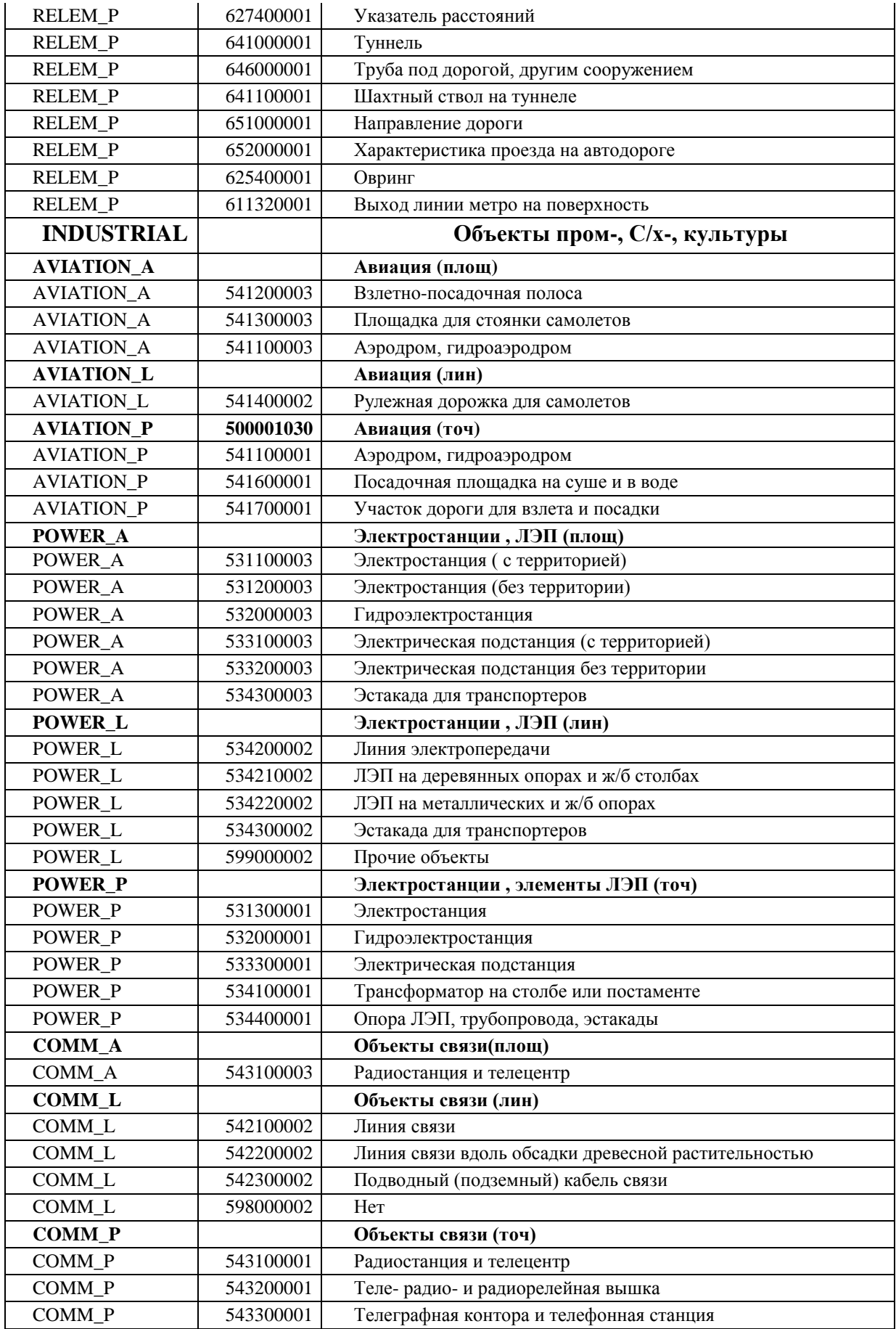

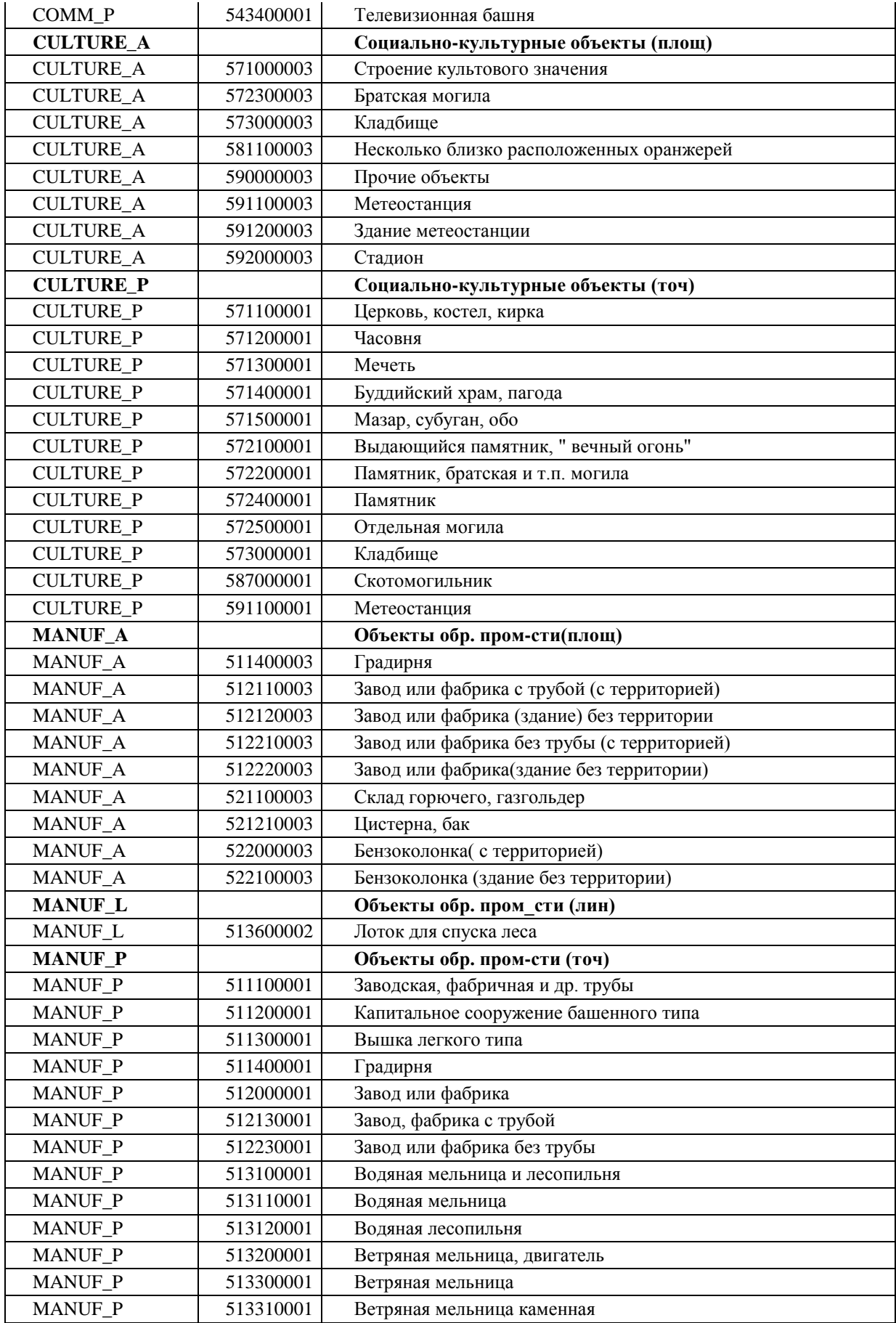

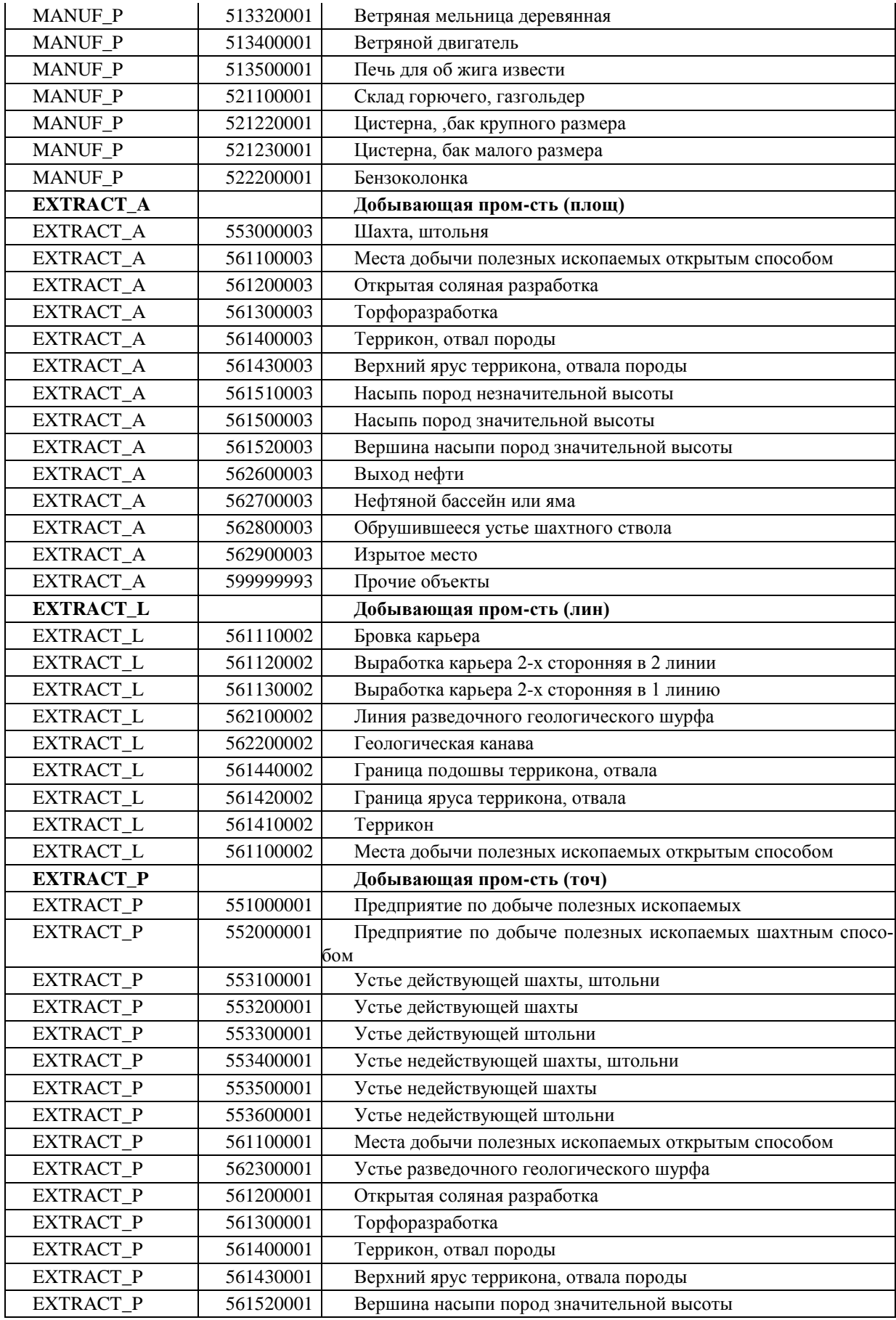

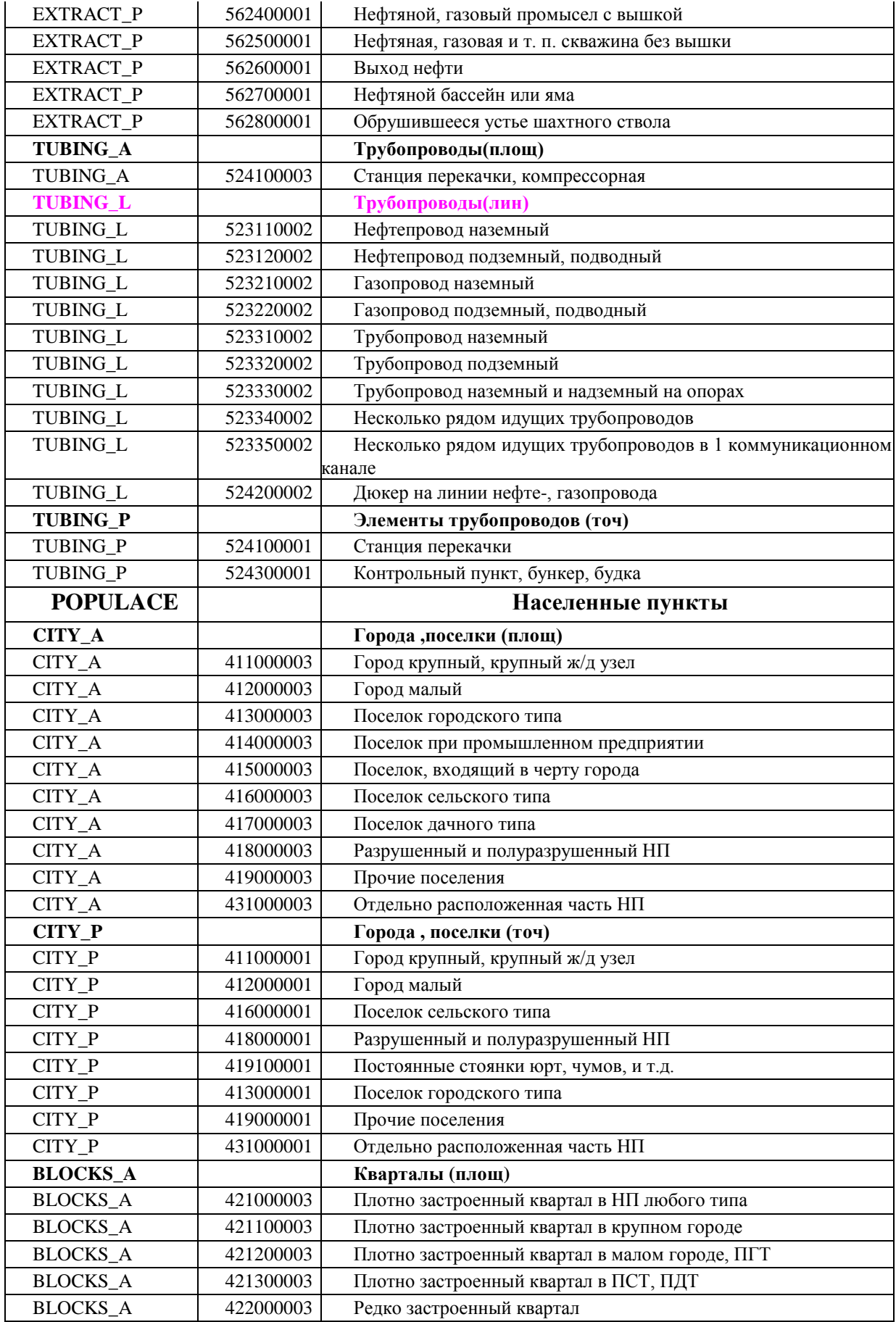

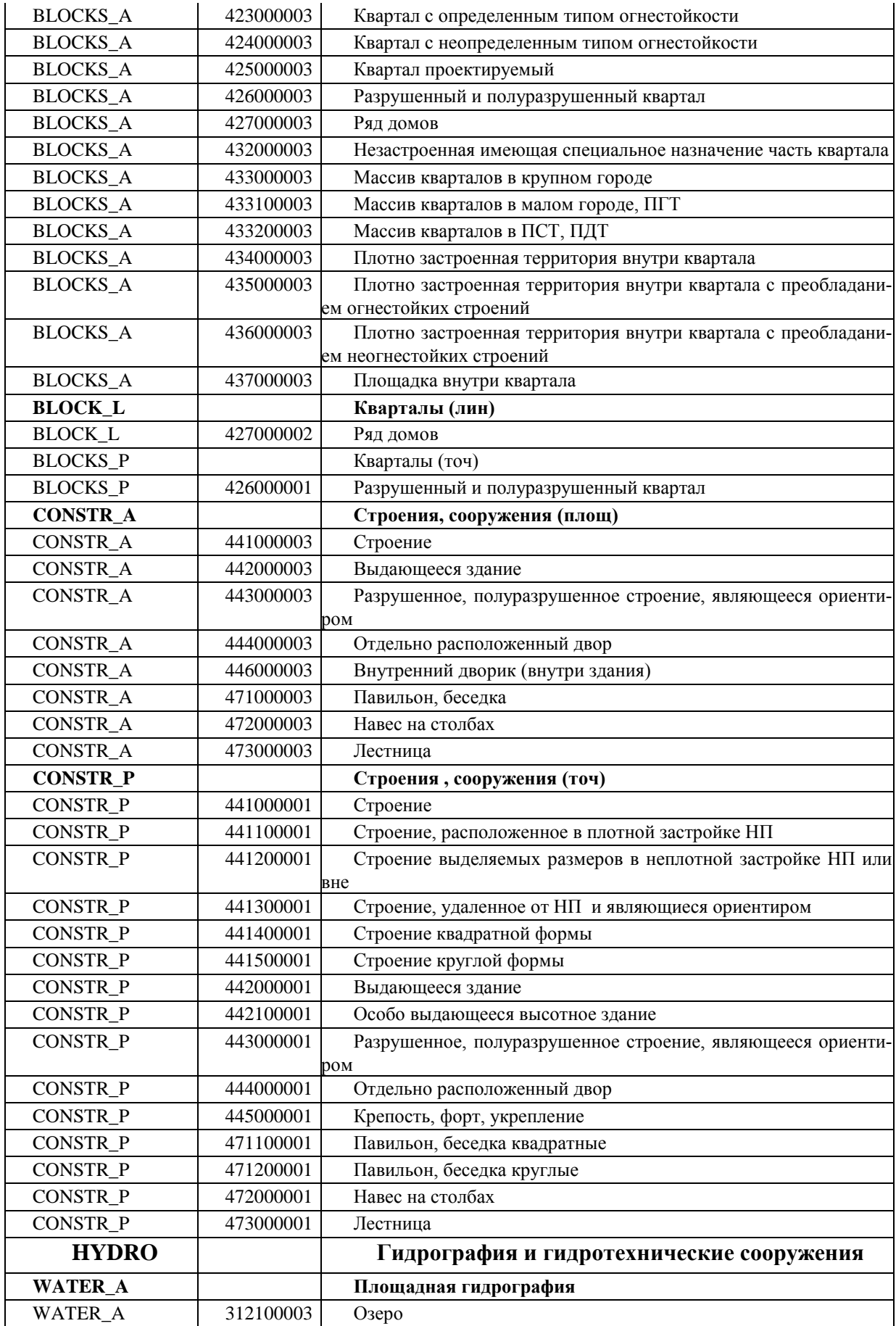

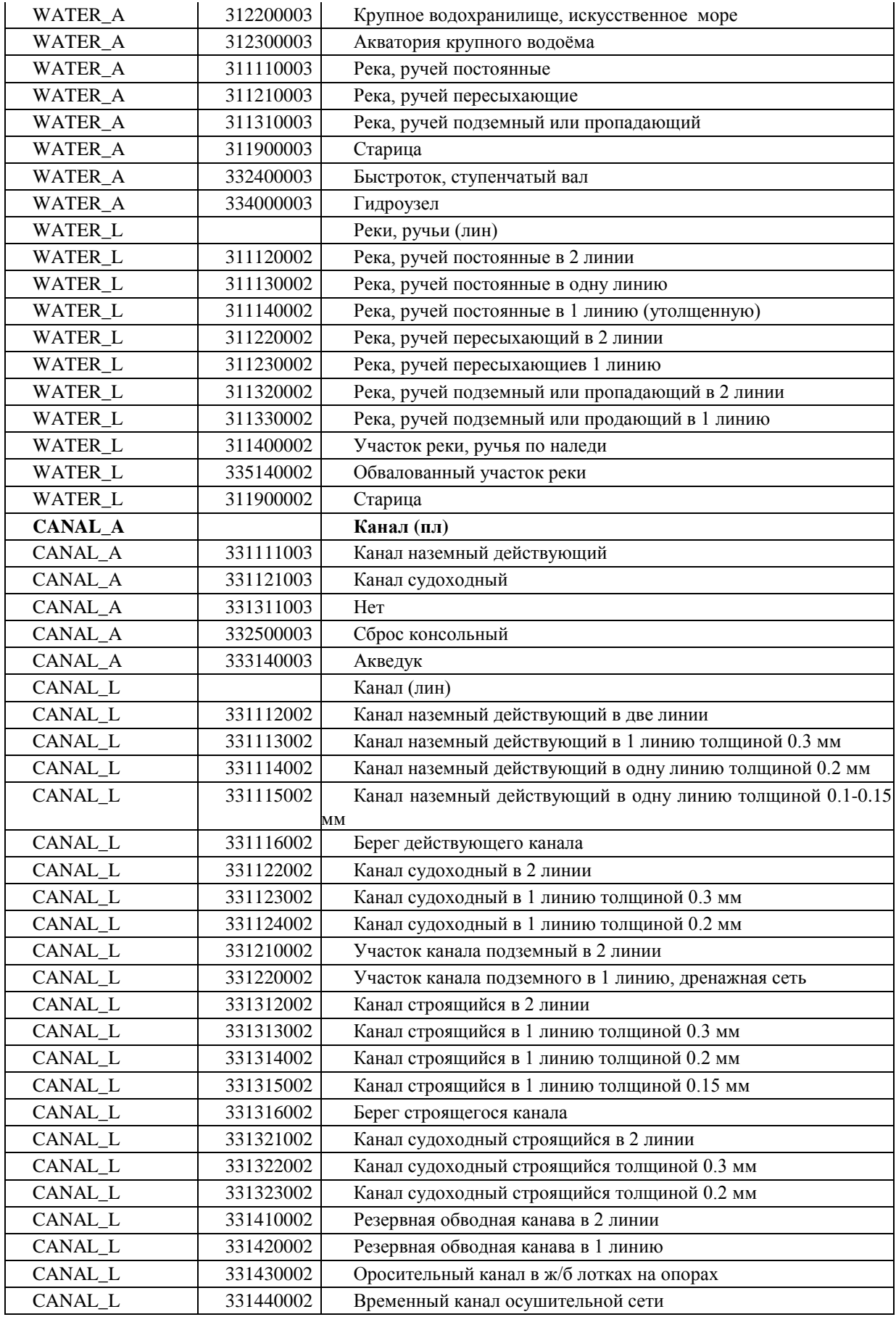

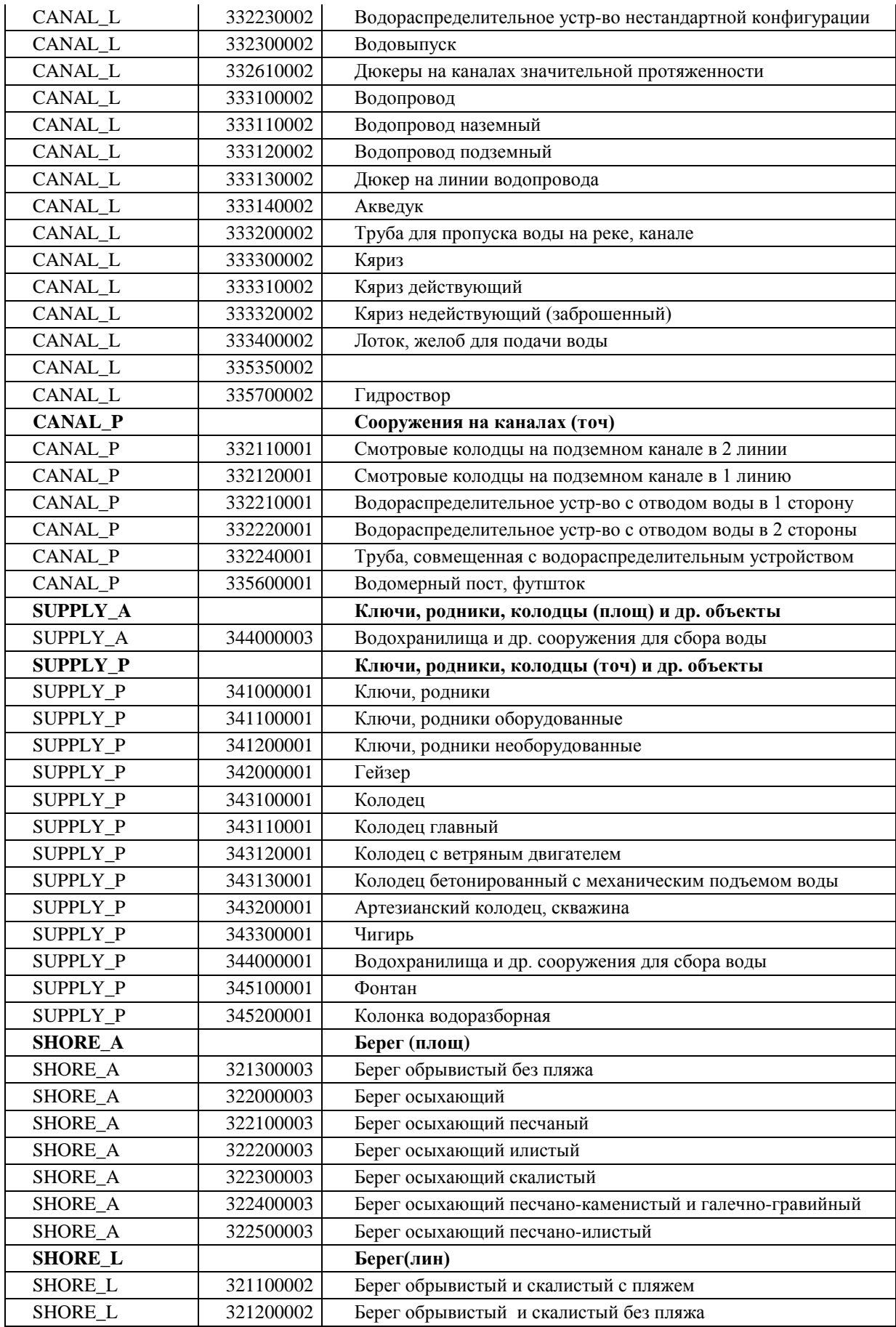

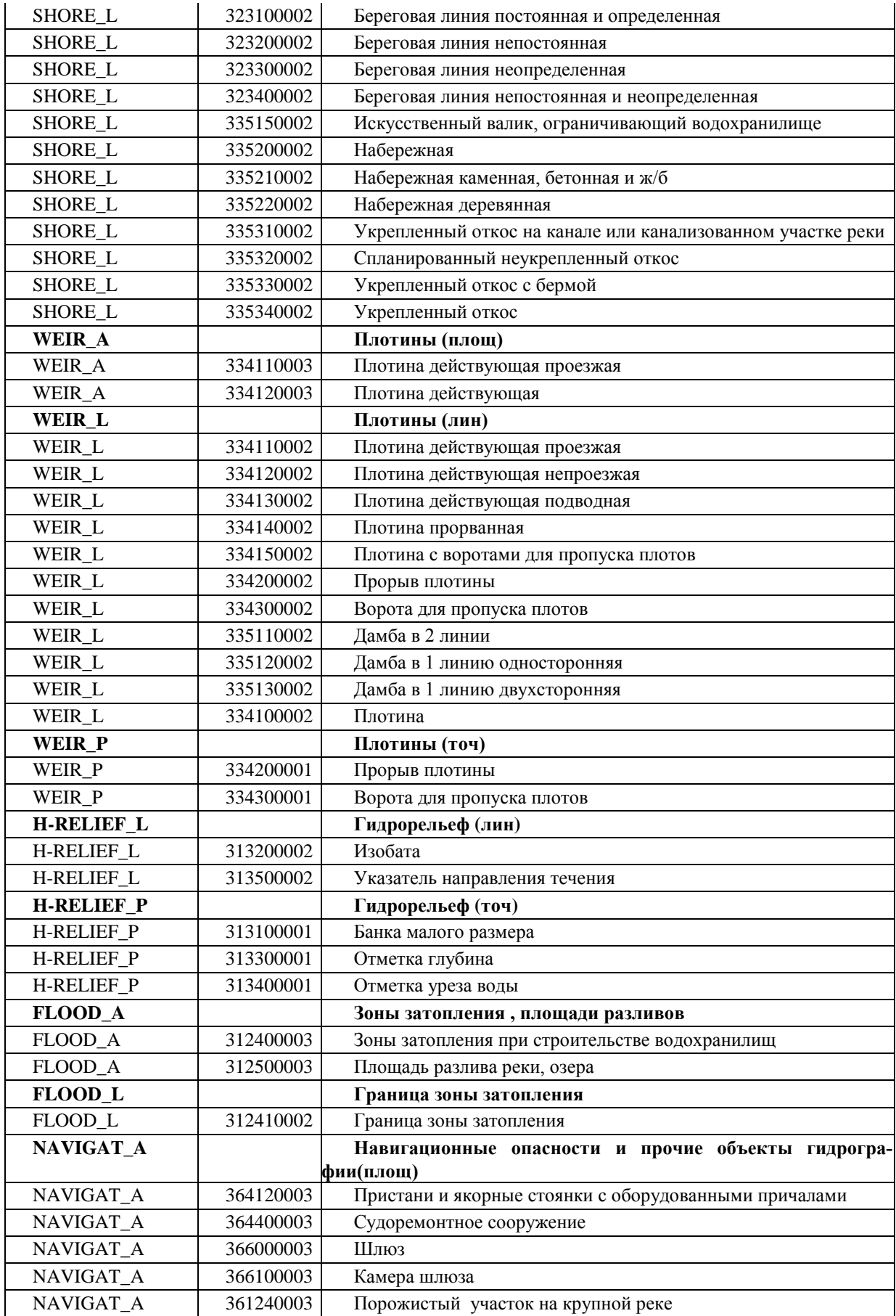

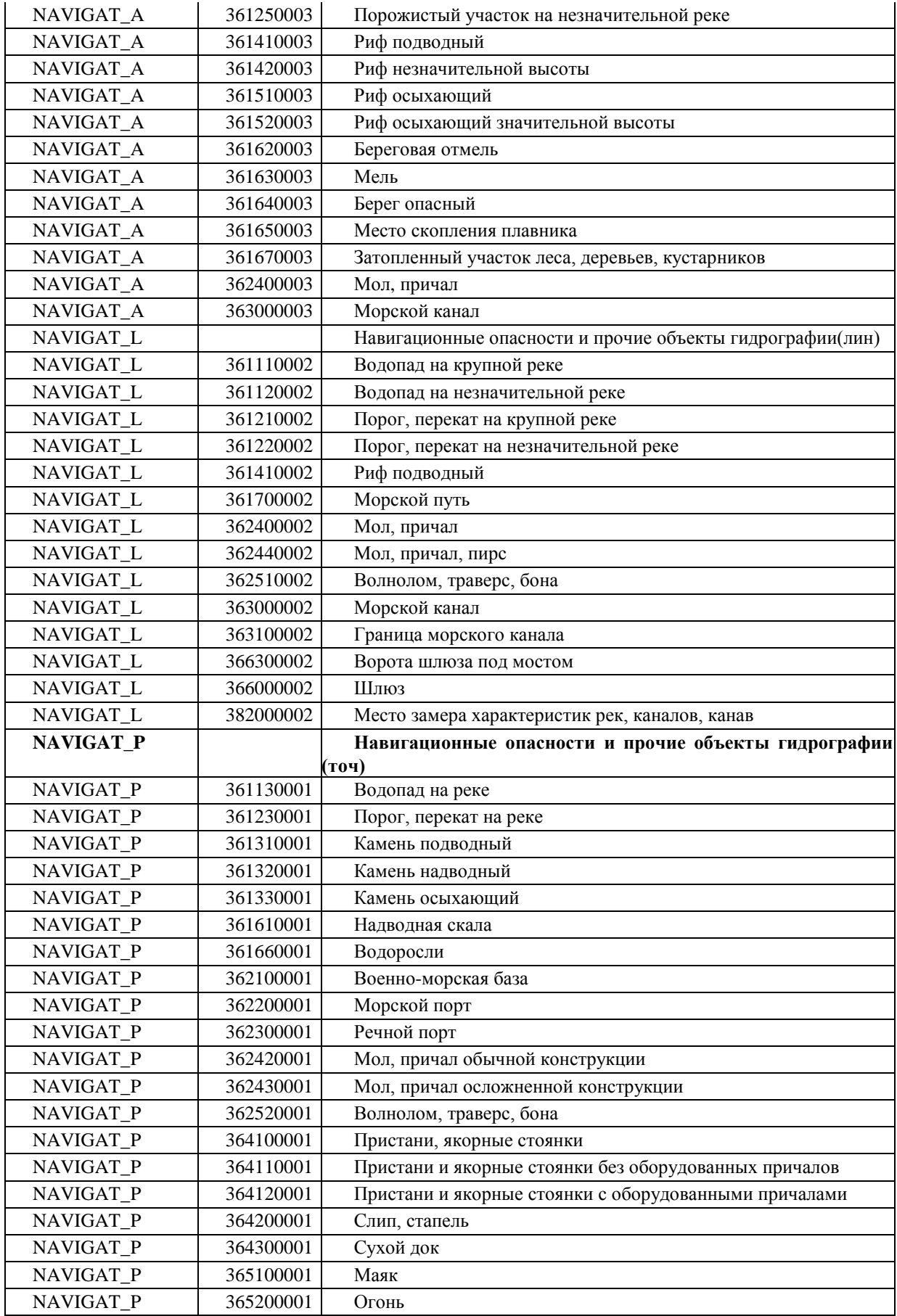

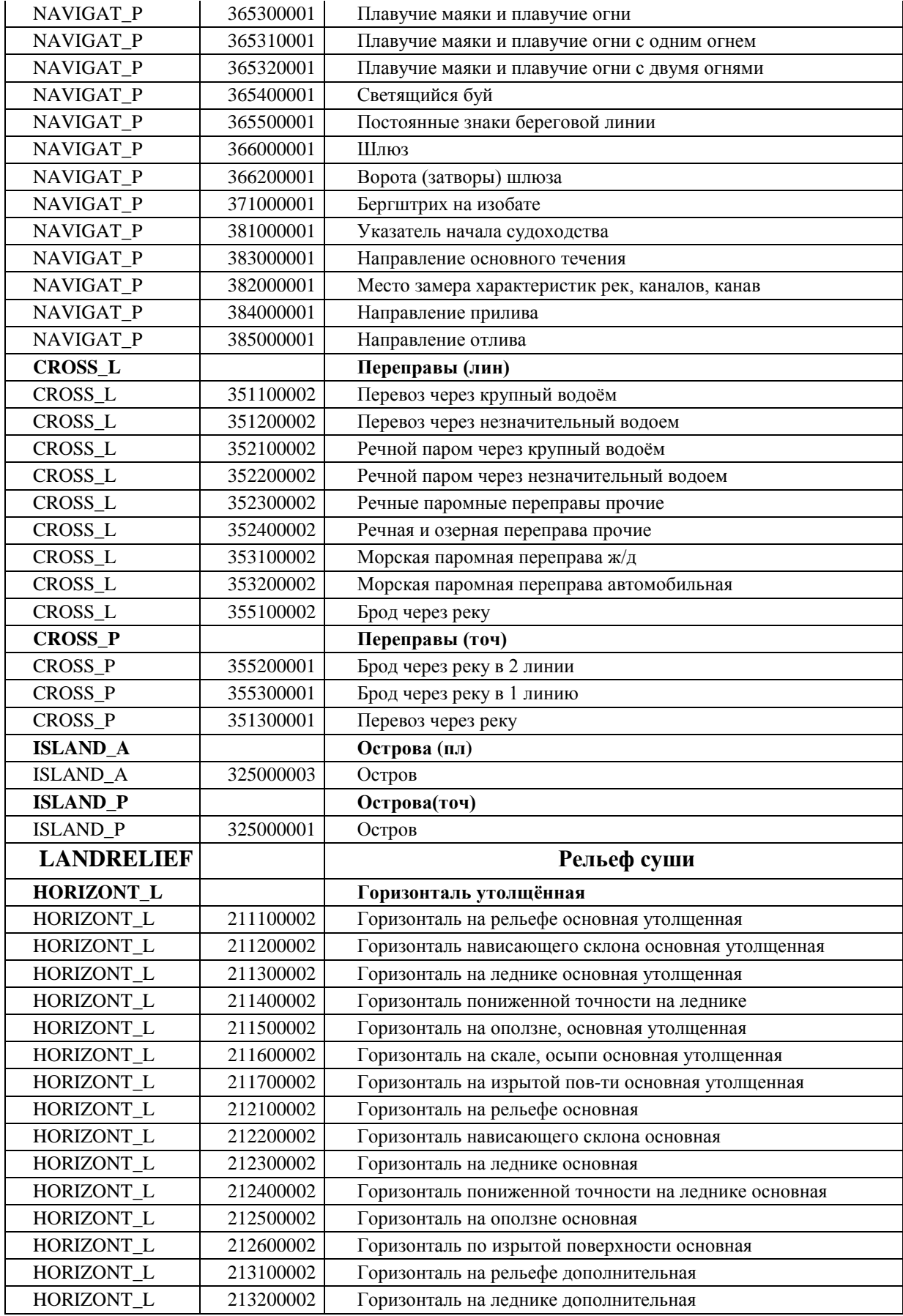

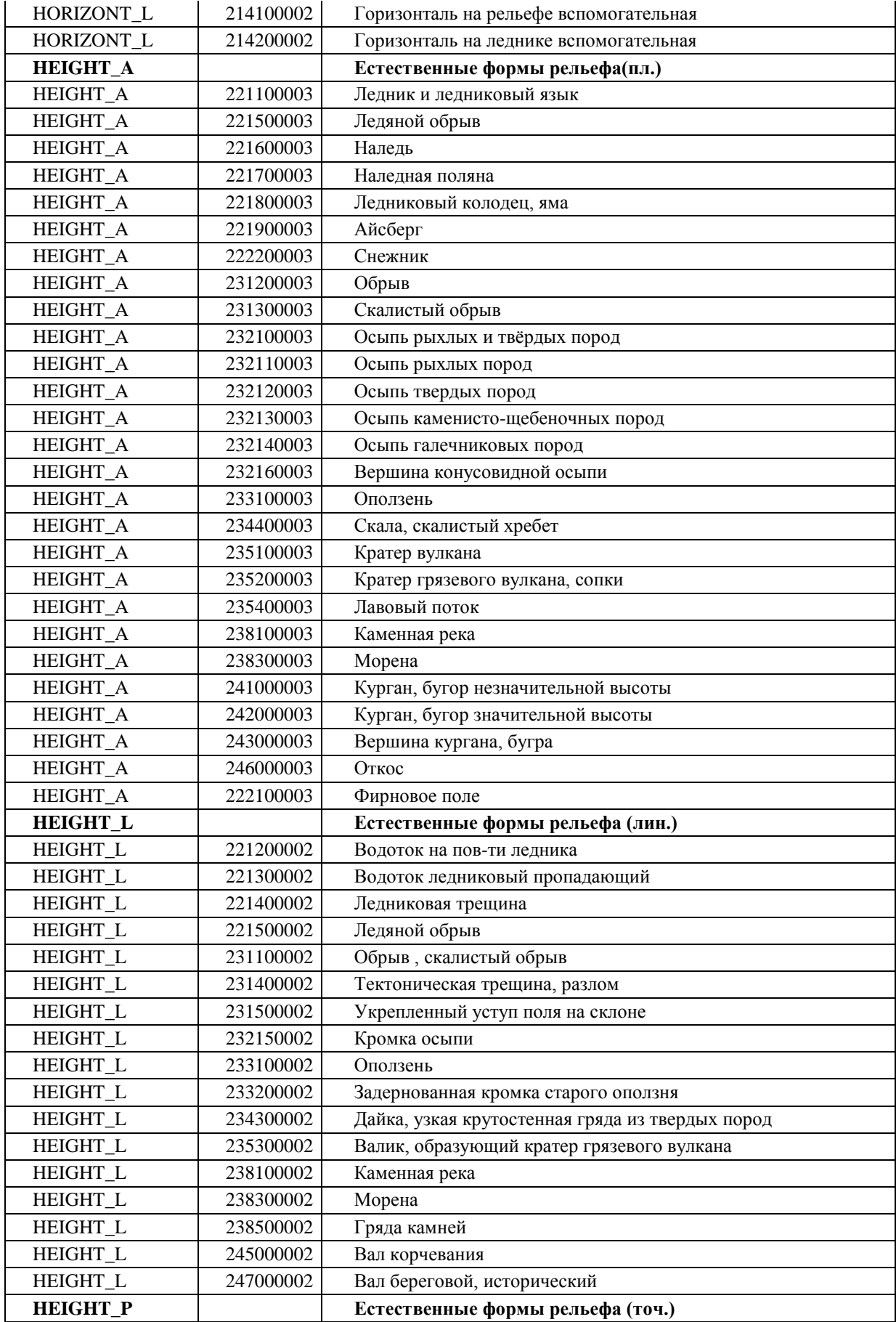

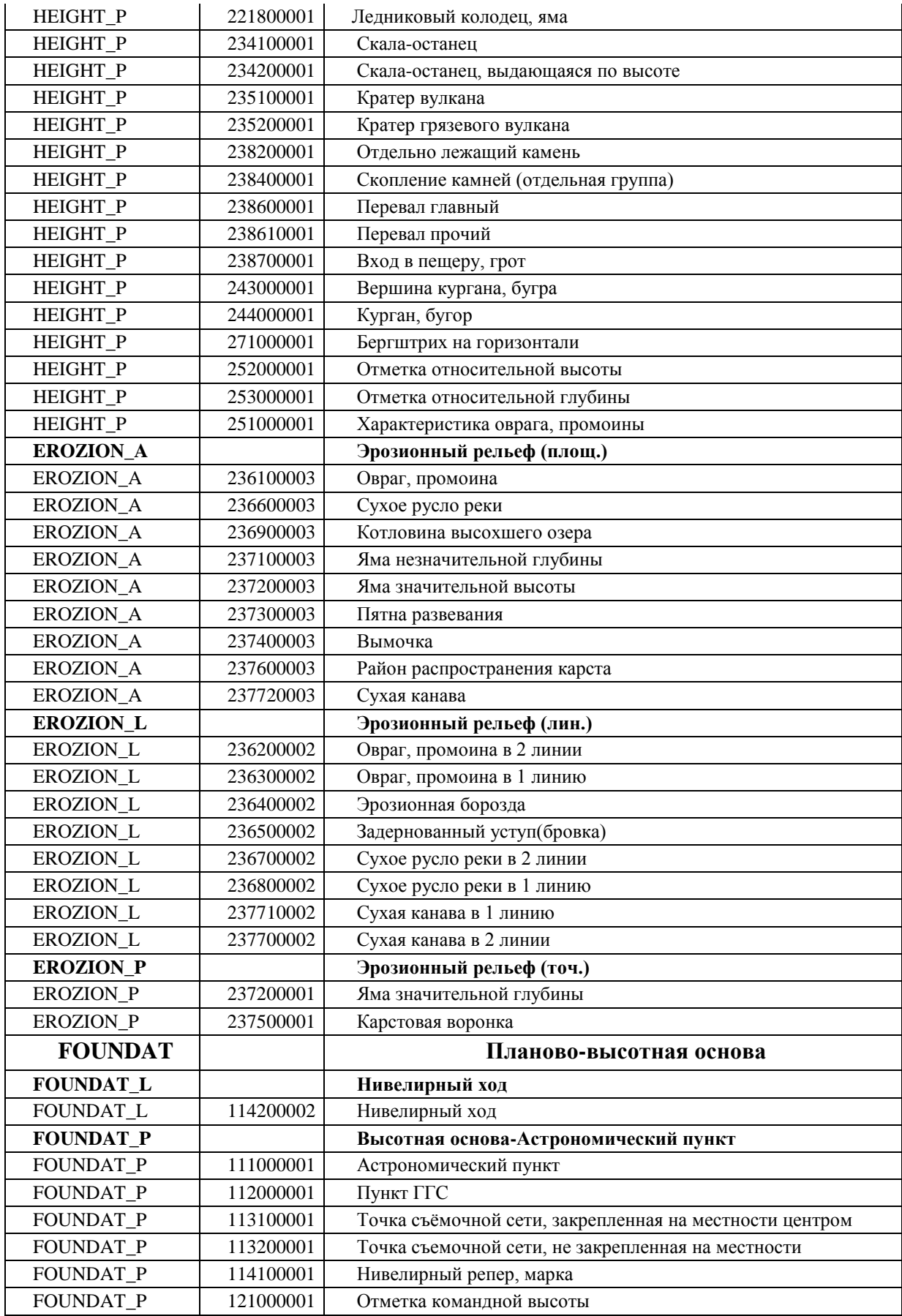

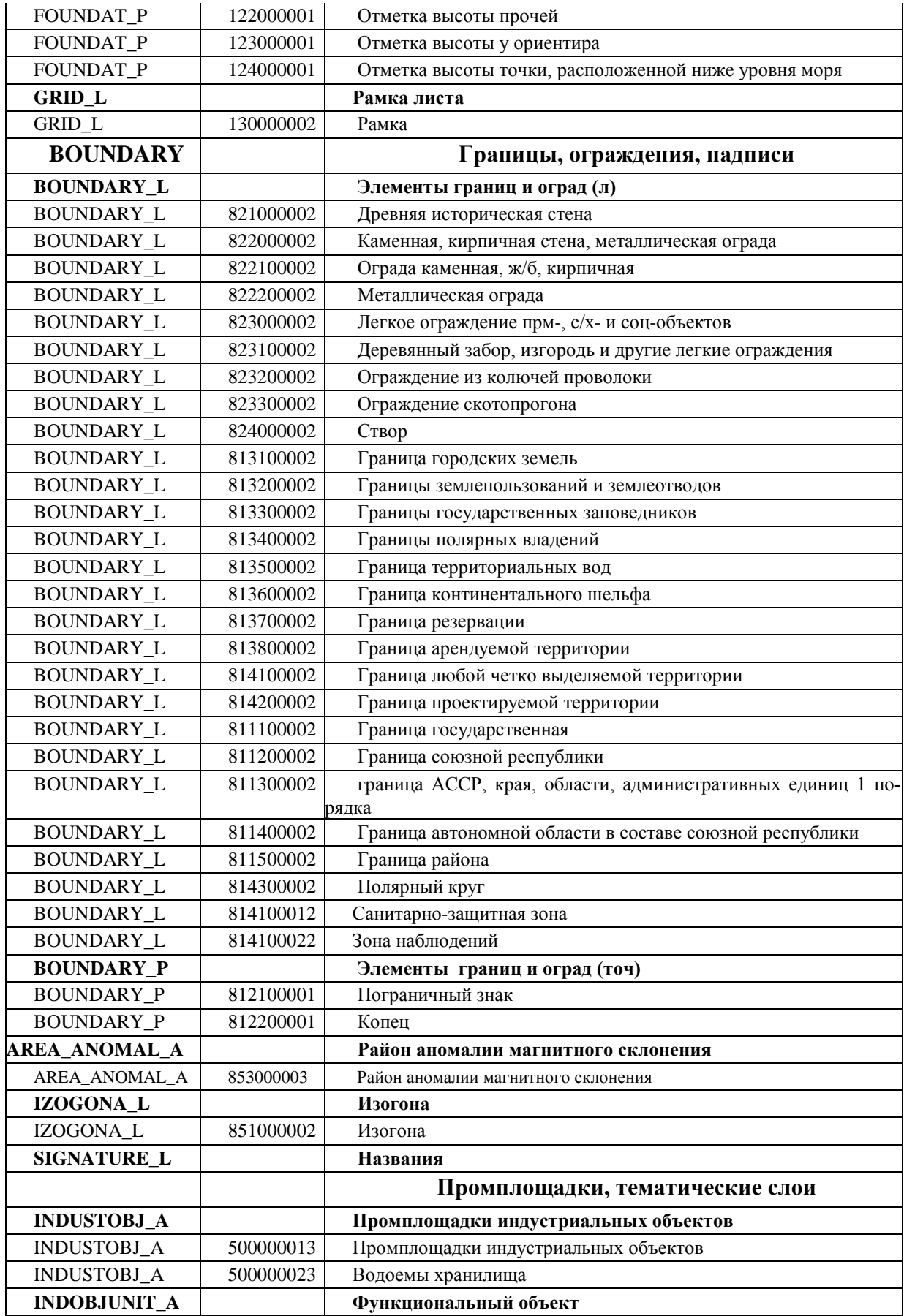

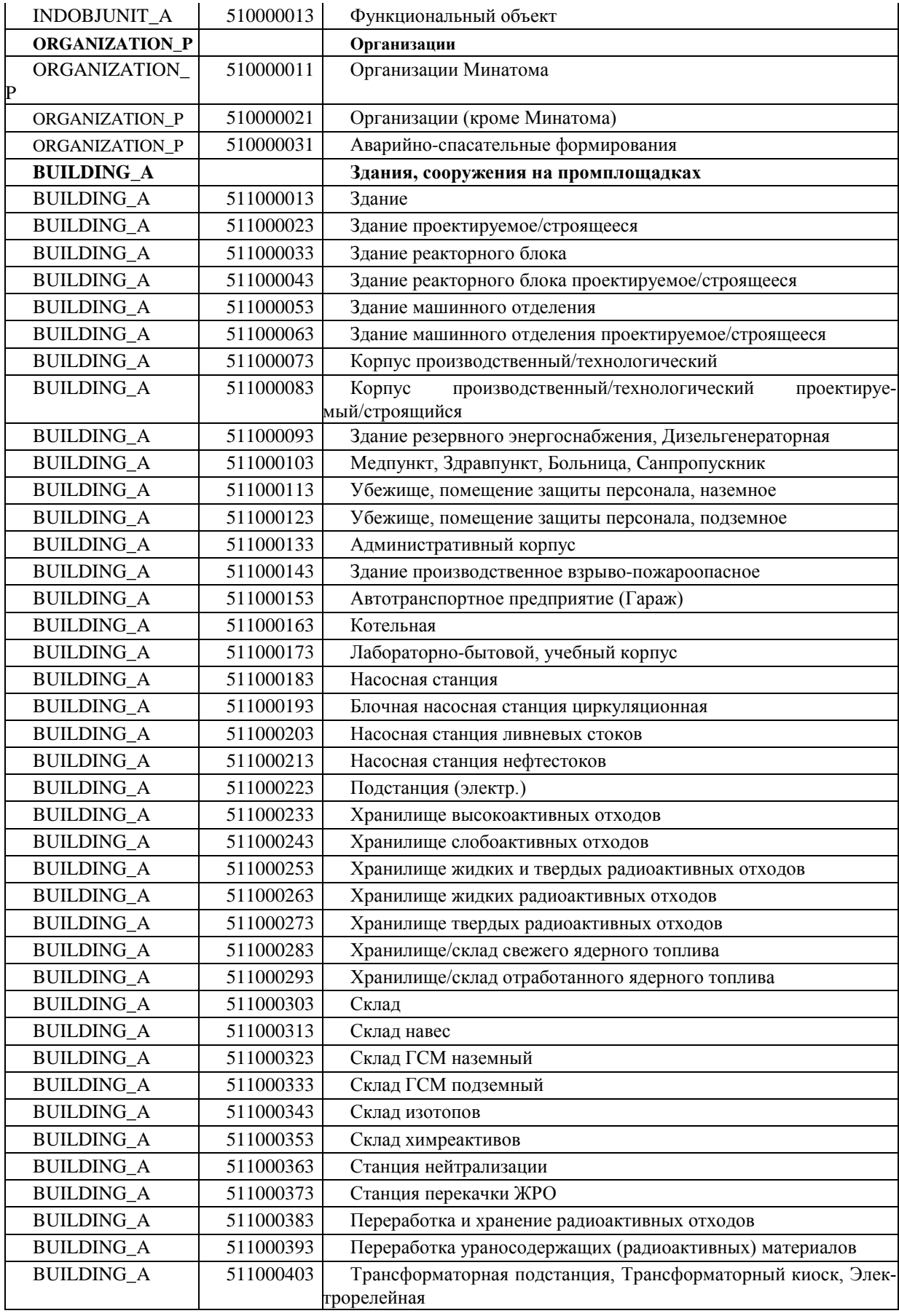

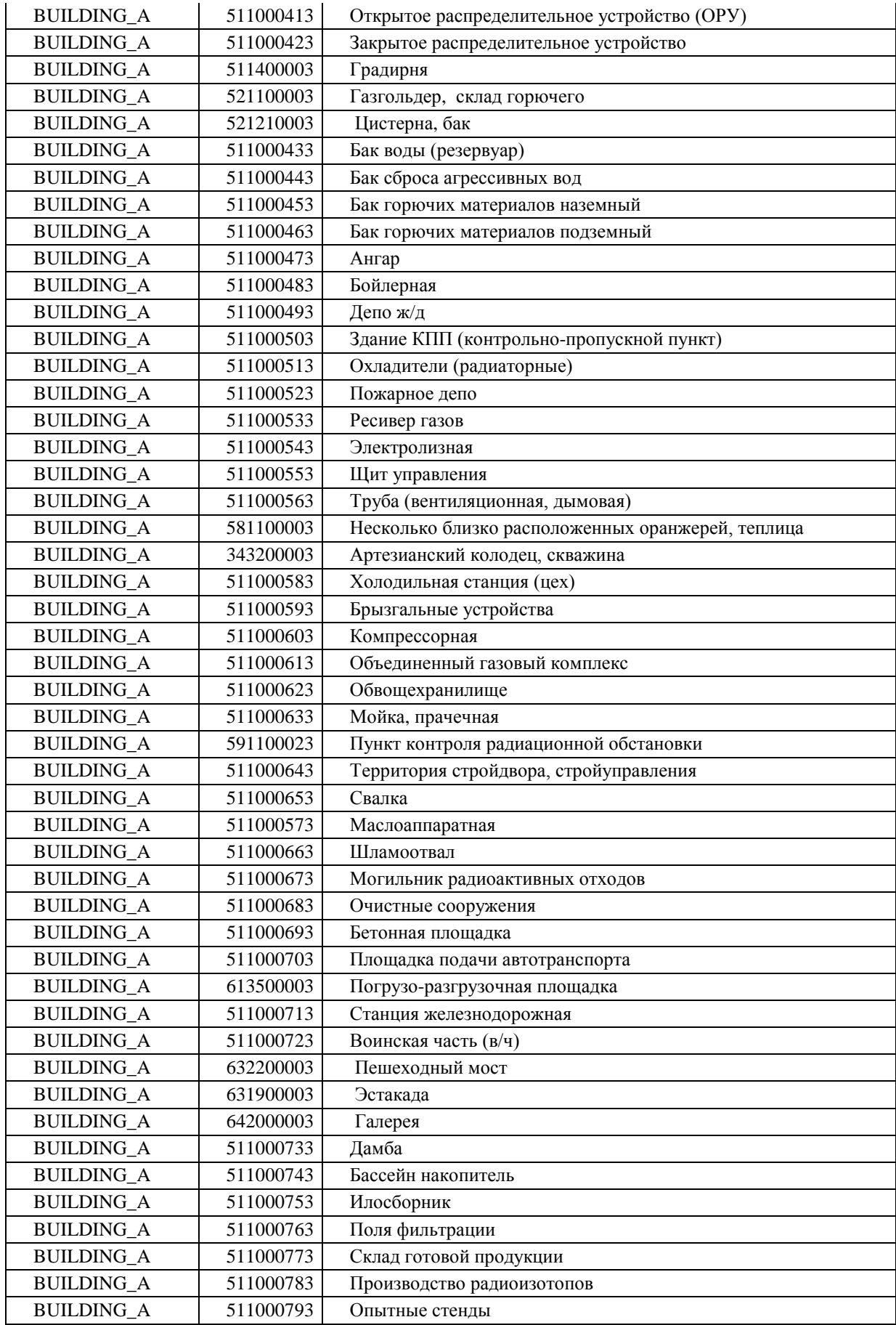

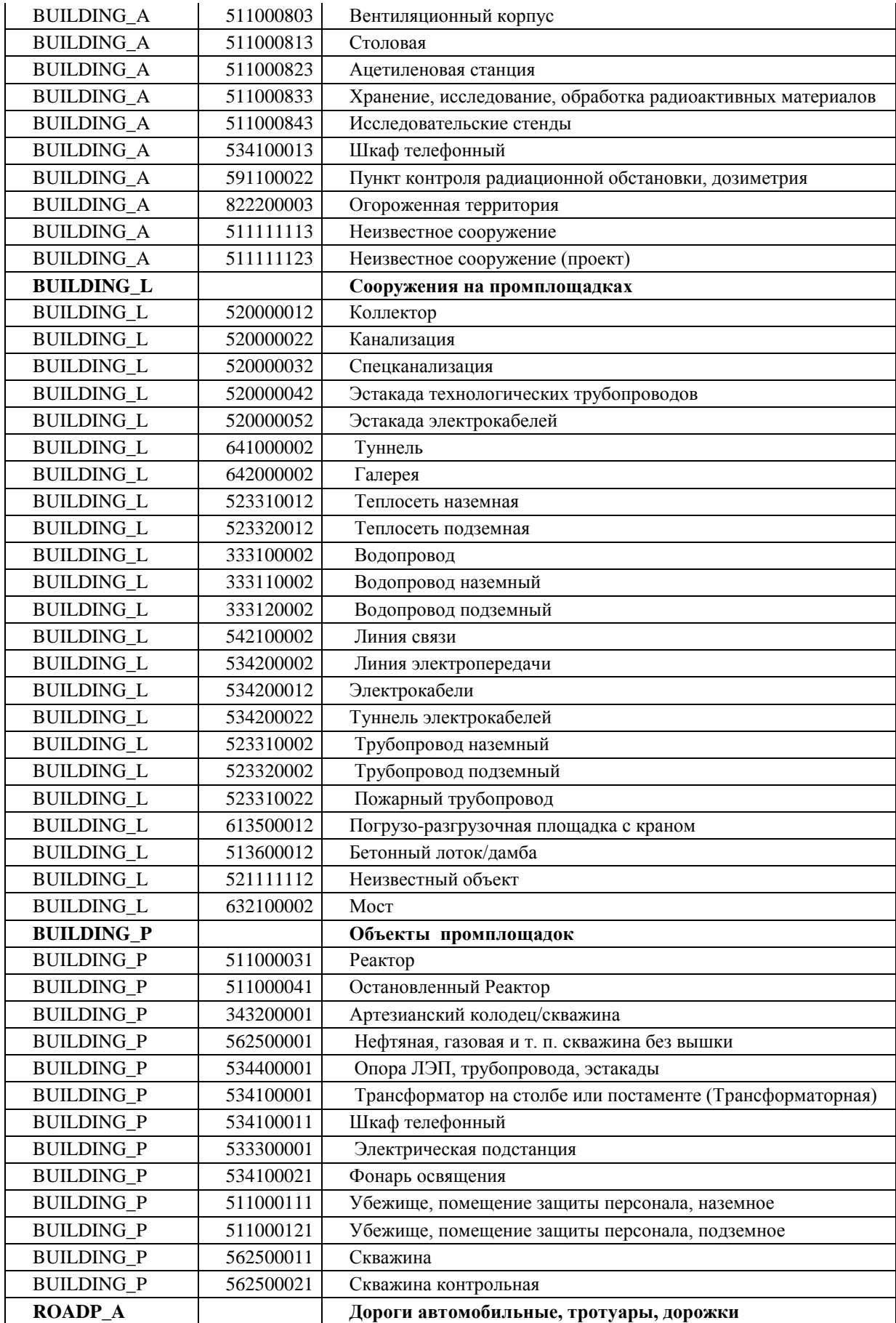

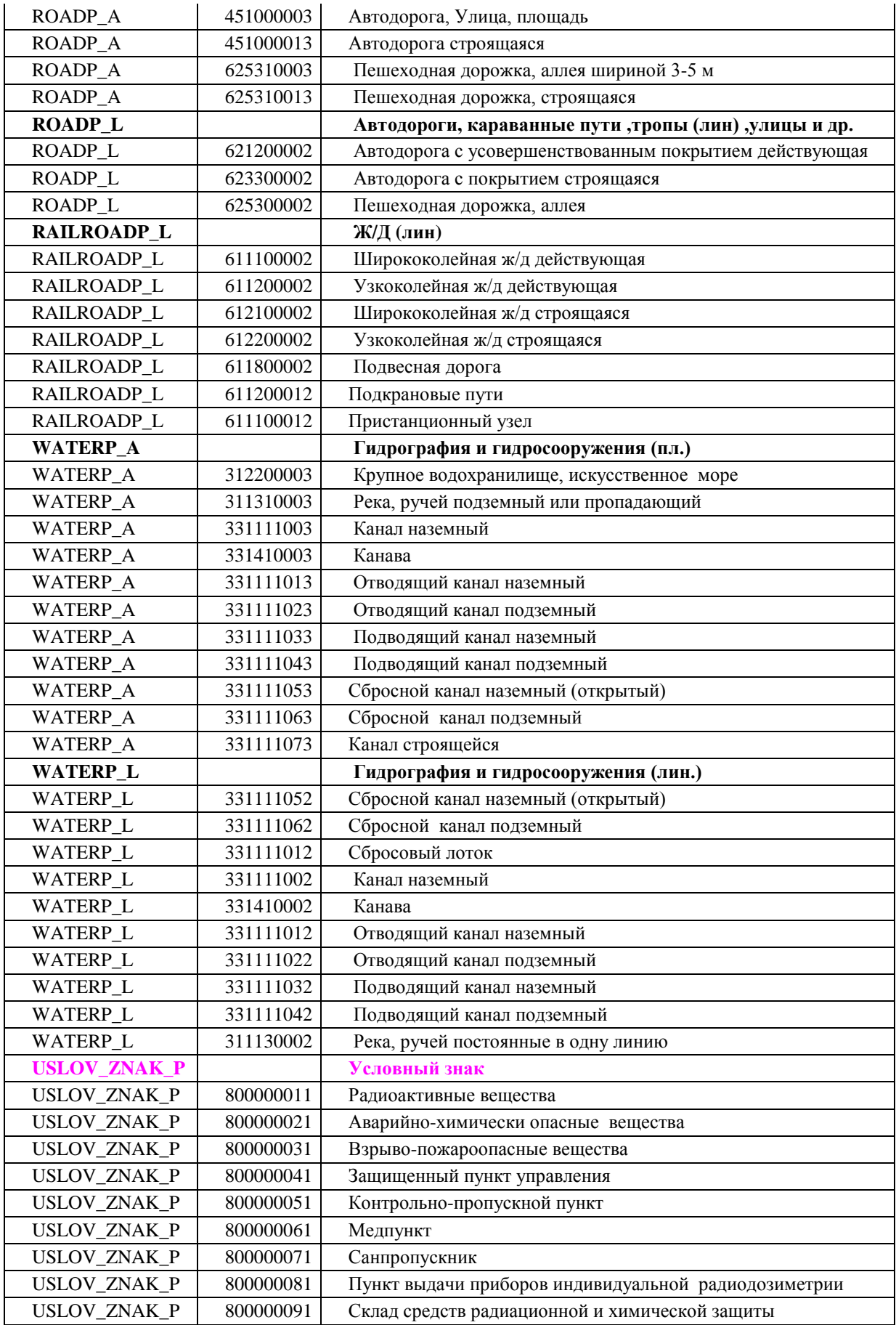

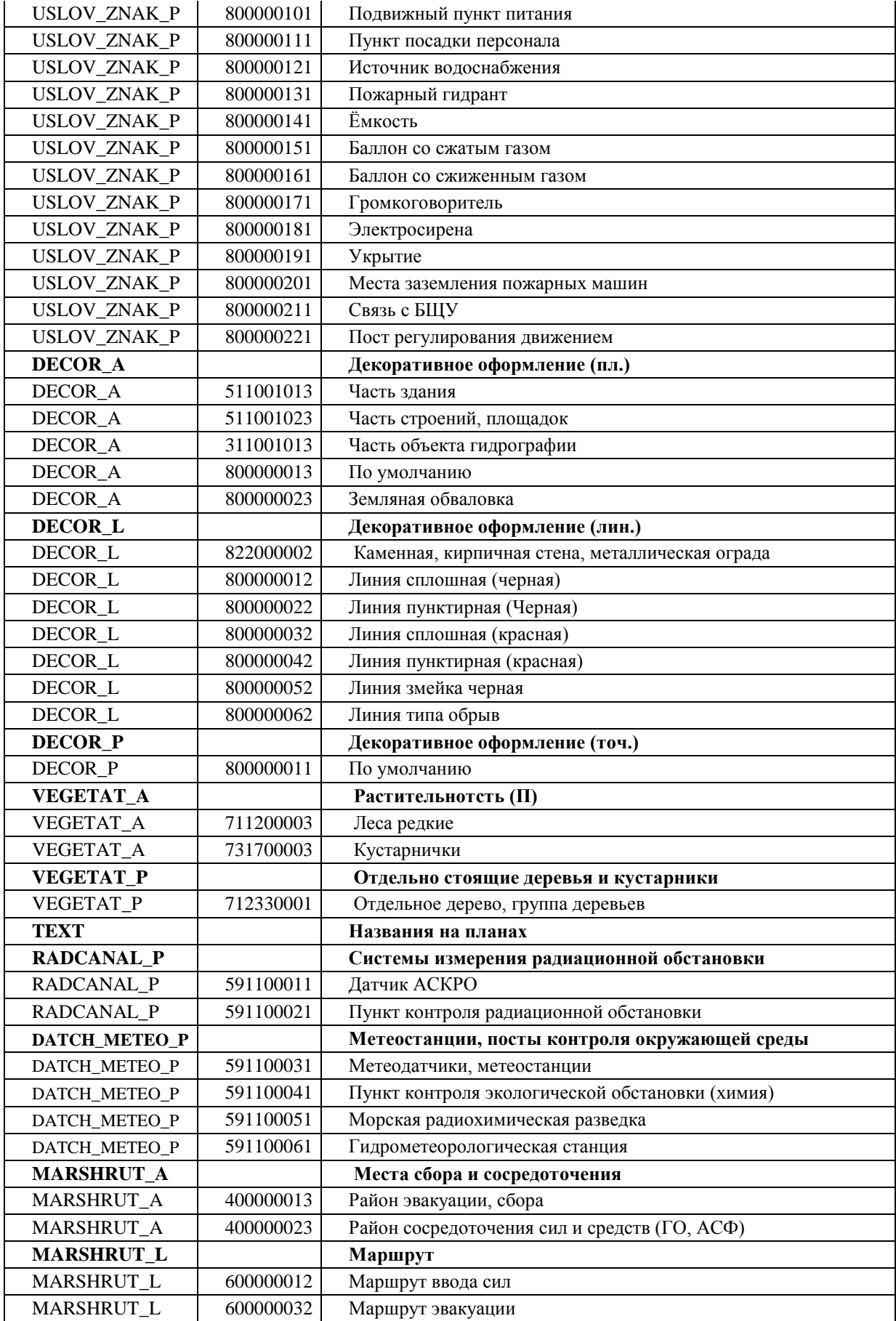

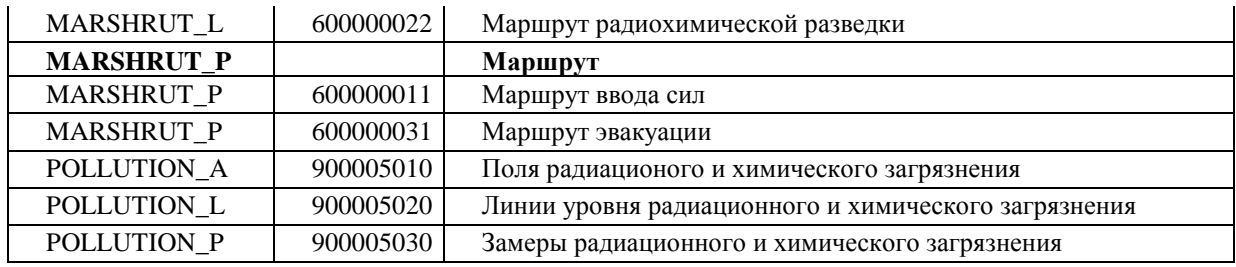